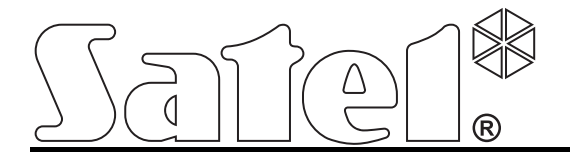

# **Moduł komunikacyjny GSM-4/GSM-5**

 $C \in$ 

Wersja oprogramowania 4.14 (GSM-4) / 5.14 (GSM-5) gsm4\_5\_pl 11/12

SATEL sp. z o.o. ul. Schuberta 79 80-172 Gdańsk POLSKA tel. 58 320 94 00 serwis 58 320 94 30 dz. techn. 58 320 94 20; 604 166 075 info@satel.pl www.satel.pl

### **OSTRZEŻENIA**

Ze względów bezpieczeństwa moduł powinien być instalowany przez wykwalifikowanych specjalistów.

Przed przystąpieniem do instalacji należy zapoznać się z niniejszą instrukcją w celu uniknięcia błędów, które mogą skutkować wadliwym działaniem lub nawet uszkodzeniem sprzętu.

Moduł współpracuje tylko z **analogowymi łączami abonenckimi**. Podłączenie do sieci cyfrowej (np. ISDN) może spowodować zniszczenie urządzenia.

Wprowadzanie w urządzeniu jakichkolwiek modyfikacji, które nie są autoryzowane przez producenta, lub dokonywanie samodzielnych napraw oznacza utratę uprawnień wynikających z gwarancji.

#### **UWAGA!**

Nie wolno włączać zasilania modułu i telefonu bez podłączonej anteny zewnętrznej.

#### **Niniejszym SATEL sp. z o.o. deklaruje, że urządzenie jest zgodne z zasadniczymi wymaganiami i innymi właściwymi postanowieniami Dyrektywy 1999/5/EC. Deklaracja zgodności jest dostępna pod adresem www.satel.eu/ce**

Firma SATEL stawia sobie za cel nieustanne podnoszenie jakości swoich produktów, co może skutkować zmianami w ich specyfikacji technicznej i oprogramowaniu. Aktualna informacja o wprowadzanych zmianach znajduje się na naszej stronie internetowej. Proszę nas odwiedzić: http://www.satel.pl

Lista ustawień pomocna przy konfigurowaniu modułu GSM-4 lub GSM-5 dostępna jest w formie elektronicznej na stronie **www.satel.pl**

W instrukcji mogą wystąpić następujące symbole:

- uwaga:
- 
- uwaga krytyczna.

#### **SPIS TREŚCI**

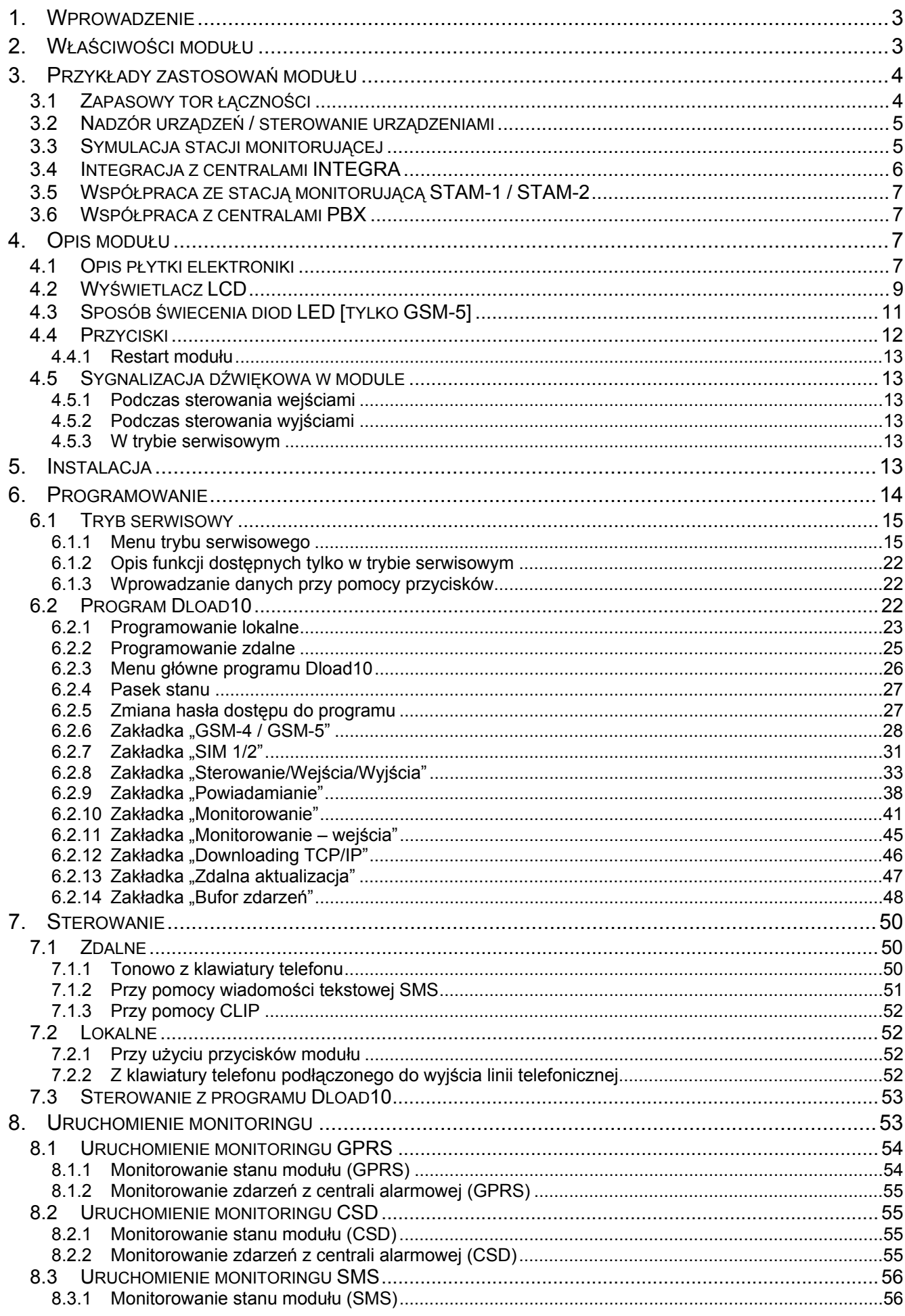

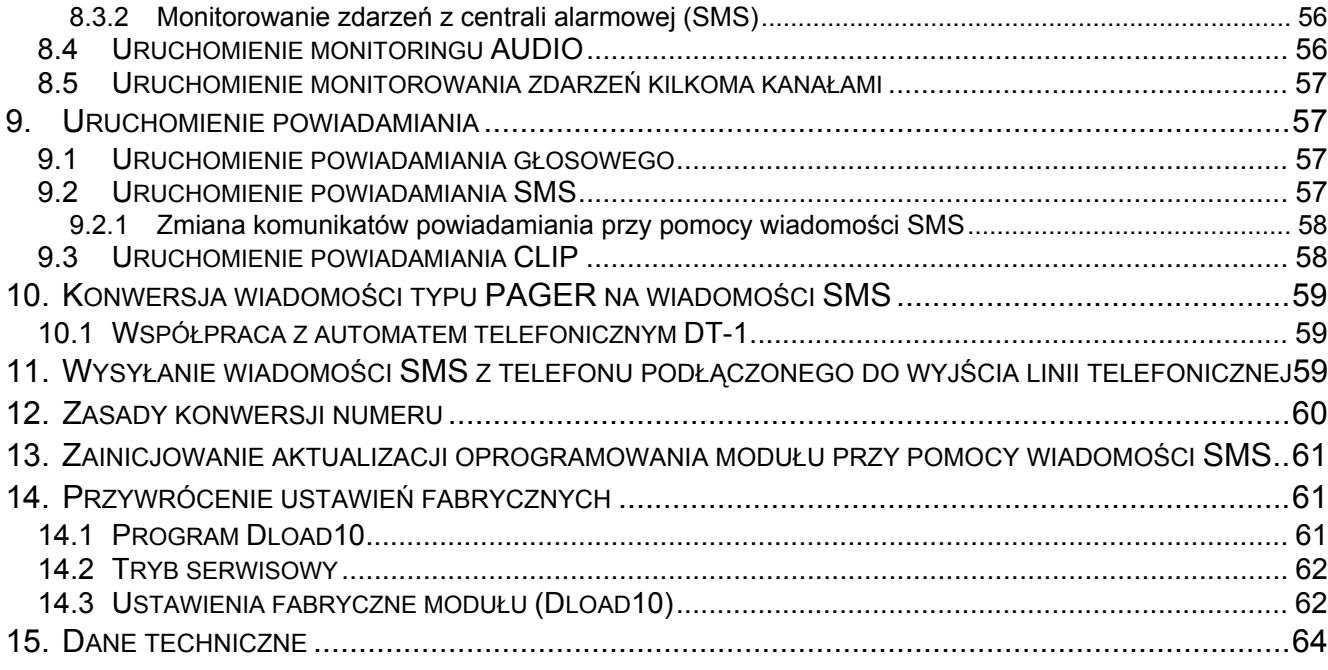

### <span id="page-4-0"></span>**1. Wprowadzenie**

Instrukcja dotyczy modułów GSM-4 (wersja elektroniki 3.3, wersja oprogramowania 4.14) i GSM-5 (wersja elektroniki 1.2, wersja oprogramowania 5.14).

### <span id="page-4-1"></span>**2. Właściwości modułu**

- Symulacja analogowej linii telefonicznej przy wykorzystaniu połączenia GSM.
- Możliwość pracy w charakterze zapasowego toru łączności dla analogowej linii telefonicznej.
- Wbudowany przemysłowy telefon GSM pracujący w sieciach telefonii komórkowej 850/900/1800/1900 MHz.
- Możliwość obsługi dwóch kart SIM (moduł GSM-5).
- Możliwość zdalnego sprawdzenia stanu dostępnych środków oraz ważności konta karty SIM zainstalowanej w module.
- 4 programowalne wejścia przewodowe (NO, NC) umożliwiające nadzorowanie stanu urządzeń zewnętrznych.
- 3 programowalne wyjścia umożliwiające sterowanie urządzeniami zewnętrznymi lub sygnalizowanie awarii.
- Wyjście sygnalizujące awarię linii telefonicznej i/lub problem z zalogowaniem do sieci GSM.
- Sterowanie wyjściami lub blokowanie wejść modułu przy pomocy:
	- przycisków modułu,
	- wejść,
	- klawiatury telefonu (DTMF),
	- wiadomości SMS,
	- CLIP (bez ponoszenia kosztów),
	- programu DLOAD10.
- Możliwość określenia numerów telefonów autoryzowanych do sterowania DTMF lub SMS.
- Powiadamianie o zdarzeniach dotyczących modułu na 4 numery telefonów w formie:
	- komunikatu głosowego (odtwarzanego przez syntezer SM-2);
	- wiadomości SMS,
	- CLIP (bez ponoszenia kosztów).
- Monitorowanie zdarzeń dotyczących modułu do dwóch stacji monitorujących w formacie Contact ID lub Ademco Express.
- Konwersja i retransmisja kodów zdarzeń odebranych z innych urządzeń (symulacja telefonicznej stacji monitorującej).
- Kilka sposobów przesyłania kodów zdarzeń do stacji monitorującej:
	- transmisie GPRS (kodowane),
	- $-$  transmisje CSD,
	- wiadomości SMS,
	- transmisje AUDIO.
- Określanie priorytetu różnych sposobów monitorowania zdarzeń.
- Możliwość zapamiętania do 255 zdarzeń wygenerowanych przez moduł lub odebranych z centrali (moduły z wbudowanym telefonem GSM u-blox LEON-G100).
- Możliwość konwersji komunikatów tekstowych typu PAGER na wiadomości SMS.
- Możliwość limitowania połączeń wychodzących realizowanych za pośrednictwem telefonu GSM modułu do określonych numerów telefonów.
- Programowanie modułu:
	- lokalnie: przyciski modułu lub komputer z zainstalowanym programem DLOAD10 podłączony do portu RS-232 modułu;
	- zdalnie: komputer z zainstalowanym programem DLOAD10 łączący się za pośrednictwem GPRS.
- Wyświetlacz informujący o stanie modułu i ułatwiający programowanie przy pomocy przycisków.
- Port RS-232 umożliwiający:
	- lokalne programowanie przy pomocy komputera z zainstalowanym programem DLOAD<sub>10</sub>:
	- podłączenie do centrali alarmowej lub komputera w charakterze modemu zewnętrznego;
	- integrację z centralą alarmową INTEGRA;
	- współpracę ze stacją monitorującą STAM-1 / STAM-2;
	- aktualizację oprogramowania modułu.
- Możliwość zdalnej aktualizacji oprogramowania modułu przy pomocy GPRS (moduły z wbudowanym telefonem GSM u-blox LEON-G100).
- Zasilanie napięciem stałym 12 V (±15%).

### <span id="page-5-0"></span>**3. Przykłady zastosowań modułu**

Rozbudowana funkcjonalność modułu GSM pozwala na wykorzystywanie go do różnych zastosowań. W rozdziale przedstawione zostały przykładowe zastosowania. Niektóre z nich można łączyć ze sobą.

#### **3.1 Zapasowy tor łączności**

<span id="page-5-1"></span>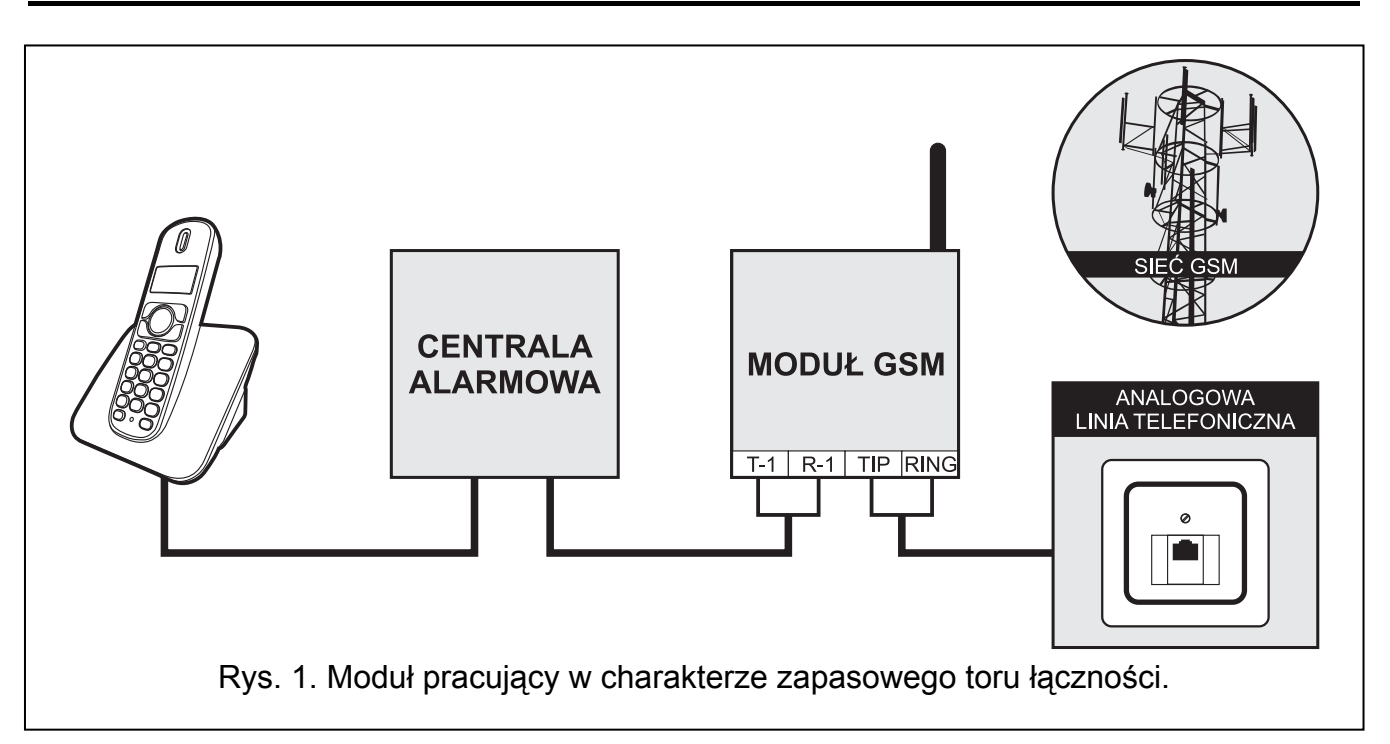

Urządzenia podłączone do wyjścia linii telefonicznej (zaciski T-1 i R-1, a w module GSM-4 także odpowiednie gniazdo) mogą realizować połączenia telefoniczne za pośrednictwem analogowej linii telefonicznej albo sieci GSM. Można wybrać, który tor łączności będzie podstawowy. W przypadku uszkodzenia podstawowego toru łączności, moduł może automatycznie przełączyć się na zapasowy.

#### <span id="page-6-0"></span>**3.2 Nadzór urządzeń / sterowanie urządzeniami**

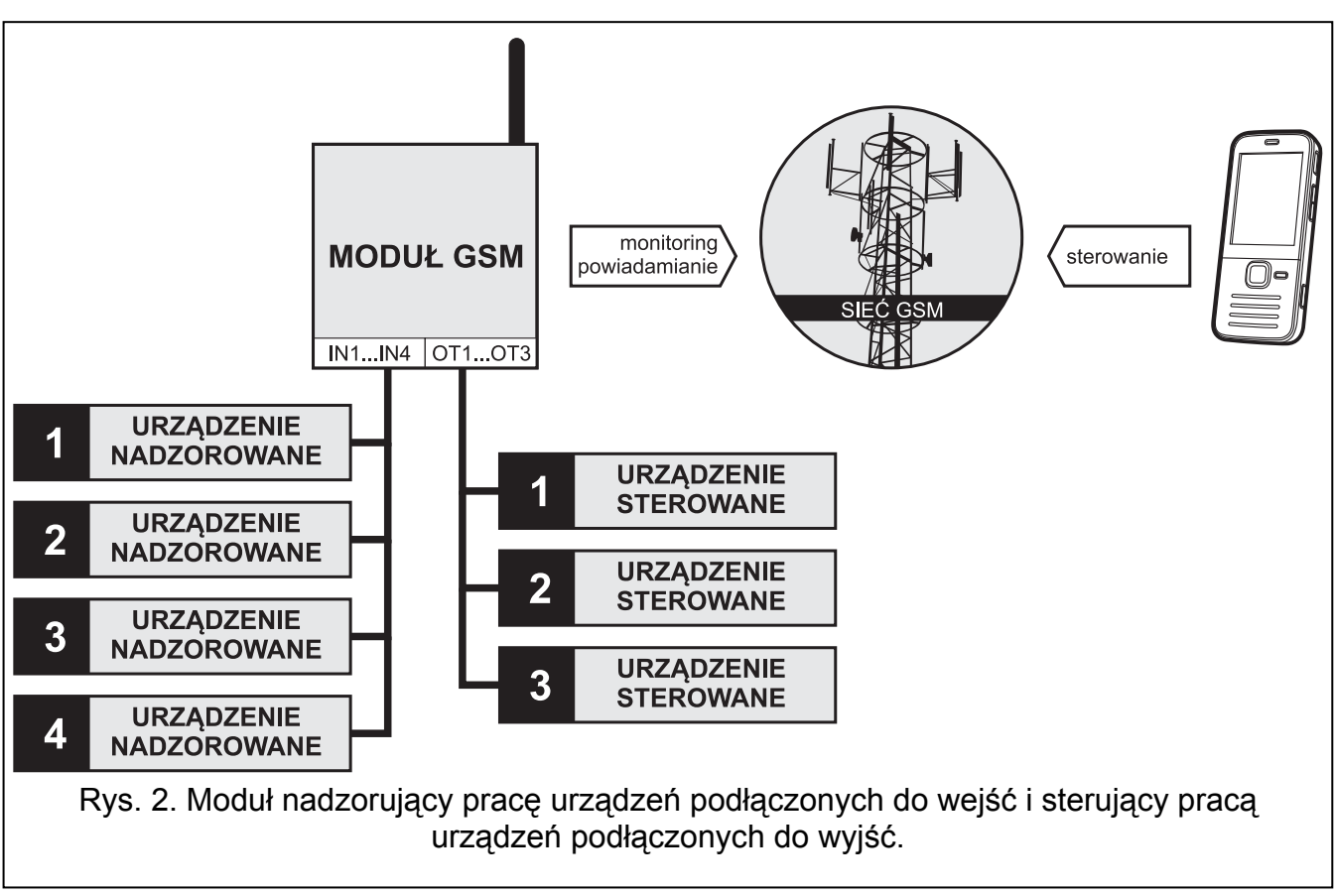

Zmiana stanu wejścia, do którego podłączone jest nadzorowane urządzenie, może skutkować:

- wysłaniem kodu zdarzenia do stacji monitorującej (monitoring GPRS / CSD / SMS);
- powiadomieniem o zdarzeniu przy pomocy komunikatu głosowego, wiadomości SMS lub CLIP.

Wejścia mogą zostać zablokowane lokalnie (przy pomocy przycisków, jednego z wejść modułu lub klawiatury telefonu podłączonego do wyjścia linii telefonicznej) lub zdalnie (przy pomocy wiadomości SMS lub klawiatury telefonu (DTMF)).

Urządzeniami podłączonymi do wyjść modułu można sterować lokalnie (przy pomocy przycisków, wejść modułu lub klawiatury telefonu podłączonego do wyjścia linii telefonicznej) lub zdalnie (przy pomocy wiadomości SMS, klawiatury telefonu (DTMF) lub CLIP).

### <span id="page-6-1"></span>**3.3 Symulacja stacji monitorującej**

Moduł może przesyłać odebrane z centrali alarmowej kody zdarzeń do stacji monitorującej za pośrednictwem sieci GSM. Od sposobu skonfigurowania modułu zależy, jakim kanałem monitorowania kod zdarzenia zostanie wysłany oraz kiedy moduł potwierdzi centrali odebranie kodu.

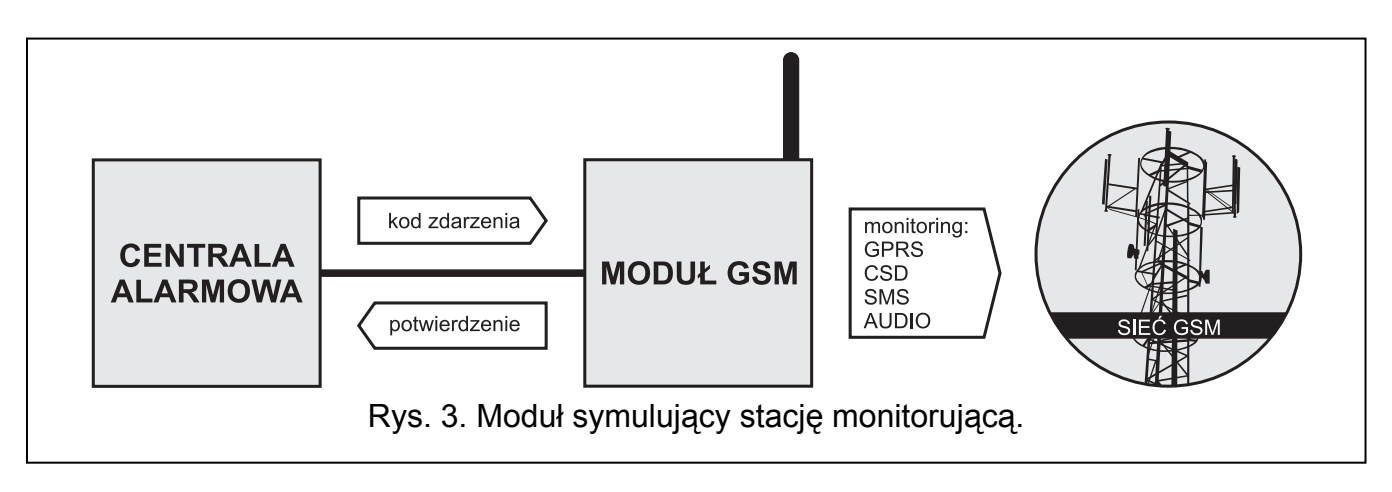

### **3.4 Integracja z centralami INTEGRA**

<span id="page-7-0"></span>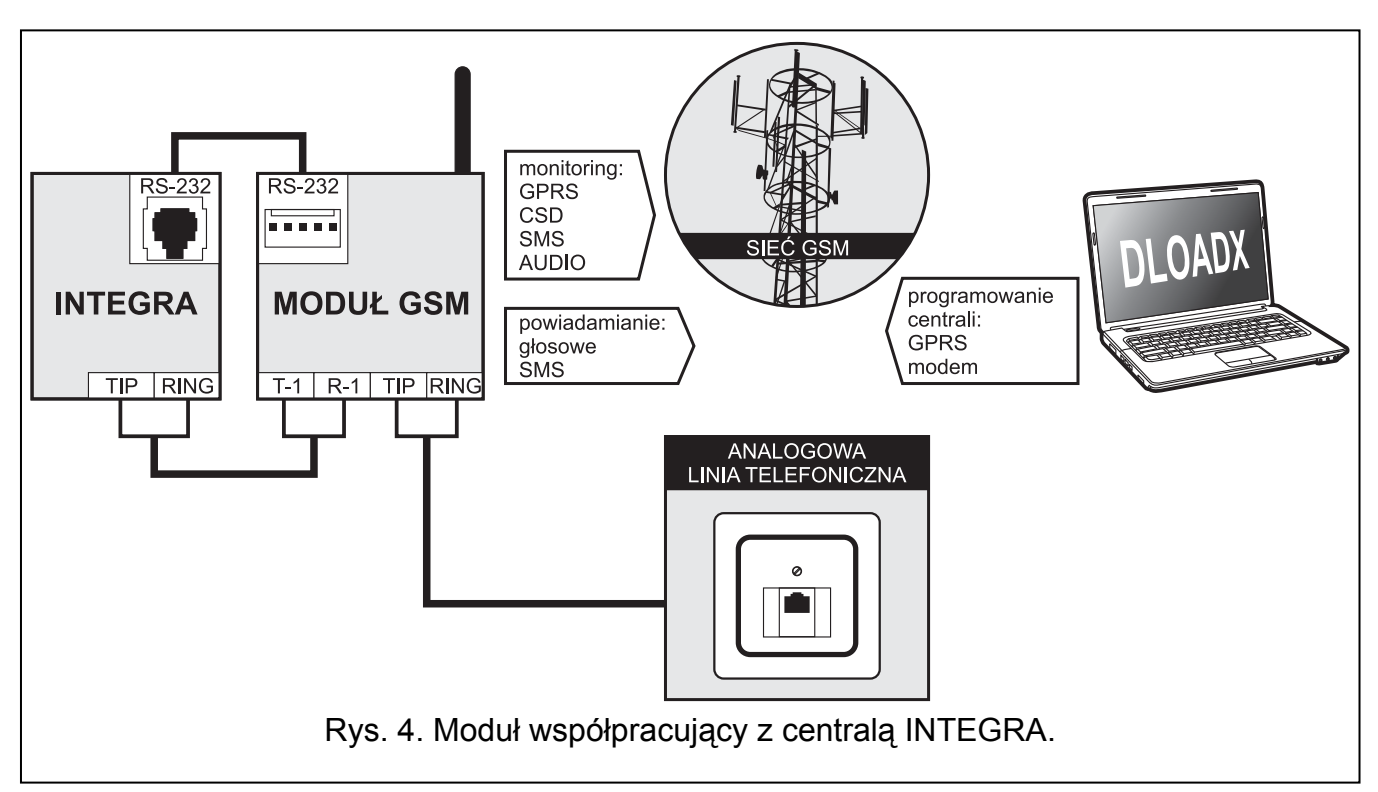

Moduł podłączony do centrali INTEGRA oferuje następujące korzyści:

- sieć GSM jako podstawowy lub zapasowy tor łączności;
- transmisja kodów zdarzeń do stacji monitorującej za pośrednictwem sieci GSM;
- powiadamianie za pośrednictwem sieci GSM, w tym powiadamianie SMS (w przypadku central INTEGRA Plus dodatkowo dostępna jest funkcja powiadamiania przy pomocy wiadomości SMS, których treść odpowiada opisowi w pamięci zdarzeń i instalator nie musi jej definiować);
- zdalne programowanie centrali alarmowej z komputera z zainstalowanym programem DLOADX (szybki transfer danych dzięki GPRS);
- zdalne administrowanie systemem alarmowym z komputera z zainstalowanym programem GUARDX (szybki transfer danych dzięki GPRS).

Moduł może kontrolować połączenie z centralą INTEGRA.

*Jeżeli komunikacja z modułem GSM ma się odbywać za pośrednictwem portu RS-232, w centrali INTEGRA musi być wyłączona funkcja programowania lokalnego.* 

 $\tilde{l}$ 

### **3.5 Współpraca ze stacją monitorującą STAM-1 / STAM-2**

<span id="page-8-0"></span>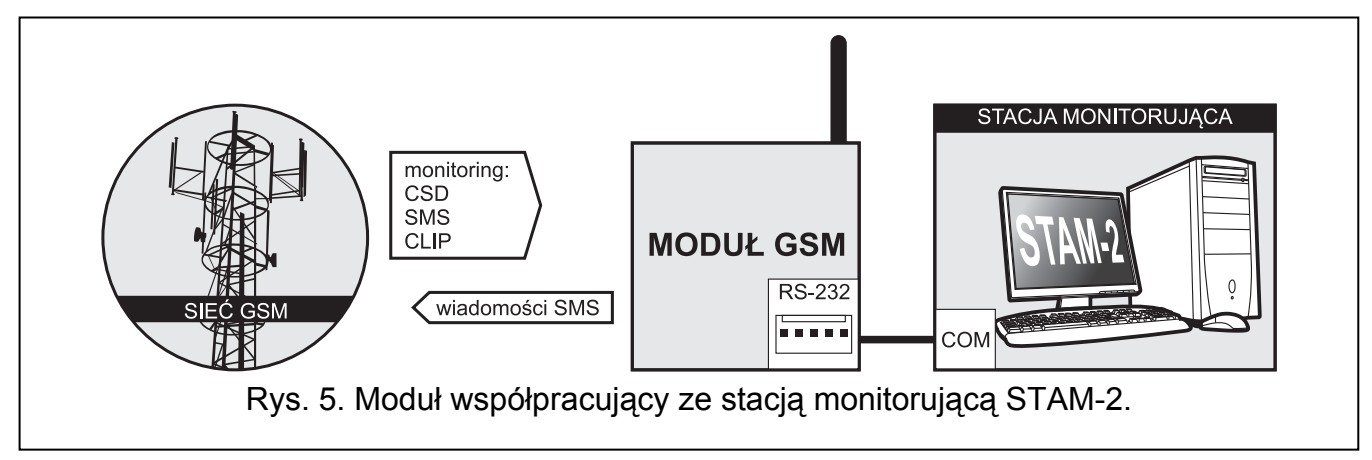

Moduł podłączony do stacji monitorującej STAM-1 / STAM-2 pozwala odbierać zdarzenia przesyłane w formie wiadomości SMS lub CLIP. W przypadku współpracy ze stacją monitorującą STAM-2, moduł umożliwia ponadto odbieranie transmisji danych CSD zawierających kody zdarzeń oraz wysyłanie wiadomości SMS przez stację monitorującą.

### <span id="page-8-1"></span>**3.6 Współpraca z centralami PBX**

Moduł może współpracować z abonenckimi centralami telefonicznymi (PBX) jako dodatkowa linia zewnętrzna. Za jej pośrednictwem mogą być realizowane połączenia wychodzące na numery telefonów komórkowych, co pozwala zoptymalizować ponoszone koszty.

### <span id="page-8-2"></span>**4. Opis modułu**

#### <span id="page-8-3"></span>**4.1 Opis płytki elektroniki**

Opis zacisków:

**OT1...OT4** – wyjścia typu OC (w stanie aktywnym zwierane do masy):

- **OT1**  wyjście sterujące.
- **OT2**  wyjście sterujące albo sygnalizujące problem z monitorowaniem (patrz: "OT2 – aw. monit." s.  $30$ ).
- **OT3**  wyjście sterujące albo sygnalizujące awarię linii telefonicznej (patrz:  $.0T3 - aw.l.$ tel." s. [30\)](#page-31-1).
- **OT4**  wyjście sygnalizujące awarię linii telefonicznej i/lub problem z zalogowaniem do sieci GSM (patrz: "OT4 – tylko GSM" s. [30\)](#page-31-2).
- **+V** wyjście zasilania (12 V DC ±15%).
- **IN1–IN4** wejścia modułu.
- 
- **-V** masa zasilania (dedykowana dla urządzeń zewnętrznych zasilanych z wyjścia +V).
- 

*Zaciski -V i GND dedykowane są do różnych zastosowań i nie mogą być połączone elektrycznie.* 

- **+12V** wejście zasilania (12 V DC ±15%).
- **GND** masa.
- $\pm$  zacisk ochronny komunikatora telefonicznego (podłączać tylko do obwodu ochronnego PE sieci 230 V AC).

**T-1, R-1** – wyjście linii telefonicznej (podłączenie centrali alarmowej, aparatu telefonicznego lub innego urządzenia wyposażonego w dialer telefoniczny).

*Podczas realizacji połączenia telefonicznego moduł zmienia polaryzacje napięcia stałego na wyjściu linii telefonicznej (zaciski T-1 i R-1). Pozwala to na prowadzenie indywidualnej taryfikacji połączeń telefonicznych.* 

**TIP, RING** – wejście linii telefonicznej (miejskiej – analogowej).

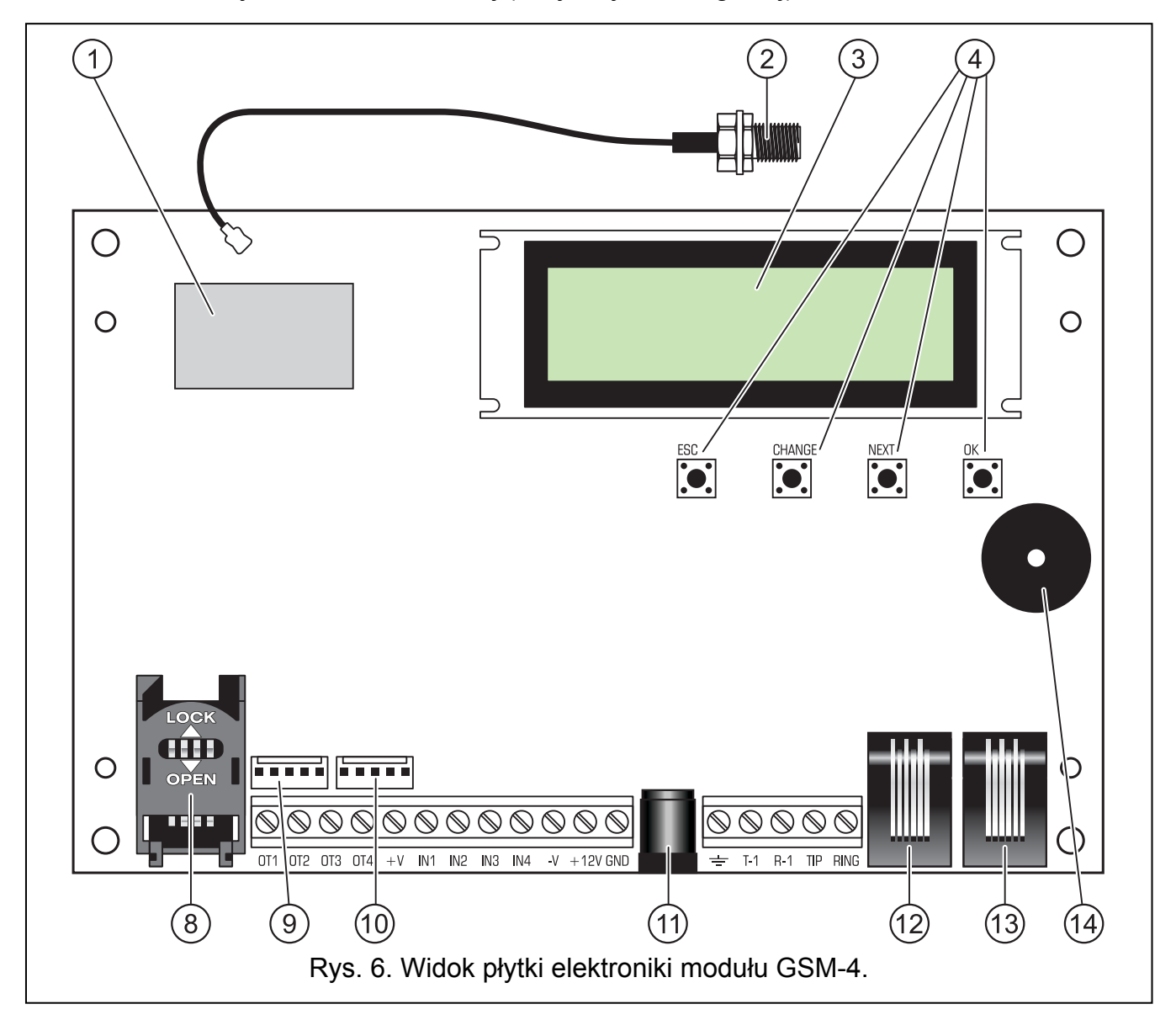

<span id="page-9-0"></span>Objaśnienia do rysunków [6](#page-9-0) i [7:](#page-10-1)

- **przemysłowy telefon GSM**.
- **złącze anteny zewnętrznej.**
- **wyświetlacz LCD**.
- **przyciski do programowania**.
- **dioda LED STAT** sygnalizuje status modułu (patrz: rozdział "Sposób ś[wiecenia diod](#page-12-0)  [LED \[tylko GSM-5\]](#page-12-0)" s. [11\)](#page-12-0).
- **dioda LED SIG** wskazuje poziom sygnału antenowego odbieranego przez telefon GSM (patrz: rozdział "Sposób ś[wiecenia diod LED \[tylko GSM-5\]](#page-12-0)" s. [11\)](#page-12-0).

 $\boldsymbol{i}$ 

- $(7)$ **diody LED** SIM1 i SIM2 wskazują, z którą kartą SIM współpracuje moduł.
- $(8)$ **gniazdo karty SIM** (jedno w module GSM-4, dwa w module GSM-5). Nie zaleca się wkładania karty SIM do gniazda przed zaprogramowaniem w module jej kodu PIN (jeśli karta wymaga podania kodu PIN). Montowana w module karta SIM musi mieć aktywną usługę GPRS, jeżeli moduł ma korzystać z funkcji wymagających technologii GPRS.
- $(9)$ **gniazdo do podłączenia syntezera mowy SM-2**.
- **port RS-232**.
- gniazdo zasilacza zewnętrznego <sup>+</sup><sup>2</sup>  $(11)$
- $(12)$ **gniazdo wyjścia linii telefonicznej** (podłączenie centrali alarmowej, aparatu telefonicznego lub innego urządzenia wyposażonego w dialer telefoniczny).
- $(13)$ **gniazdo wejścia linii telefonicznej** (miejskiej – analogowej).
- $(14)$ **przetwornik piezoelektryczny do sygnalizacji dźwiękowej**.

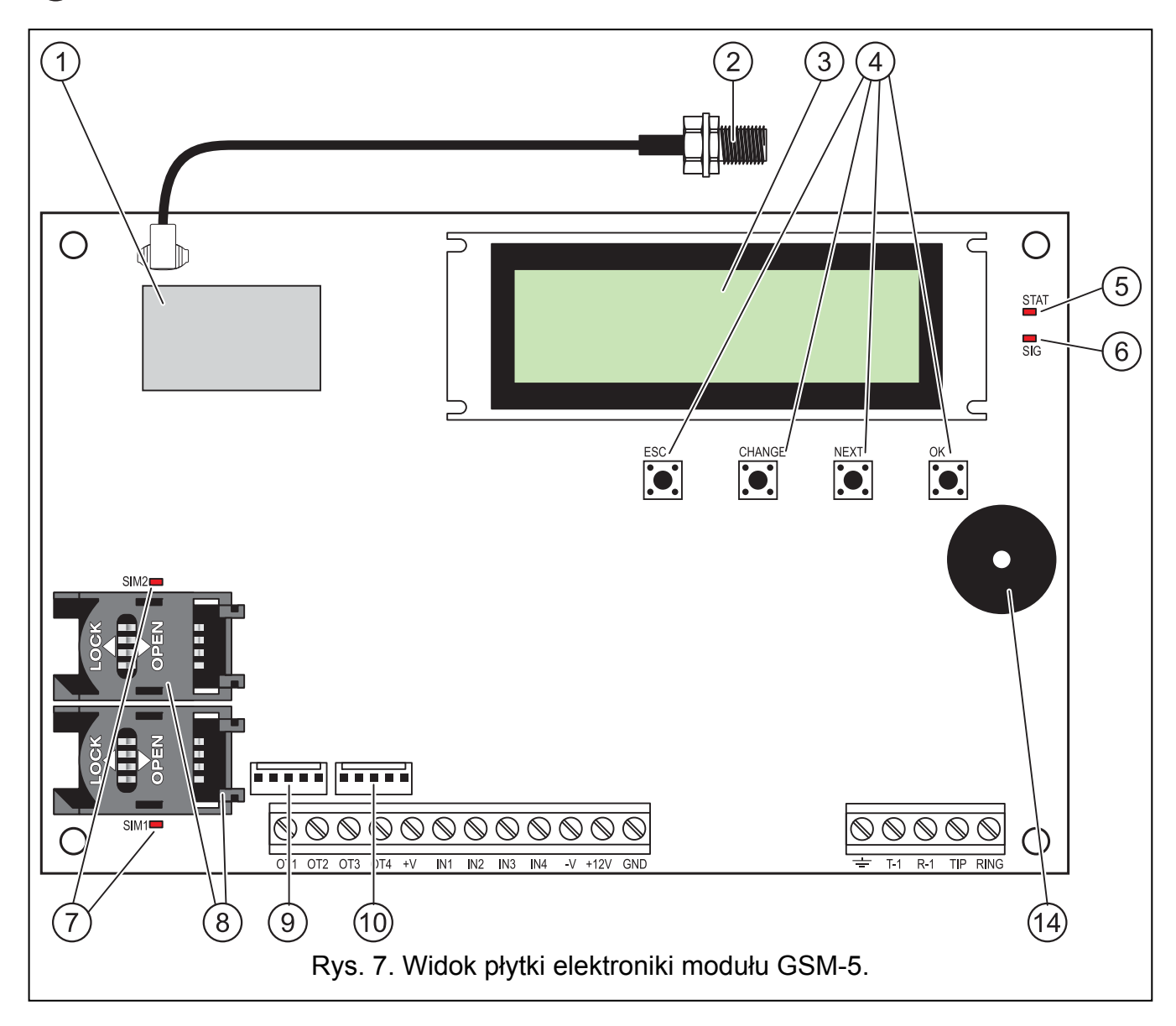

#### <span id="page-10-1"></span><span id="page-10-0"></span>**4.2 Wyświetlacz LCD**

Wbudowany wyświetlacz pozwala na odczyt informacji o bieżącym stanie modułu.

<span id="page-11-0"></span>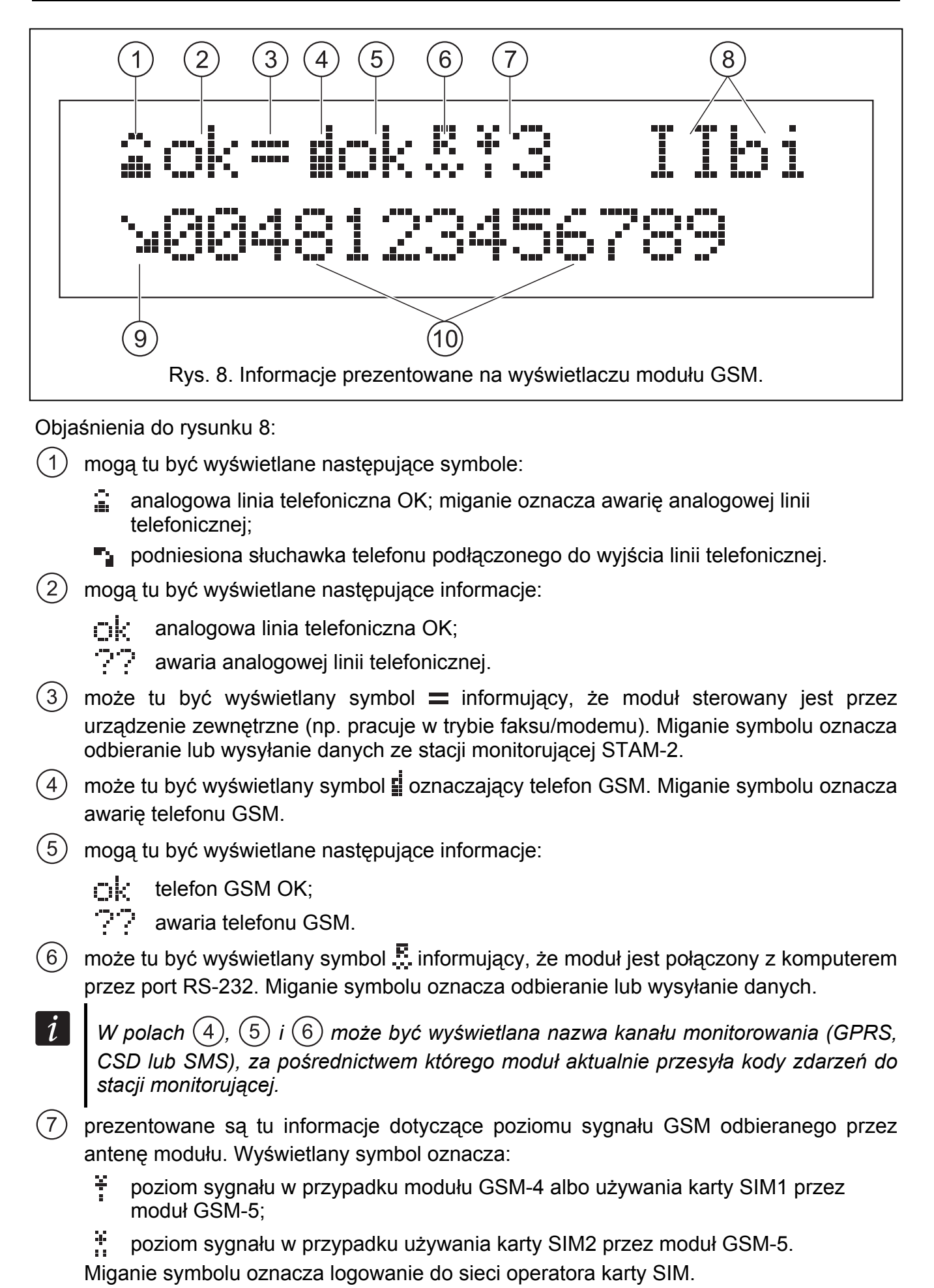

<span id="page-12-1"></span>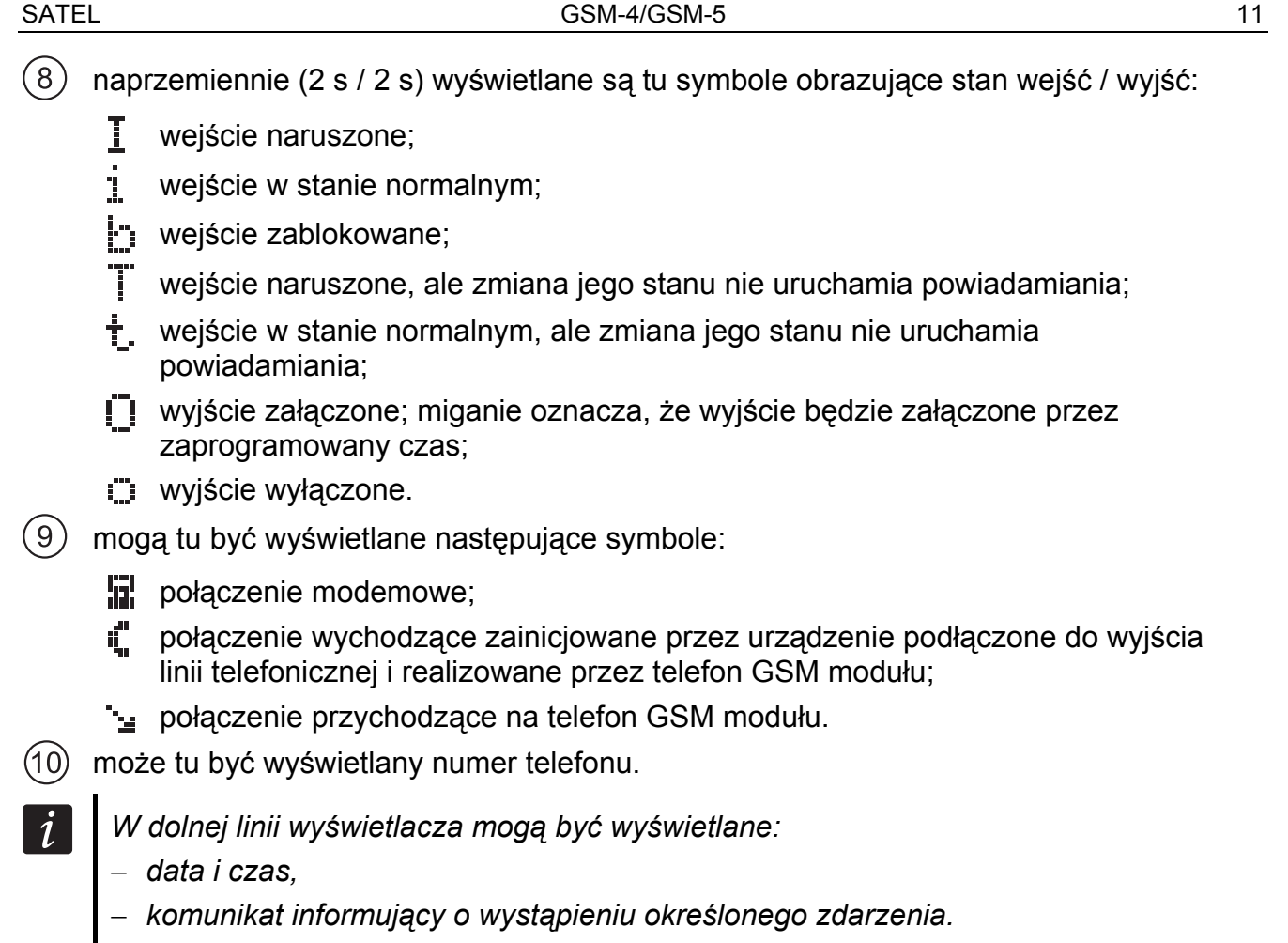

Wyświetlacz wykorzystywany jest również podczas konfigurowania ustawień modułu. Po jednoczesnym przyciśnięciu i przytrzymaniu przez około 1 sekundę przycisków CHANGE i NEXT, wyświetlane jest menu trybu serwisowego. Funkcje prezentowane są w dwóch liniach. Przy aktualnie wybranej funkcji wyświetla się z lewej strony strzałka.

Sposób podświetlania wyświetlacza można zaprogramować w zależności od potrzeb.

### <span id="page-12-0"></span>**4.3 Sposób świecenia diod LED [tylko GSM-5]**

Poniżej przedstawiono w formie graficznej sposób informowania o stanie modułu przy pomocy poszczególnych diod LED. Każdy schemat świecenia obejmuje około 4 sekundy i jest powtarzany po 1 sekundzie przerwy ( $\square$  – dioda nie świeci;  $\square$  – dioda świeci). **Dioda STAT** sygnalizuje status modułu:

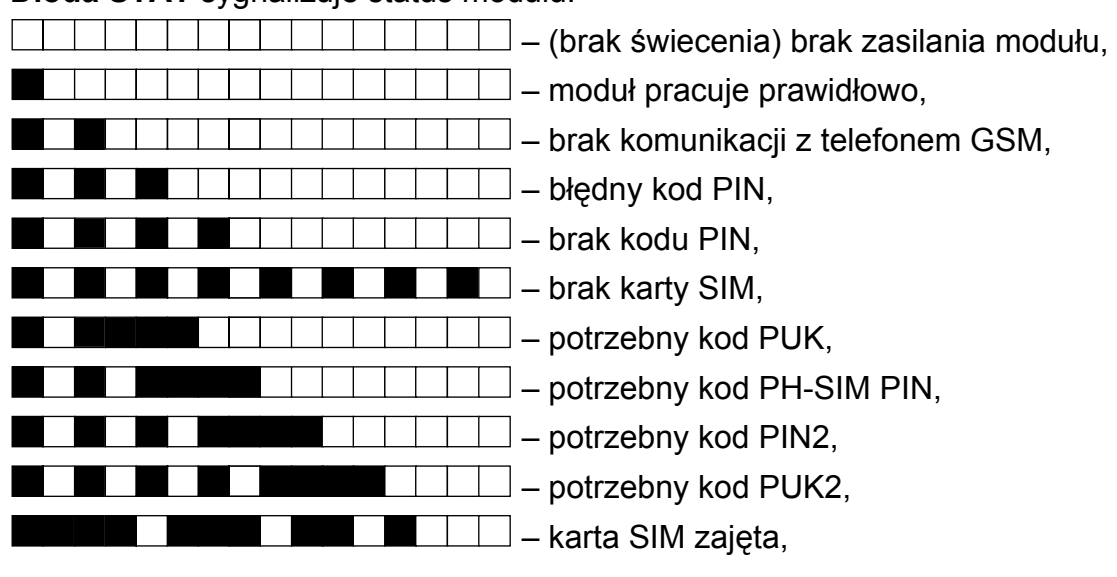

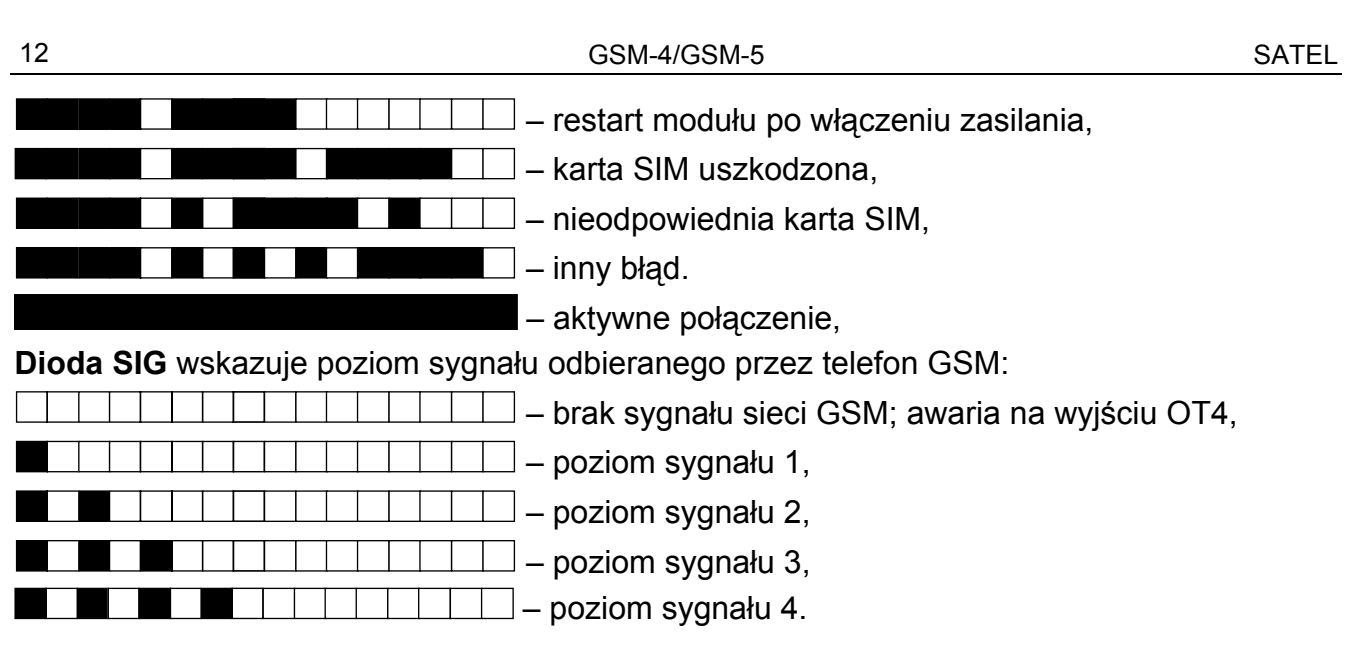

#### <span id="page-13-0"></span>**4.4 Przyciski**

Na płytce elektroniki modułu znajdują się cztery przyciski, które służą do programowania ustawień urządzenia, a także do ręcznego sterowania stanem wejść i wyjść modułu.

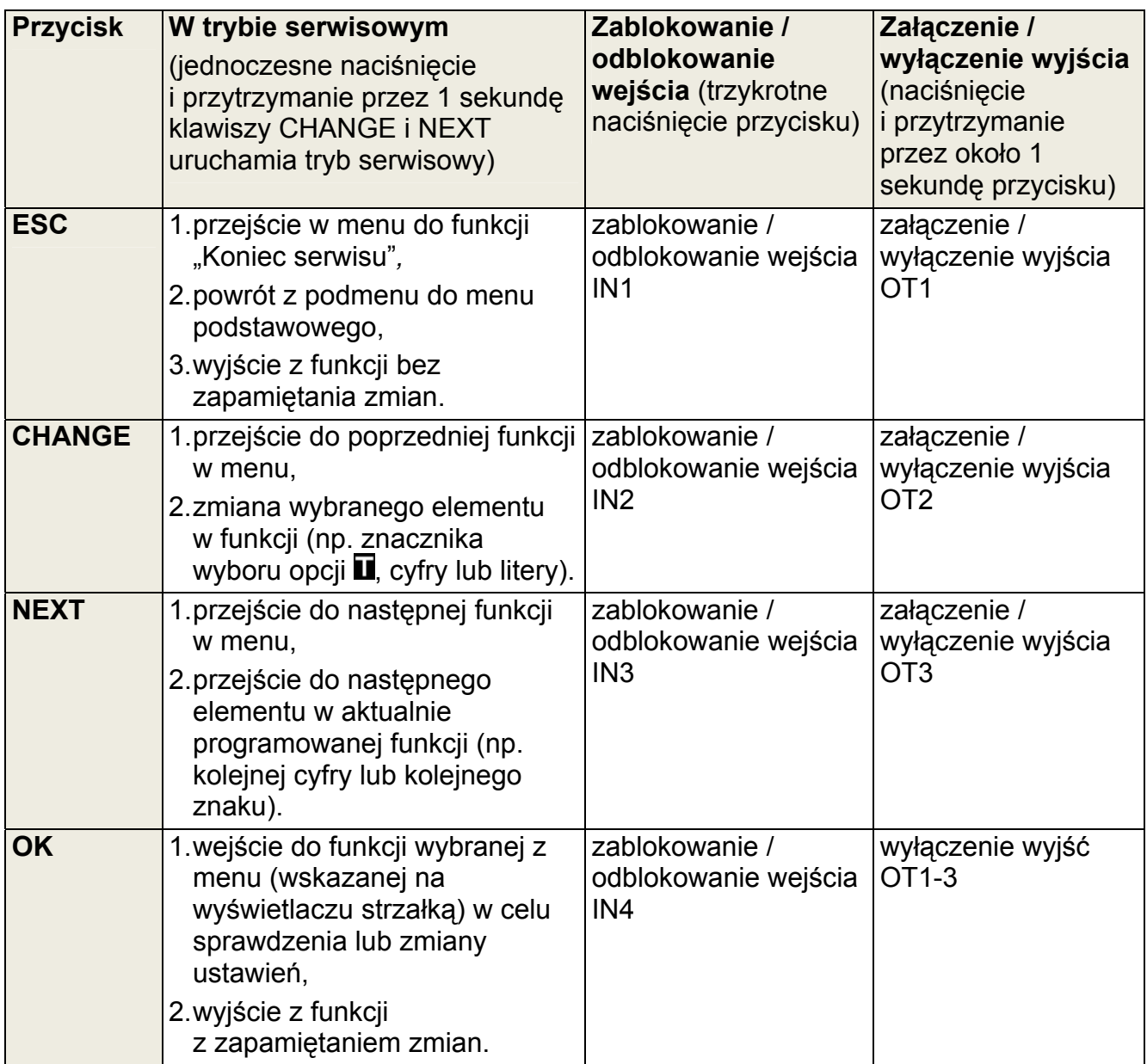

#### <span id="page-14-0"></span>**4.4.1 Restart modułu**

Jednoczesne naciśnięcie i przytrzymanie przez 1 sekundę klawiszy ESC i OK skutkuje restartem modułu. Po restarcie, na wyświetlaczu pojawi się informacja o wersji oprogramowania urządzenia. Stan wejść i wyjść nie zmieni się.

#### <span id="page-14-1"></span>**4.5 Sygnalizacja d źwiękowa w module**

#### <span id="page-14-2"></span>**4.5.1 Podczas sterowania wejściami**

**3 krótkie dźwięki** – zablokowanie wejścia.

**4 krótkie i 1 długi dźwięk** – odblokowanie wejścia.

#### <span id="page-14-3"></span>**4.5.2 Podczas sterowania wyjściami**

**3 krótkie dźwięki** – wyłączenie wyjścia lub wszystkich wyjść jednocześnie przy pomocy przycisków.

**4 krótkie dźwięki i 1 długi** – załączenie wyjścia przy pomocy przycisków.

#### <span id="page-14-4"></span>**4.5.3 W trybie serwisowym**

**2 krótkie dźwięki** – wejście do trybu serwisowego.

**4 krótkie dźwięki i 1 długi** – wyjście z trybu serwisowego.

**1 krótki dźwięk** – przejście do kolejnej lub poprzedniej funkcji w trybie serwisowym.

**2 krótkie dźwięki** – wejście do funkcji.

**2 długie dźwięki** – wyjście z danej funkcji bez zapisania zmian.

**3 krótkie dźwięki** – zapisanie wprowadzonych zmian.

### <span id="page-14-5"></span>**5. Instalacja**

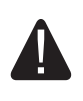

#### **Wszystkie połączenia elektryczne należy wykonywać przy wyłączonym zasilaniu.**

#### **Nie zaleca się włączania zasilania urządzenia, gdy nie jest podłączona antena.**

Moduł GSM powinien być instalowany w pomieszczeniach zamkniętych o normalnej wilgotności powietrza. Wybierając miejsce montażu należy pamiętać, że grube mury, metalowe ścianki itp. zmniejszają zasięg sygnału radiowego. Nie zaleca się montażu w pobliżu instalacji elektrycznych, ponieważ może to spowodować wadliwe funkcjonowanie urządzenia.

Źródło zasilania modułu powinno mieć wystarczającą wydajność prądową i być zaopatrzone w akumulator. Zaleca się, aby było umieszczone w odległości mniejszej niż 3 m od modułu.

#### *Przy napięciu zasilania niższym niż 9,8 V następuje restart modułu.*

Do zasilania urządzeń zewnętrznych należy wykorzystywać zaciski +V i –V. Należy pamiętać, że wydajność podłączonego zasilacza musi obejmować zapotrzebowanie na prąd modułu i urządzeń do niego podłączonych.

Zaleca się wykonanie montażu według następującej kolejności:

- 1. Podłączyć antenę do złącza wyprowadzonego z płytki elektroniki.
- 2. Do zacisków R-1 i T-1 (lub do odpowiedniego gniazda na płytce elektroniki) podłączyć centralę alarmową, telefon lub inne urządzenie wyposażone w dialer telefoniczny.
- 3. Jeżeli moduł ma pracować jako modem zewnętrzny, połączyć port RS-232 modułu z odpowiednim portem urządzenia.
- 5. Do zacisków wejść podłączyć odpowiednio urządzenia, których praca ma być monitorowana przez moduł.
- 6. Do zacisków wyjść podłączyć urządzenia, którymi ma sterować moduł.
- 7. Do zacisków +12V i GND podłączyć przewody zasilania.
- 8. Włączyć zasilanie modułu.
- 9. Przy pomocy odpowiedniej funkcji wpisać kod / kody PIN karty / kart SIM (jeżeli wymaga tego karta SIM).
- 10. Wyłączyć zasilanie modułu.
- 11. Włożyć kartę SIM do gniazda (patrz: rys. [9\)](#page-15-1).

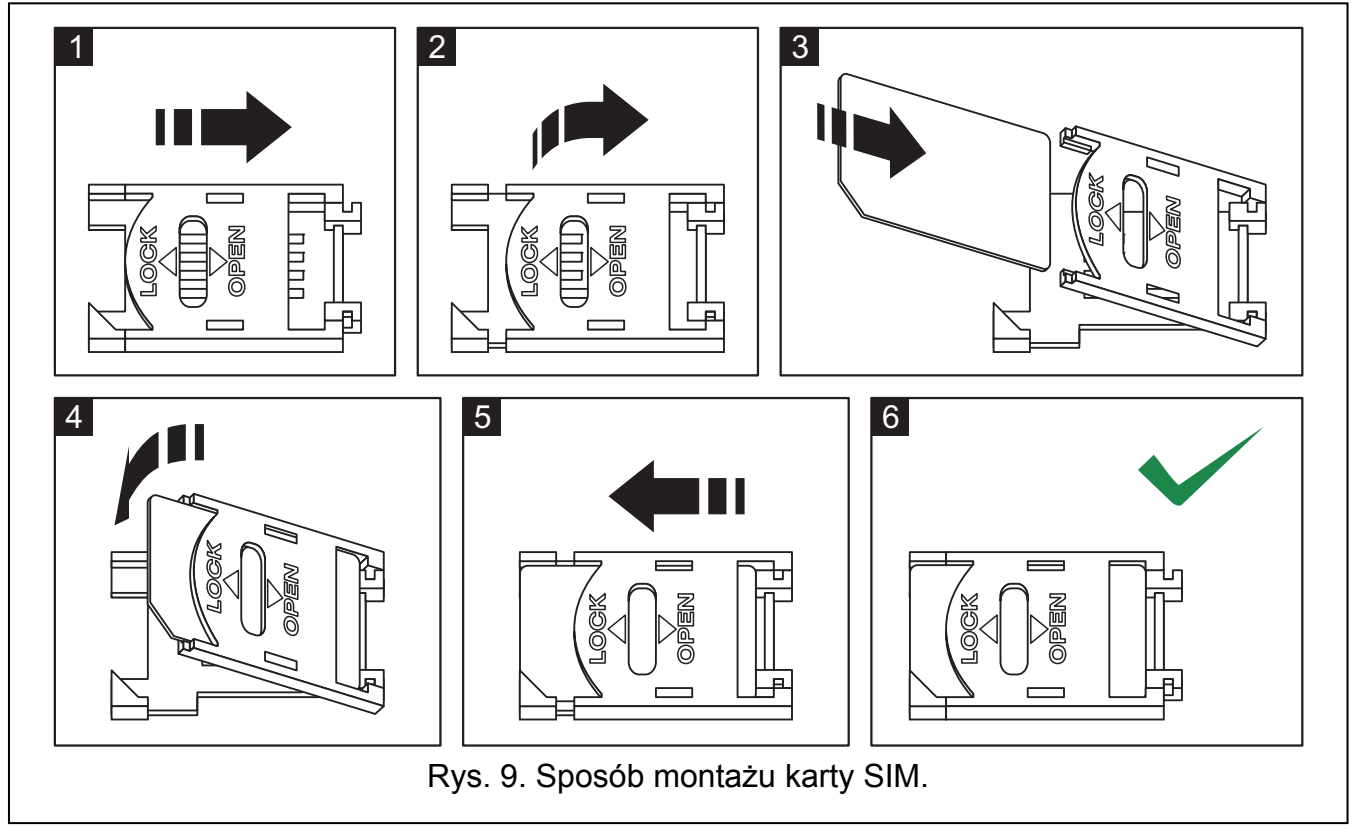

<span id="page-15-1"></span>12. Włączyć zasilanie modułu. Logowanie telefonu do sieci GSM może potrwać kilka minut.

*Jeśli karta SIM nie przyjmie kodu PIN, pojawi się najpierw komunikat "Zły PIN, dalej? Czekaj…", a następnie "Zły PIN, dalej? ESC=Stop" (w module GSM-5 dodatkowo dioda STAT informuje, który kod PIN jest błędny). Kolejna próba użycia kodu PIN nastąpi po 60 sekundach. Po trzeciej próbie użycia błędnego kodu PIN, karta SIM zostanie zablokowana. Wprowadzenie kodu PUK i odblokowanie karty SIM możliwe jest po przełożeniu jej do telefonu komórkowego.* 

### <span id="page-15-0"></span>**6. Programowanie**

Moduł może zostać skonfigurowany przy pomocy przycisków znajdujących się na płytce elektroniki lub komputera z odpowiednim oprogramowaniem (lokalnie i zdalnie).

### <span id="page-16-0"></span>**6.1 Tryb serwisowy**

Programowanie modułu przy pomocy przycisków na płytce elektroniki odbywa się dzięki funkcjom serwisowym, dostępnym w menu trybu serwisowego. W celu uruchomienia trybu serwisowego należy jednocześnie wcisnąć i przytrzymać przyciski CHANGE i NEXT. Jeżeli moduł tego wymaga, należy wprowadzić hasło umożliwiające dostęp do trybu serwisowego (patrz: "Hasło serwisowe" s. [28](#page-29-1)).

Jeżeli przez około 1 minutę nie zostanie naciśnięty żaden z przycisków, moduł automatycznie wyjdzie z trybu serwisowego.

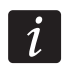

*Gdy uruchomiony jest tryb serwisowy, nie można sterować wejściami oraz wyjściami przy pomocy przycisków.* 

#### <span id="page-16-1"></span>**6.1.1 Menu trybu serwisowego**

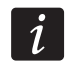

*Funkcje dotyczące wyłącznie modułu GSM-5 zostały wyróżnione białym tekstem na czarnym tle.* 

Koniec serwisu Hasło serwisowe Czas braku lin. Czas braku GSM Czas dzwonienia Wył.nap.l.tel. Pokaż aw.l.tel. Pokaż wyb.num. Kontrola sygn. CLIP -> numer Dowolne numery Sygnał marszr. GSM podstawowy Przeł. gdy awar. FLASH – GSM/lin Nr FLASH Nr wyjściowy 1 Nr wyjściowy 2 Nr wyjściowy 3 Nr wyjściowy 4 Prefix stały 1 Prefix stały 2 Prefix stały 3 Prefix stały 4 Prefix usuwany Prefix dodawany **Dozwolone tel.** Pocz.nr tel. 1 Pocz.nr tel. 2 ...

Pocz.nr tel.32

**Powiadamianie** Nr tel.do pow.1 Nr tel.do pow.2 Nr tel.do pow.3 Nr tel.do pow.4 Kom.x2 dla nr 1 Kom.x2 dla nr 2 Kom.x2 dla nr 3 Kom.x2 dla nr 4 Ilość prób nr 1 Ilość prób nr 2 Ilość prób nr 3 Ilość prób nr 4 Potw. CLIP nr 1 Potw. CLIP nr 2 Potw. CLIP nr 3 Potw. CLIP nr 4 SMS nieud.pow.1 SMS nieud.pow.2 SMS nieud.pow.3 SMS nieud.pow.4 SMS narusz. IN1 SMS narusz. IN2 SMS narusz. IN3 SMS narusz. IN4 SMS aw.l.telef. SMS kon.nar.IN1 SMS kon.nar.IN2 SMS kon.nar.IN3 SMS kon.nar.IN4 SMS k.aw.l.tel. SMS tr.testowa Stan w SMS tst. TL ok, pow.z w1 TL ok, pow.z w2 TL ok, pow.z w3 TL ok, pow.z w4 IN1 -> Telefon. IN2 -> Telefon. IN3 -> Telefon. IN4 -> Telefon. Aw.l. -> Telef. KN.IN1 -> Tel.

KN.IN2 -> Tel. KN.IN3 -> Tel. KN.IN4 -> Tel. Powr.l. -> Tel. Tr.Tst. -> Tel. CLIP -> Tel. Okres tr. test. Losowy 1. okres Priorytet pow. Dźwięki powiad. Ster. z tel. pow. Ster. z tel. doz. **Sterowanie SMS**  SMS zablok. IN1 SMS zablok. IN2 SMS zablok. IN3 SMS zablok. IN4 SMS zablok.wsz. SMS odblok. IN1 SMS odblok. IN2 SMS odblok. IN3 SMS odblok. IN4 SMS odblok.wsz. SMS załącz. OT1 SMS załącz. OT2 SMS załącz. OT3 SMS wyłącz. OT1 SMS wyłącz. OT2 SMS wyłącz. OT3 SMS przeł. OT1 SMS przeł. OT2 SMS przeł. OT3 SMS wył. OT123 SMS zał. OT123 SMS spraw.We/Wy SMS "serwis" SMS "użytkown." SMS format mod. SMS okr.tr.tst. SMS zmień tel.1 SMS zmień tel.2 SMS zmień tel.3 SMS zmień tel.4 SMS restart

SMS kodów USSD

Przek. niezn. SMS

#### **Sterowanie DTMF**

DTMF zablok.IN1 DTMF zablok.IN2 DTMF zablok.IN3 DTMF zablok.IN4 DTMF zablok.wsz DTMF odblok.IN1 DTMF odblok.IN2 DTMF odblok.IN3 DTMF odblok.IN4 DTMF odblok.wsz DTMF sprawdz.We DTMF załącz.OT1 DTMF załącz.OT2 DTMF załącz.OT3 DTMF wyłącz.OT1 DTMF wyłącz.OT2 DTMF wyłącz.OT3 DTMF przeł. OT1 DTMF przeł. OT2 DTMF przeł. OT3 DTMF wył. OT123 DTMF zał. OT123 DTMF sprawdz.Wy **Sterowanie CLIP**  CLIP1 – nr tel. CLIP1 -> Wyjścia CLIP2 – nr tel. CLIP2 -> Wyjścia CLIP3 – nr tel. CLIP3 -> Wyjścia CLIP4 – nr tel. CLIP4 -> Wyjścia **Wejścia/Wyjścia**

#### Typ wejścia IN1 Typ wejścia IN2 Typ wejścia IN3 Typ wejścia IN4 Czułość IN1 Czułość IN2 Czułość IN3 Czułość IN4

Powrót IN1 Powrót IN2 Powrót IN3 Powrót IN4 IN1 blokować po IN2 blokować po IN3 blokować po IN4 blokować po Autoreset IN1 Autoreset IN2 Autoreset IN3 Autoreset IN4 Czas blok. IN1 Czas blok. IN2 Czas blok. IN3 Czas blok. IN4 IN1 blok.ręczn. IN2 blok.ręczn. IN3 blok.ręczn. IN4 blok.ręczn. Wej. blokujące Wej. blokowane Czas dział. OT1 Czas dział. OT2 Czas dział. OT3 OT2 – aw.monit. OT3 – aw.l.tel. OT4 – tylko GSM IN1 -> Wyjścia IN2 -> Wyjścia IN3 -> Wyjścia IN4 -> Wyjścia Nr sterujący Wyj. sterowalne **Aktual. firmware** SMS firmware Adres serwera Port serwera Dowolny adres Aktual.po rest. Aktual.okresowo SMS firmw. ok. SMS firmw. brak SMS firmw. błąd

SMS prog.GPRS

Adres serwera

Port serwera Dowolny adres

Klucz program.

#### **Program.DloadX**

SMS progr.cent.

Adres serwera

Port serwera

Dowolny adres

Połącz.kodowane

Klucz DloadX

#### **Program.GuardX**

SMS progr.cent. Adres serwera Port serwera Dowolny adres

Klucz GuardX

#### **Opcje GSM**

Kod PIN

Kod PIN SIM2

Obsługiwać SIM2 Czas z sieci

Czas blok.SIM1

Czas przeł.SIM1

Czas blok.SIM2

Czas przeł.SIM2

Pasma GSM

#### Pasma GSM SIM2

Nr stacji pager Nr centrum SMS Nr cent. międz.

## Nr centrum SIM2

Nr cSIM2 międz

Nr potw. SMS Prefix do SMS Podświetlenie **Ustawienia GPRS**  Monitorowanie Bufor. zdarzeń Test wszystkimi mediami Media monit.st1 Media monit st2

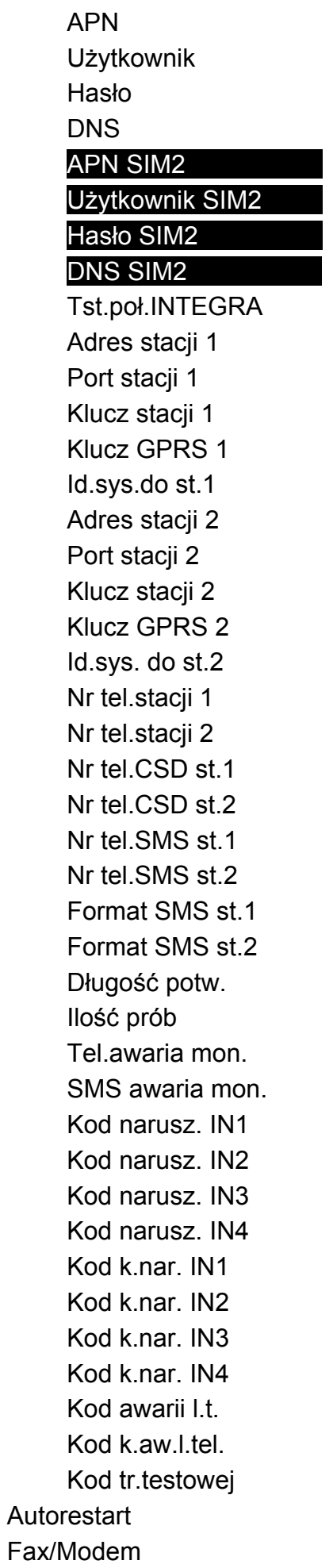

Format modemu Ident. GSM Dźwięk po SMS Prędkość RS Test BTS

Skasuj wszystko

#### <span id="page-23-0"></span>**6.1.2 Opis funkcji dostępnych tylko w trybie serwisowym**

**[Koniec serwisu]** – zakończenie trybu serwisowego.

**[Test BTS]** – po wybraniu funkcji, na wyświetlaczu modułu z wbudowanym telefonem GSM u-blox LEON-G100 pojawią się następujące informacje dotyczące sieci GSM:

MCC, MNC, LAC, CI

gdzie:

MCC (Mobile Country Code) – kod kraju (np. 260 – Polska);

MNC (Mobile Network Code) – kod operatora (np. dla Polski: 01 – Plus; 02 – T-Mobile; 03 – Orange; 06 i 98 – Play; 07 – Netia);

LAC (Location Area Code) – numer obszaru przywołań;

CI (Cell Identity) – identyfikator komórki w systemach telekomunikacyjnej łączności bezprzewodowej.

#### <span id="page-23-1"></span>**6.1.3 Wprowadzanie danych przy pomocy przycisków**

Wprowadzane dane prezentowane są na wyświetlaczu. Sposób programowania zależy od typu danych wprowadzanych przy pomocy funkcji serwisowej. Patrz też rozdział "Przyciski" s. [12.](#page-13-0)

#### **Programowanie opcji**

Na końcu linii, po prawej stronie, znajduje się symbol informujący, czy opcja jest włączona – , czy nie – . Naciśnięcie przycisku NEXT lub CHANGE powoduje zmianę wyświetlanego aktualnie symbolu na drugi.

#### <span id="page-23-3"></span>**Wprowadzanie znaków**

W funkcjach, w których należy wprowadzić znaki alfanumeryczne, na wyświetlaczu miga kursor wskazujący pole, które można edytować. Przycisk NEXT służy do przesunięcia kursora w prawo o jedną pozycję lub powrót do pierwszej pozycji z lewej strony wprowadzanej danej. Przycisk CHANGE pozwala zmienić wyświetlany znak. Należy go przyciskać tak długo, aż pojawi się żądany znak.

Dane zostaną zapisane w module po naciśnięciu przycisku OK. Przycisk ESC umożliwia wyjście z funkcji bez zapisania zmian.

Jednoczesne naciśnięcie przycisków CHANGE i NEXT pozwala na skasowanie za jednym razem całej wartości zaprogramowanej dla danego parametru.

### <span id="page-23-2"></span>**6.2 Program DLOAD10**

Do programowania i konfiguracji modułu GSM-4 w wersji 4.14 i modułu GSM-5 w wersji 5.14 wymagany jest program DLOAD10 w wersji 1.00.039. Program dodawany jest bezpłatnie do urządzenia. Komunikacja między programem a modułem może odbywać się lokalnie lub zdalnie. Moduł z ustawieniami fabrycznymi może być programowany tylko lokalnie.

Plik instalacyjny programu znajduje się na płycie CD dołączonej do modułu. Można go również pobrać ze strony www.satel.pl. Program DLOAD10 można zainstalować na komputerach z systemem operacyjnym Windows XP/VISTA/7.

Dostęp do programu chroniony jest hasłem. Przy pierwszym uruchomieniu programu dostęp uzyskuje się na podstawie hasła fabrycznego: 1234 (hasła fabrycznego nie trzeba wpisywać, wystarczy kliknąć na przycisk "OK").

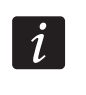

*Zaleca się zmianę fabrycznego hasła dostępu do programu. Może być zmienione na dowolny ciąg 16 znaków alfanumerycznych.* 

#### <span id="page-24-0"></span>**6.2.1 Programowanie lokalne**

1. Połączyć port RS-232 modułu z portem szeregowym COM komputera (patrz: rys. [10](#page-24-1)).

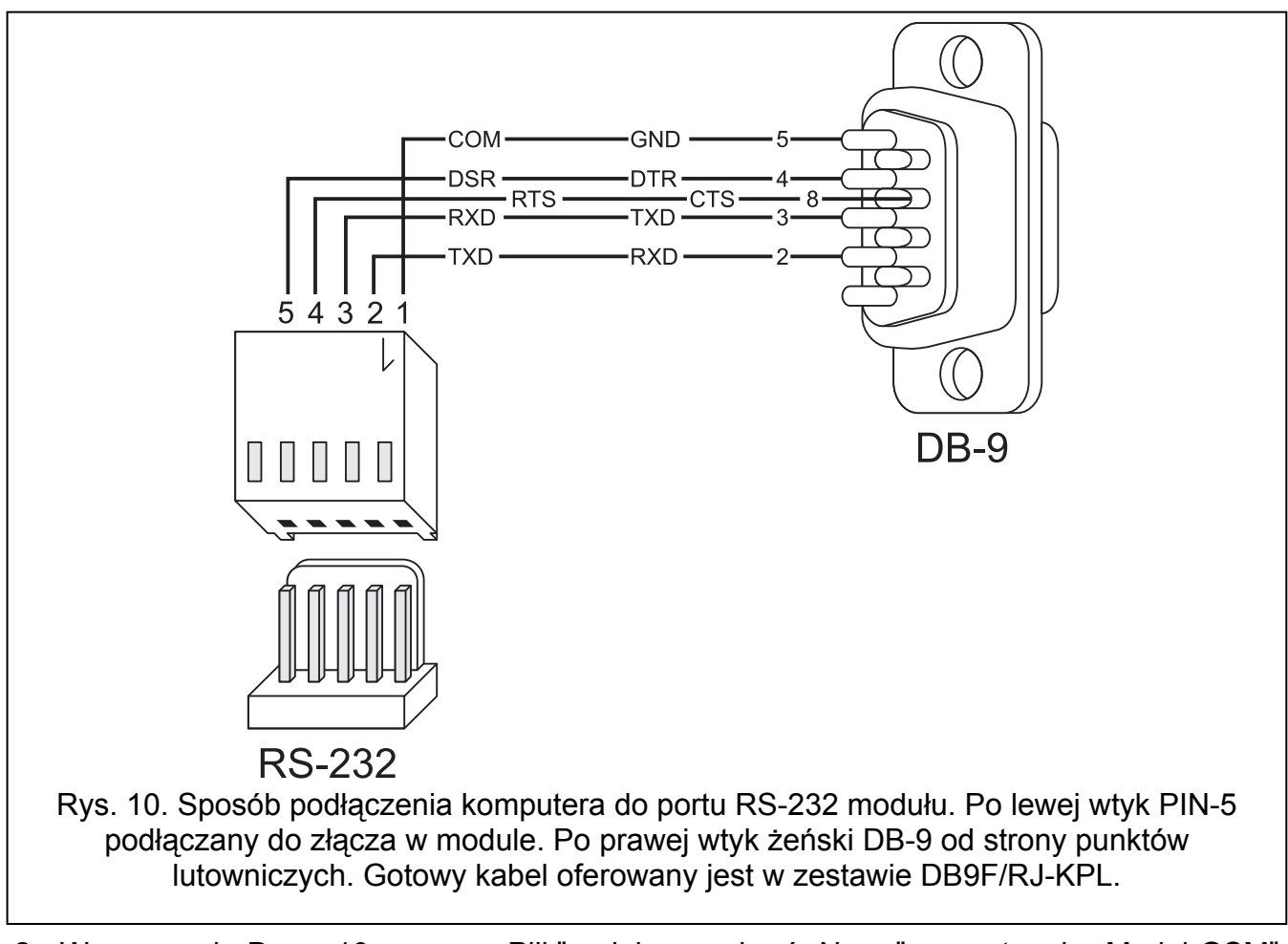

- <span id="page-24-1"></span>2. W programie DLOAD10 w menu "Plik" najpierw wybrać "Nowy", a następnie "Moduł GSM" (patrz: rys. [11\)](#page-25-0).
- 3. Kliknąć na przycisk  $\frac{d}{d}$ . Otworzy się okno "Konfiguracia".
- 4. Wskazać port komputera, do którego podłączony został moduł (patrz: rys. [12](#page-25-1)).
- 5. Kliknąć na przycisk "OK".
- 6. W polu "Identyfikator GSM" w zakładce "GSM-4" / "GSM-5" wpisać domyślną wartość AAAAAA (jeżeli łączymy się z modułem z ustawieniami fabrycznymi).
- 7. Kliknąć na przycisk <sup>Tei</sup>l. Zostaną odczytane dane z modułu. Nawiązanie komunikacji zostanie zasygnalizowane w oknie programu odpowiednim komunikatem.
- 8. Zaprogramować odpowiednie parametry dla modułu.
- 9. Zapisać wprowadzone dane do modułu klikając na przycisk

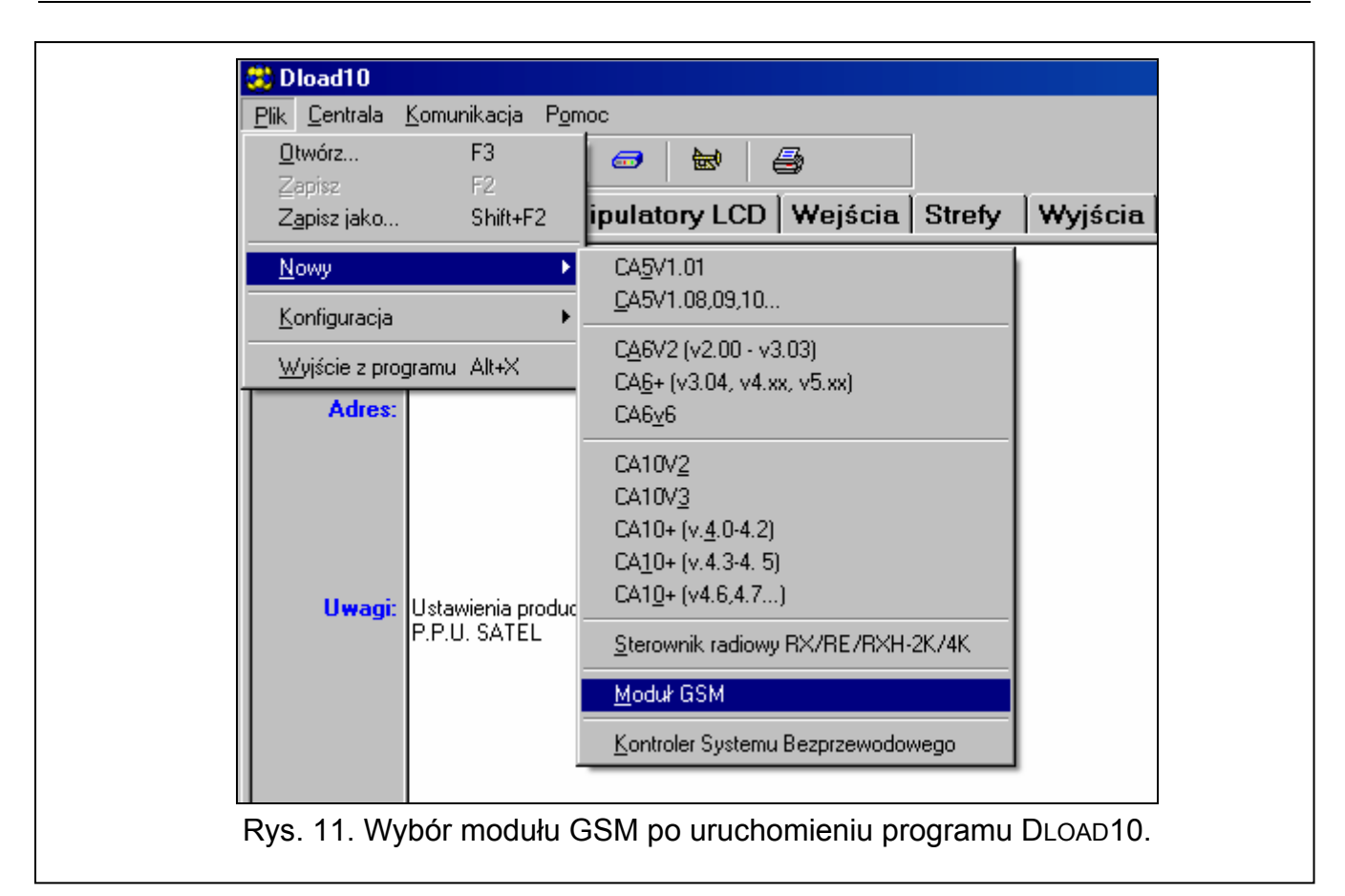

<span id="page-25-0"></span>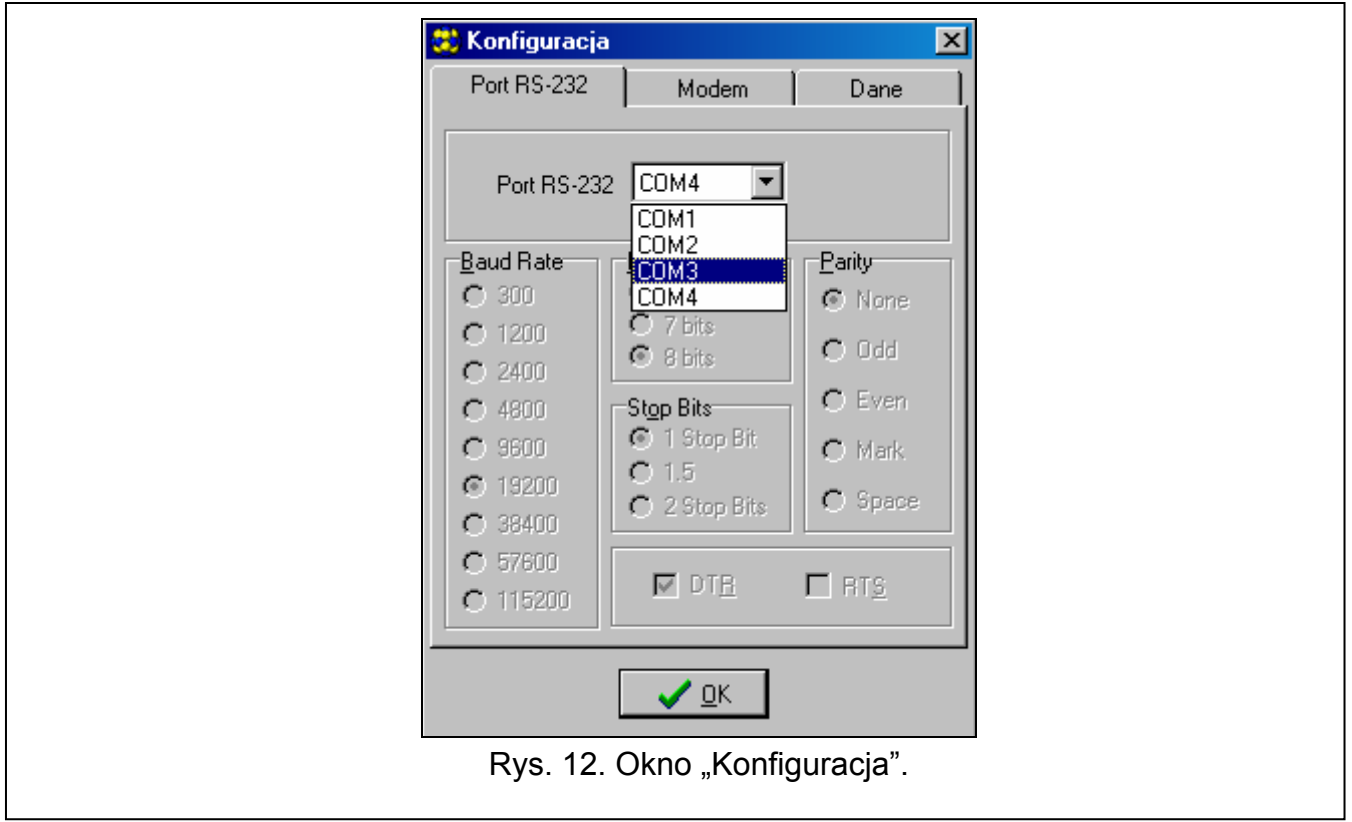

<span id="page-25-1"></span>10.Zaprogramowane dane można zapisać w postaci pliku na dysku komputera.

*Po zakończeniu programowania należy odłączyć kabel łączący moduł z komputerem.* 

#### <span id="page-26-0"></span>**6.2.2 Programowanie zdalne**

#### **Podczas programowania zdalnego modu ł nie będzie realizowa ć żadnych innych funkcji wymagających użycia telefonu GSM.**

Programowanie zdalne możliwe jest po zaprogramowaniu:

- $\bullet$  w zakładce "SIM 1/2":
	- kodu PIN karty SIM (jeśli karta wymaga podania kodu PIN);
	- nazwy punktu dostępu (APN) dla połączenia Internet GPRS (pole "GPRS APN");
	- adresu IP serwera DNS (pole "Serwer DNS"), którego ma używać moduł (adresu serwera DNS nie trzeba programować, jeżeli adres komputera zostanie wpisany w postaci adresu IP, a nie nazwy);
	- nazwy użytkownika dla połączenia Internet GPRS (pole "Użytkownik");
	- hasła dla połączenia Internet GPRS (pole "Hasło");
- w zakładce "Downloading TCP/IP":
	- treść polecenia sterującego inicjującego połączenie z komputerem (pole "SMS inicjujący");
	- adresu komputera, z którego ma być programowany zdalnie moduł (pole "Adres serwera");
	- czy moduł może łączyć się z komputerem, którego adres podany zostanie w wiadomości SMS (opcja "Adres serwera z SMS");
	- numeru portu, na którym ma się odbywać komunikacja między komputerem a modułem;
	- $-$  klucza Di $0$ AD10.

 $\boldsymbol{i}$ 

#### *Parametry GPRS dla operatorów GSM w Polsce zostały podane w tabeli na s. [64.](#page-65-1)*

Komputer, na którym uruchomiony zostanie program DLOAD10, musi mieć tzw. adres publiczny (adres widziany bezpośrednio w Internecie przez wszystkich).

W celu nawiązania komunikacji między modułem a komputerem należy:

- 1. Uruchomić program DLOAD10.
- 2. Wybrać w menu "Komunikacja" opcję "TCP/IP". W oknie, które się otworzy, wyświetlona zostanie informacja o aktywowaniu serwera (patrz: rys. [13\)](#page-27-1).
- 3. Na numer telefonu GSM modułu wysłać wiadomość SMS zawierającą polecenie sterujące uruchamiające komunikację z programem DLOAD10 (funkcja "SMS prog.GPRS" w podmenu "Programow.GPRS"). Moduł połączy się z komputerem, którego adres zaprogramowany jest w module.
- $\boldsymbol{i}$ *Jeżeli w module włączona jest opcja "Dowolny adres" (podmenu "Programow.GPRS"), wysłać można wiadomość o treści xxxxxx=aaaa:p. lub xxxxxx=aaaa:p=, gdzie "xxxxxx" to zaprogramowane w module polecenie sterujące uruchamiające komunikację z programem DLOAD10 (funkcja "SMS prog.GPRS" w podmenu "Programow.GPRS"), "aaaa" to adres komputera, z którym moduł ma nawiązać komunikację, podany w postaci adresu IP lub w formie nazwy, a "p" to numer portu w sieci, na którym ma się odbywać komunikacja z programem DLOAD10. Moduł połączy się z komputerem, którego adres podany został w wiadomości SMS (zaprogramowany w module GSM adres komputera zostanie zignorowany). Jeżeli w wiadomości SMS polecenie sterujące zostanie podane poprawnie, a pozostałe dane błędnie, adres oraz port serwera, z którym ma zostać uruchomiona komunikacja, zostaną pobrane z ustawień zaprogramowanych w module.*

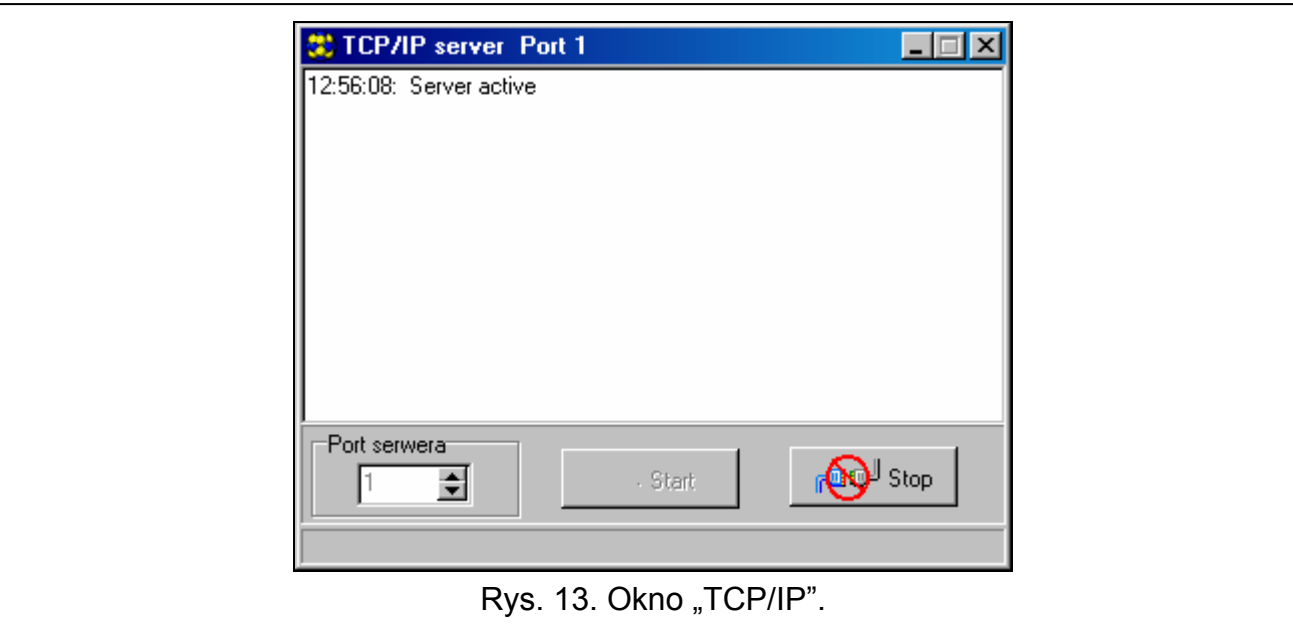

### <span id="page-27-1"></span>**6.2.3 Menu główne programu Dload10**

<span id="page-27-0"></span>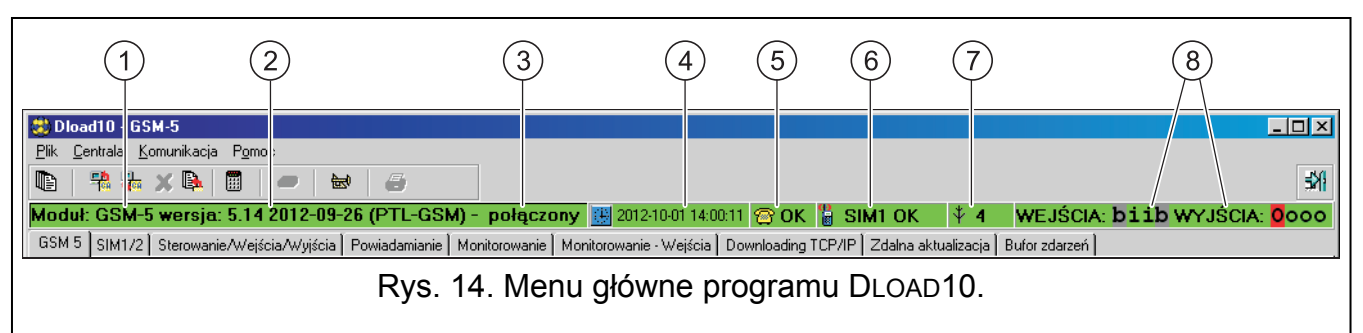

<span id="page-27-2"></span>Objaśnienia do rysunku [14:](#page-27-2)

- 1 typ modułu GSM.
- 2 wersja programu modułu (numer wersji i data kompilacji).
- 3 informacja o stanie komunikacji między modułem a programem.
- 4 czas i data według zegara w module. Podczas logowania do sieci, moduł aktualizuje te dane automatycznie, jeżeli operator, z którego usług korzysta moduł, oferuję taką funkcję i włączona jest opcja "Czas z sieci".
- 5 informacja o stanie analogowej linii telefonicznej.
- 6 informacja o stanie telefonu GSM (z podstawową kartą SIM).
- 7 poziom sygnału odbieranego przez antenę GSM.
- 8 informacja o stanie wejść i wyjść (identyczna, jak na wyświetlaczu LCD modułu patrz s. [11\)](#page-12-1).

#### **Przyciski:**

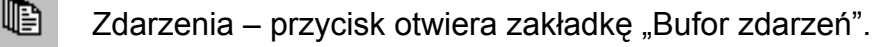

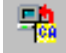

Odczyt – przycisk umożliwia odczytanie danych z modułu.

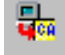

- Zapis przycisk umożliwia zapisanie danych do modułu.
- x Przerwij transmisję – przycisk umożliwia przerwanie odczytu / zapisu danych.

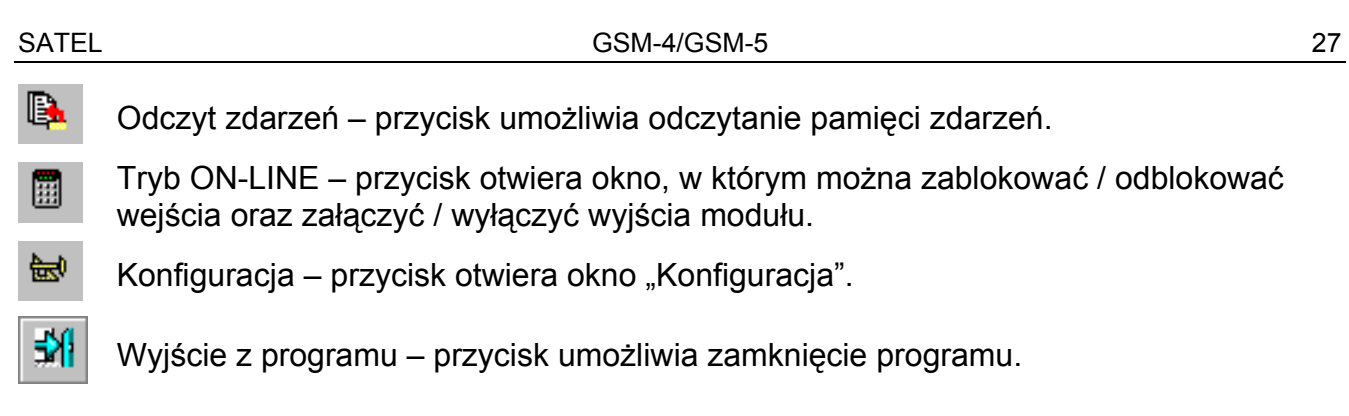

#### **6.2.4 Pasek stanu**

<span id="page-28-0"></span>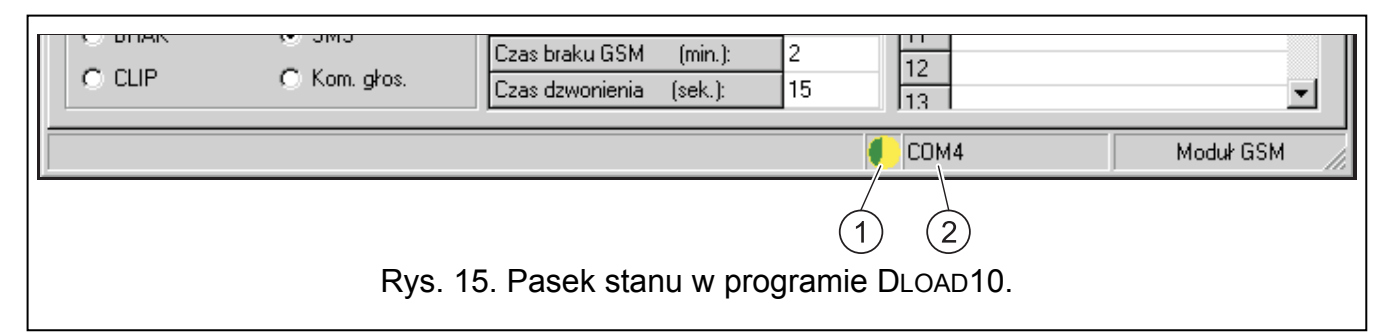

<span id="page-28-2"></span>Objaśnienia do rysunku [15:](#page-28-2)

- 1 ikona informująca o stanie komunikacji z modułem:
	- kolor zielony gotowość do przesyłania danych;
	- kolor zielony na przemian z kolorem żółtym przesyłanie danych;
	- kolor szary wyłączony port COM.

Kliknięcie na przycisk z ikoną w przypadku komunikacji za pośrednictwem portu RS-232 – włącza / wyłącza port COM.

- 2 informacja o sposobie komunikacji z modułem:
	- COMn (n = numer portu COM) komunikacja za pośrednictwem portu RS-232;
	- TCP/IP komunikacja przy wykorzystaniu technologii GPRS.

#### <span id="page-28-1"></span>**6.2.5 Zmiana hasła dostępu do programu**

1. W menu "Plik" wybrać "Konfiguracja", a następnie "Zmiana hasła" (patrz: rys. [16](#page-28-3)).

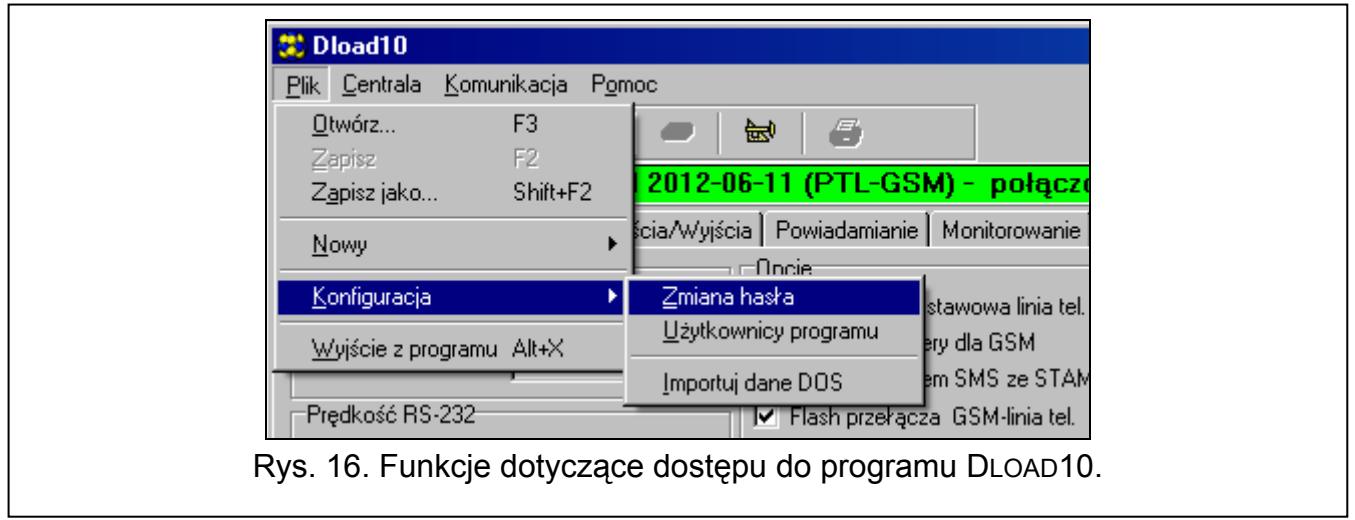

- <span id="page-28-3"></span>2. Wprowadzić dotychczasowe hasło dostępu do programu i kliknąć na przycisk "OK".
- 3. Wprowadzić nowe hasło dostępu do programu i kliknąć na przycisk "OK".
- 4. Powtórnie wprowadzić nowe hasło dostępu do programu i kliknąć na przycisk "OK".

Program pozwala na uzyskanie dostępu na podstawie dodatkowych haseł, które można zaprogramować i dla których określić można uprawnienia (w menu "Plik" wybrać polecenie "Konfiguracja", a następnie "Użytkownicy programu" – patrz: rys. [16](#page-28-3)).

#### <span id="page-29-0"></span>**6.2.6 Zakładka "GSM-4 / GSM-5"**

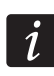

*W nawiasach kwadratowych podane zostały nazwy funkcji prezentowane na wyświetlaczu modułu.* 

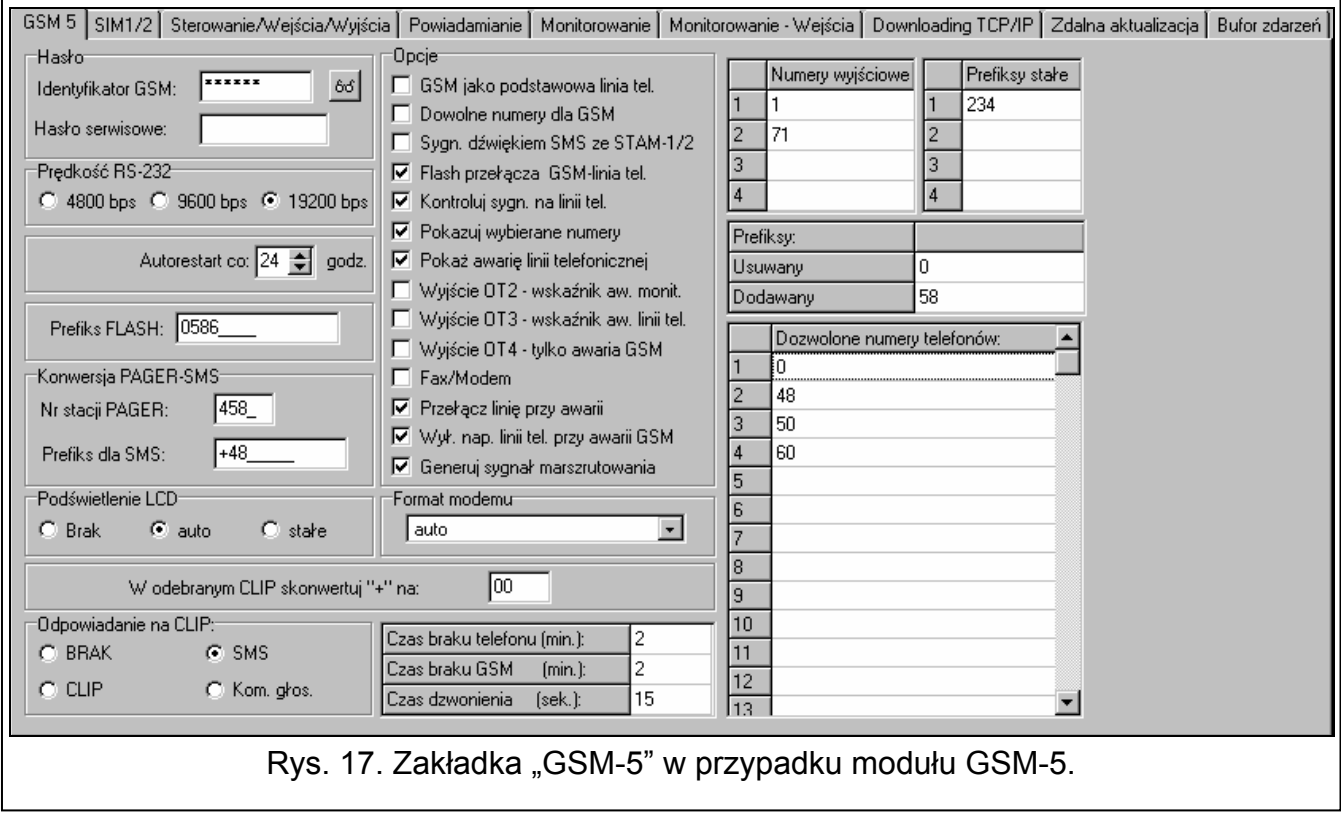

#### **Hasło**

- **Identyfikator GSM [Ident. GSM]** ciąg do 6 znaków alfanumerycznych identyfikujących moduł podczas komunikacji z programem DLOAD10. Połączenie między programem a modułem można ustanowić tylko wówczas, gdy identyfikatory w programie i w module są zgodne. Moduł z ustawieniami fabrycznymi ma zaprogramowaną wartość AAAAAA. Po nawiązaniu łączności można ją zmienić i zapisać w urządzeniu. Wprowadzona wartość jest widoczna po kliknięciu wskaźnikiem myszki na przycisk <sup>66</sup>. Identyfikator jest wykorzystywany również podczas komunikacji ze stacją monitorującą STAM-1 / STAM-2.
- <span id="page-29-1"></span>**Hasło serwisowe** – ciąg do 8 cyfr umożliwiający uzyskanie dostępu do trybu serwisowego. Jeśli hasło jest zaprogramowane, przy próbie uruchomienia trybu serwisowego w module, należy je wpisać (patrz: s. [22](#page-23-3)), gdy na wyświetlaczu pojawi się komunikat "Hasło serwisowe". W przypadku, gdy hasło jest nieznane albo niepoprawne, do trybu serwisowego można wejść dopiero po przywróceniu ustawień fabrycznych (komunikat "Skasować wszystko (123=Tak)").

#### **Inne parametry**

**Prędkość RS-232 [Prędkość RS]** – szybkość przesyłania danych przez port RS-232.

- **Autorestart co [Autorestart]**  można zaprogramować czas, po którym nieużywany moduł zrestartuje telefon. Wprowadzić można od 1 do 25 godzin. Jako używanie modułu należy rozumieć:
	- odebranie połączenia wychodzącego z modułu,
- pojawienie się sygnału połączenia przychodzącego,
- odebranie potwierdzenia wysłania wiadomości SMS przez moduł,
- odebranie wiadomości SMS,
- przesyłanie danych przez moduł pracujący jako modem zewnętrzny.

Pierwszy restart telefonu nastąpi po upływie zaprogramowanego czasu od chwili zapisania ustawień w module.

**Prefiks FLASH [Nr FLASH]** – ciąg do 4 cyfr zaprogramowanych jako prefiks do przełączania z podstawowego toru łączności na zapasowy. Jeśli będzie poprzedzać numer telefonu, moduł przełączy się na odpowiedni tor łączności. W centrali alarmowej po prefiksie, a przed numerami telefonów należy zaprogramować pauzę, wpisując znak E lub F.

#### **Konwersja PAGER-SMS**

<span id="page-30-1"></span>**Nr stacji PAGER [Nr stacji pager]** – numer, po którego wybraniu przez urządzenie podłączone do wyjścia linii telefonicznej moduł będzie symulował stację pager. Dalsza część wybieranego numeru zostanie potraktowana jako numer telefonu komórkowego, na który wiadomość typu PAGER przesłana zostanie w formie wiadomości SMS. Numer stacji pager może składać się maksymalnie z 4 cyfr.

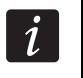

*Zaprogramowany numer musi być niepowtarzalny i nie może pokrywać się z żadnym innym zaprogramowanym w module.* 

<span id="page-30-2"></span>**Prefiks dla SMS [Prefix do SMS]** – numer kierunkowy kraju (+48 dla Polski), który należy zaprogramować, jeżeli w centrali alarmowej numery telefonów komórkowych dla powiadamiania typu PAGER nie są nim poprzedzone.

#### **Podświetlenie LCD [Podświetlenie]**

Można wybrać sposób podświetlenia wyświetlacza (brak, auto lub stałe).

#### **Opcje**

- <span id="page-30-0"></span>**GSM jako podstawowa linia tel. [GSM podstawowy] – jeżeli opcja jest włączona, telefon** GSM modułu jest podstawowym torem łączności dla urządzeń podłączonych do wyjścia linii telefonicznej. Gdy opcja jest wyłączona, podstawowym torem łączności jest analogowa linia telefoniczna.
- <span id="page-30-3"></span>**Dowolne numery dla GSM [Dowolne numery]** – włączenie opcji pozwoli na realizowanie połączeń przez telefon GSM modułu na dowolne numery. Jeśli opcja jest wyłączona, przez telefon GSM można wykonywać połączenia tylko na numery telefonów, których początkowe cyfry lub całe numery są zaprogramowane w module (patrz: "Pocz.nr tel. 1– 32" s. [31\)](#page-32-1).
- **Sygn. dźwiękiem SMS ze STAM-1/2 [Dźwięk po SMS]** jeżeli opcja jest włączona, moduł podłączony do stacji monitorującej sygnalizuje dźwiękiem wysłanie wiadomości SMS.
- **Flash przełącza GSM linia tel. [FLASH GSM/lin]** jeżeli opcja jest włączona, moduł reaguje na naciśnięcie klawisza FLASH na klawiaturze telefonu podłączonego do wyjścia linii telefonicznej. Po podniesieniu słuchawki i naciśnięcie klawisza FLASH moduł przełączy się z podstawowej linii telefonicznej na zapasową. W przypadku, gdy linia zapasowa będzie uszkodzona, w słuchawce będzie słychać sygnał zajętości.
- **Kontroluj sygn. na linii tel. [Kontrola sygn.]** gdy opcja jest włączona, po podniesieniu słuchawki przez urządzenie podłączone do wyjścia linii telefonicznej moduł sprawdza obecność sygnału na wejściu linii telefonicznej. Jeżeli po upływie około 2 sekund nie pojawi się sygnał ciągły, połączenie zostanie zrealizowane przez telefon GSM i moduł zgłosi awarię analogowej linii telefonicznej.
- **Pokazuj wybierane numery [Pokaż wyb.num.]** *–* jeżeli opcja jest włączona, wyświetlane są numery wybierane przez urządzenia podłączone do wyjścia linii telefonicznej.

**Pokaż awarię linii telefonicznej [Pokaż aw.l.tel.]** *–* jeżeli opcja jest włączona, w przypadku awarii analogowej linii telefonicznej na wyświetlaczu pojawi się komunikat "Brak linii tel.".

- <span id="page-31-0"></span>**Wyjście OT2 – wskaźnik aw. monitorowania [OT2 – aw. monit.]** – jeżeli opcja jest włączona, wyjście OT2 pełni funkcję wskaźnika awarii monitorowania.
- <span id="page-31-1"></span>**Wyjście OT3 – wskaźnik aw. linii tel. [OT3 – aw.l.tel.]** – jeżeli opcja jest włączona, wyjście OT3 pełni funkcję wskaźnika awarii analogowej linii telefonicznej.

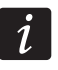

*W przypadku włączenia opcji: "OT2 – aw. monit." lub "OT3 – aw.l.tel.", wybranym wyjściem nie można sterować.* 

- <span id="page-31-2"></span>**Wyjście OT4 – tylko awaria GSM [OT4 – tylko GSM]** – jeżeli opcja jest włączona, wyjście OT4 informuje tylko o problemie z zalogowaniem do sieci GSM. Jeżeli opcja jest wyłączona, wyjście informuje o problemie z zalogowaniem do sieci GSM i o awarii linii telefonicznej. Problem z zalogowaniem do sieci GSM może być spowodowany:
	- brakiem karty SIM,
	- wprowadzeniem błędnego kodu PIN,
	- brakiem lub uszkodzeniem anteny,
	- niedostępnością sieci GSM (brak zasięgu),
	- uszkodzeniem telefonu.
- **Fax/modem** jeżeli opcja jest włączona, moduł może być używany w charakterze modemu zewnętrznego. Moduł rozpoczyna pracę w charakterze modemu po odebraniu komendy AT, a kończy ją po zaniknięciu sygnału DTR.

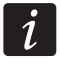

*Opcji "Fax/modem" nie należy włączać, jeśli moduł współpracuje z centralą INTEGRA (centrala podłączona do portu RS-232 modułu).* 

- **Przełącz linię przy awarii [Przeł.gdy awar.]** włączenie opcji umożliwi automatyczne przełączenie modułu na zapasowy tor łączności w przypadku awarii toru podstawowego.
- **Wył. nap. linii tel. przy awarii GSM [Wył.nap.l.tel.]** włączenie opcji spowoduje wyłączenie napięcia na zaciskach linii telefonicznej w przypadku awarii telefonu GSM.
- **Generuj sygnał marszrutowania [Sygnał marszr.]** jeżeli opcja jest włączona, zestawianie połączenia jest sygnalizowane dźwiękiem.
- **Format modemu** standard transmisji odpowiedni dla modemu, z którym komunikuje się moduł GSM. Kod formatu należy wpisywać w postaci 2 cyfr, zgodnie z poniższą tabelą.

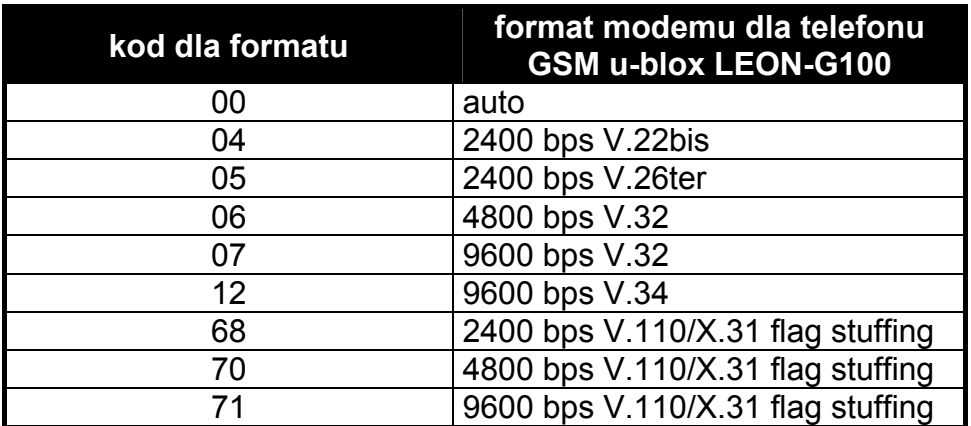

Tabela 1. Kody dla formatu modemu w przypadku telefonu GSM u-blox LEON-G100.

#### <span id="page-31-3"></span>**CLIP**

**W odebranym CLIP skonwertuj "+" na: [CLIP -> numer]** – można wprowadzić cyfry, na jakie zostanie zamieniony znak "+" w numerze telefonu, z którego realizowane jest sterowanie wyjściami modułu przy pomocy CLIP.

**Odpowiadanie na CLIP [CLIP -> Tel.]** – moduł oferuje funkcję odpowiadania na CLIP, co pozwala kontrolować jego działanie. Podczas programowania dostępne są opcje:

- $-$  BRAK [w trybie serwisowym:  $\cdot$ ] brak odpowiedzi,
- SMS [w trybie serwisowym: s] odpowiedź w formie wiadomości SMS o treści "Transmisja testowa",
- CLIP [w trybie serwisowym: c] odpowiedź w formie CLIP,
- Kom. głos. [w trybie serwisowym: v] odpowiedź w formie komunikatu głosowego.

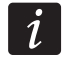

*Moduł odpowiada tylko na CLIP z dozwolonych numerów telefonów (patrz: "Pocz.nr tel. 1–32" s. [31](#page-32-1)).* 

#### **Czasy**

- **Czas braku telefonu (min.) [Czas braku lin.]** czas, po upływie którego moduł zasygnalizuje awarię analogowej linii telefonicznej. Zaprogramować można wartości od 0 do 99 minut. Zaprogramowanie wartości 0 oznacza, że moduł nie zasygnalizuje awarii.
- **Czas braku GSM (min.) [Czas braku GSM]** czas, po upływie którego moduł zasygnalizuje awarię telefonu GSM. Zaprogramować można wartości od 0 do 99 minut. Zaprogramowanie wartości 0 oznacza, że moduł nie zasygnalizuje awarii.
- <span id="page-32-2"></span>**Czas dzwonienia (sek.) [Czas dzwonienia]** – czas, przez który przychodzące połączenie GSM może zostać odebrane przez urządzenie podłączone do wyjścia linii telefonicznej. Po jego upływie połączenie zostanie odrzucone albo, jeżeli zaprogramowane zostały kody sterujące DTMF, możliwe będzie sterowanie. Zaprogramować można wartości od 0 do 99 sekund. Zaprogramowanie wartości 0 oznacza, że moduł nie będzie odbierał połączeń.

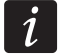

*Zaleca się wyłączenie poczty głosowej.* 

#### **Numery telefonów**

*Numery telefonu mogą zawierać maksymalnie 16 cyfr, a prefiksy – maksymalnie 8.* 

- <span id="page-32-3"></span>**Numery wyjściowe [Nr wyjściowy 1–4]** – jeżeli numer wybierany przez urządzenie podłączone do wyjścia linii telefonicznej będzie zgodny z numerem wyjściowym, po wybraniu ostatniej cyfry numeru wyjściowego moduł przejdzie do konwersji cyfr następujących po nim i zrealizuje przy pomocy telefonu GSM połączenie z numerem wprowadzonym po numerze wyjściowym.
- **Prefiksy stałe [Prefix stały 1–4]** początkowe cyfry numerów telefonów, które nie będą korygowane podczas realizowania połączenia wychodzącego przez telefon GSM modułu.
- **Prefiks usuwany [Prefix usuwany]** początkowe cyfry numerów telefonów, które zostaną usunięte podczas realizowania połączenia wykonywanego przez telefon GSM modułu.
- **Prefiksy dodawany [Prefix dodawany]** ciąg cyfr, które zostaną dodane na początku numeru telefonu podczas realizowania połączenia wychodzącego przez telefon GSM modułu.
- <span id="page-32-1"></span>**Dozwolone numery telefonów [Pocz.nr tel. 1–32]** – można zaprogramować 32 pełne numery telefonów lub tylko ich początkowe cyfry (dowolną liczbę), z których i na które będzie można dzwonić przez telefon GSM. Numery należy wprowadzić w taki sam sposób, jak podczas wybierania numeru z telefonu komórkowego.

#### <span id="page-32-0"></span>**6.2.7 Zakładka "SIM 1/2"**

Moduł GSM-5 może obsługiwać dwie karty SIM zarejestrowane u dwóch różnych operatorów telefonii komórkowej. Karta SIM1 pełni rolę karty podstawowej, karta SIM2 – zapasowej.

#### **Parametry kart SIM1 / SIM2**

**SIM2 [Obsługiwać SIM2]** – gdy opcja jest włączona, moduł obsługuje dwie karty SIM (gdy opcja jest wyłączona, tylko kartę SIM1).

**Kod PIN SIM1 / SIM2 [Kod PIN / Kod PIN SIM2]** – kod PIN karty SIM.

*Wpisanie błędnego kodu może spowodować zablokowanie karty SIM.* 

*W przypadku, gdy w module będą zamontowane 2 karty SIM i zostaną wprowadzone nieprawidłowe parametry dla karty SIM2 (np. błędny kod PIN), moduł poinformuje o błędzie dopiero w momencie, kiedy przełączy się z głównej karty na kartę SIM2.* 

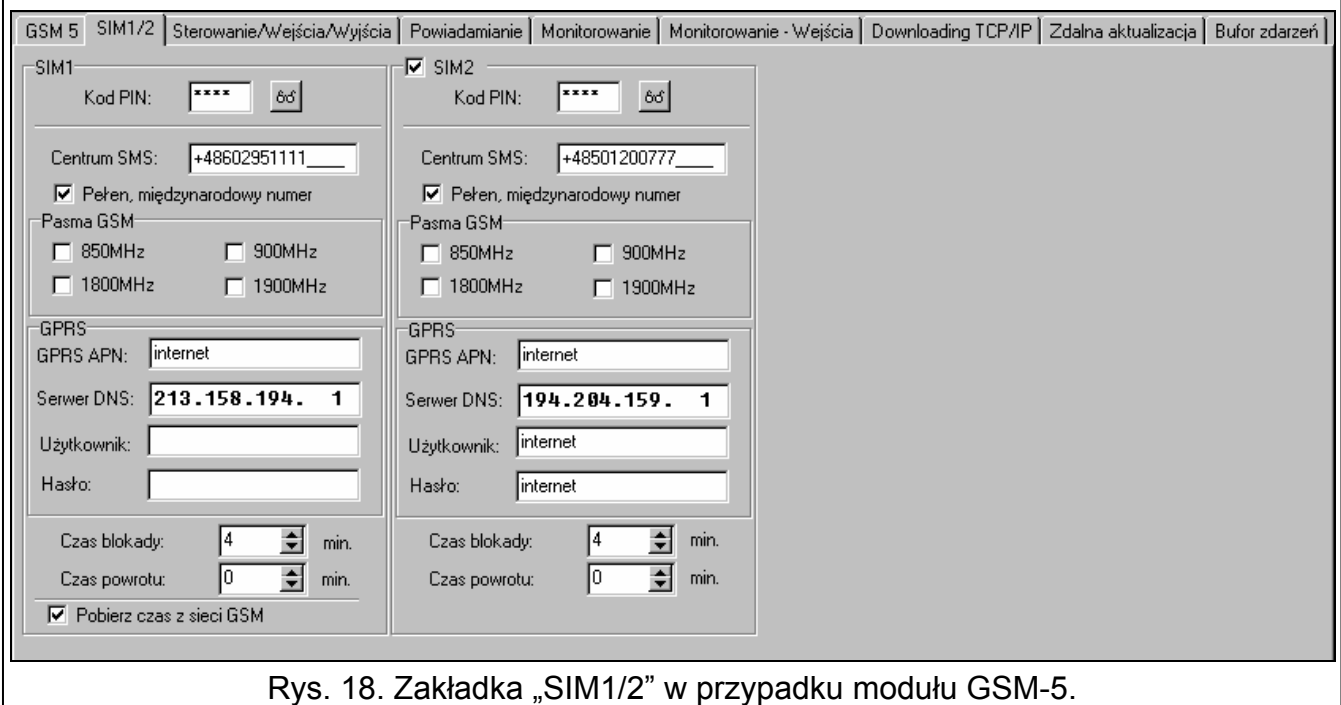

<span id="page-33-0"></span>**Centrum SMS SIM1 / SIM2 [Nr centrum SMS / Nr centrum SIM2]** – numer telefoniczny centrum zarządzającego wiadomościami SMS. Pośredniczy ono przy przesyłaniu wiadomości SMS. Jeżeli numer został wpisany przez operatora do pamięci karty SIM zamontowanej w urządzeniu, nie trzeba go wpisywać. W takiej sytuacji moduł pobierze go automatycznie. W przeciwnym razie wpisanie numeru jest konieczne, jeżeli moduł ma wysyłać wiadomości SMS. Należy pamiętać o tym, żeby wpisany w module numer był odpowiedni dla sieci, w jakiej zarejestrowana została karta SIM (dla każdej trzeba wpisać odpowiednie dane).

*Numery centrum SMS dla operatorów GSM w Polsce zostały podane w tabeli na s. [64.](#page-65-1)* 

**Pełen, międzynarodowy numer SIM1 / SIM2 [Nr cent. międz. / Nr cSIM2 międz.]** – gdy opcja jest włączona, zaprogramowany numer telefoniczny centrum zarządzającego wiadomościami SMS musi być pełnym numerem międzynarodowym.

- Pasma GSM SIM1 / SIM2 [Pasma GSM / Pasma GSM SIM2] zakres częstotliwości, w którym może pracować zainstalowany w module telefon GSM (parametr dotyczy modułów z telefonem GSM u-blox LEON-G100). Do wyboru są następujące pasma:
	- $-850$  MHz.

 $\tilde{\mathbf{1}}$ 

- $-900$  MHz.
- $-$  1800 MHz,
- 1900 MHz.

 $\boldsymbol{i}$ 

Można wybrać dowolną liczbę pasm. W przypadku wyboru wszystkich czterech lub żadnego, moduł uzna, że wszystkie częstotliwości są dostępne i wybierze najbardziej odpowiednią / odpowiednie.

#### <span id="page-34-2"></span>**Ustawienia GPRS**

- **GPRS APN SIM1 / SIM2 [APN / APN SIM2]** nazwa punktu dostępu dla połączenia Internet GPRS.
- **Serwer DNS SIM1 / SIM2 [DNS / DNS SIM2]** adres IP serwera DNS, którego ma używać moduł. Adres serwera DNS jest niezbędny w przypadku przesyłania danych w technologii GPRS, gdy adres urządzenia, z którym moduł ma się połączyć (stacja monitorująca, komputer z programem DLOAD10), podany został w formie nazwy. Jeżeli wszystkie adresy podane zostaną w formie adresu IP (4 liczby dziesiętne oddzielone kropkami), adresu serwera DNS nie trzeba programować.
- **Użytkownik SIM1 / SIM2 [Użytkownik / Użytkownik SIM2]** nazwa użytkownika dla połączenia Internet GPRS.

**Hasło SIM1 / SIM2 [Hasło / Hasło SIM2]** – hasło dla połączenia Internet GPRS.

*APN, nazwa użytkownika i hasło muszą być zaprogramowane, jeżeli dostępne ma być przesyłanie danych w technologii GPRS (kody zdarzeń, programowanie).* 

*Parametry GPRS dla operatorów GSM w Polsce zostały podane w tabeli na s. [64.](#page-65-1)* 

#### **Przełączanie kart SIM1 / SIM2**

- <span id="page-34-3"></span>**Czas blokady SIM1 / SIM2 [Czas blok. SIM1 / SIM2]** – czas, w ciągu którego moduł nie będzie mógł się przełączyć na drugą kartę SIM. W przypadku monitorowania, formy monitorowania zaprogramowane jako następne w kolejce, jeżeli będą wymagały przełączenia na drugą kartę, będą w trakcie odliczania czasu blokady pomijane.
- <span id="page-34-4"></span>**Czas powrotu SIM1 / SIM2 [Czas przeł. SIM1 / SIM2]** – czas, po upływie którego moduł przełączy się automatycznie na drugą kartę SIM.

*Wprowadzenie wartości 0 dla czasu blokady i czasu przełączenia oznacza, że moduł przełączy się na drugą kartę SIM od razu po wykonaniu zaprogramowanej ilości prób przesłania zdarzenia.* 

*W programie DLOAD10 pola "Czas blokady SIM1" oraz "Czas powrotu SIM1" będą dostępne dopiero po zaznaczeniu opcji "SIM2".* 

#### **Synchronizacja zegara w module**

**Pobierz czas z sieci GSM [Czas z sieci]** – gdy opcja jest włączona, podczas każdego logowania do sieci GSM moduł aktualizuje czas i datę (jeżeli operator GSM oferuje taką usługę).

#### <span id="page-34-0"></span>**6.2.8 Zakładka "Sterowanie/Wejścia/Wyjścia"**

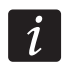

*Jeżeli wyjście OT2 pełni rolę wskaźnika awarii monitorowania, a wyjście OT3 – wskaźnika awarii linii telefonicznej, nie można nimi sterować.* 

#### <span id="page-34-1"></span>**Sterowanie SMS**

Moduł udostępnia funkcję zdalnego sterowania przy pomocy wiadomości SMS zawierających odpowiednie polecenia sterujące. Można zaprogramować treść poleceń sterujących, po których odebraniu moduł (w nawiasach podane zostały nazwy odpowiednich funkcji w trybie serwisowym w module):

- zablokuje wejścia ("SMS zablok. IN1" ... "SMS zablok. IN4", "SMS zablok.wsz.");

- odblokuje wejścia ("SMS odblok. IN1" ... "SMS odblok. IN4", "SMS odblok.wsz.");
- załączy wyjścia ("SMS załącz. OT1" ... "SMS załącz. OT3", "SMS zał. OT123");
- wyłączy wyjścia ("SMS wyłącz. OT1" ... "SMS wyłącz. OT3", "SMS wył. OT123");
- przełączy wyjścia ("SMS przeł. OT1" ... "SMS przeł. OT3");
- poinformuje o stanie wejść i wyjść ("SMS spraw.We/Wy");
- zmieni formatu modemu ("SMS format mod.");
- uruchomi komunikację modemową między centralą alarmową INTEGRA / CA-64 a programem DLOADX / DLOAD64 ("SMS "serwis"");
- uruchomi komunikację modemową między centralą alarmową INTEGRA / CA-64 a programem GUARDX / GUARD64 ("SMS "użytkown."");
- zostanie zrestartowany ("SMS restart").
- $\dot{1}$ *Treść polecenia sterującego może być dowolna, ale musi ono składać się z sześciu znaków alfanumerycznych.*

*Polecenia sterujące nie mogą zawierać znaków narodowych.* 

*W treści polecenia sterującego można użyć znaku spacji, jednak przynajmniej 1 ze znaków musi być różny od spacji.* 

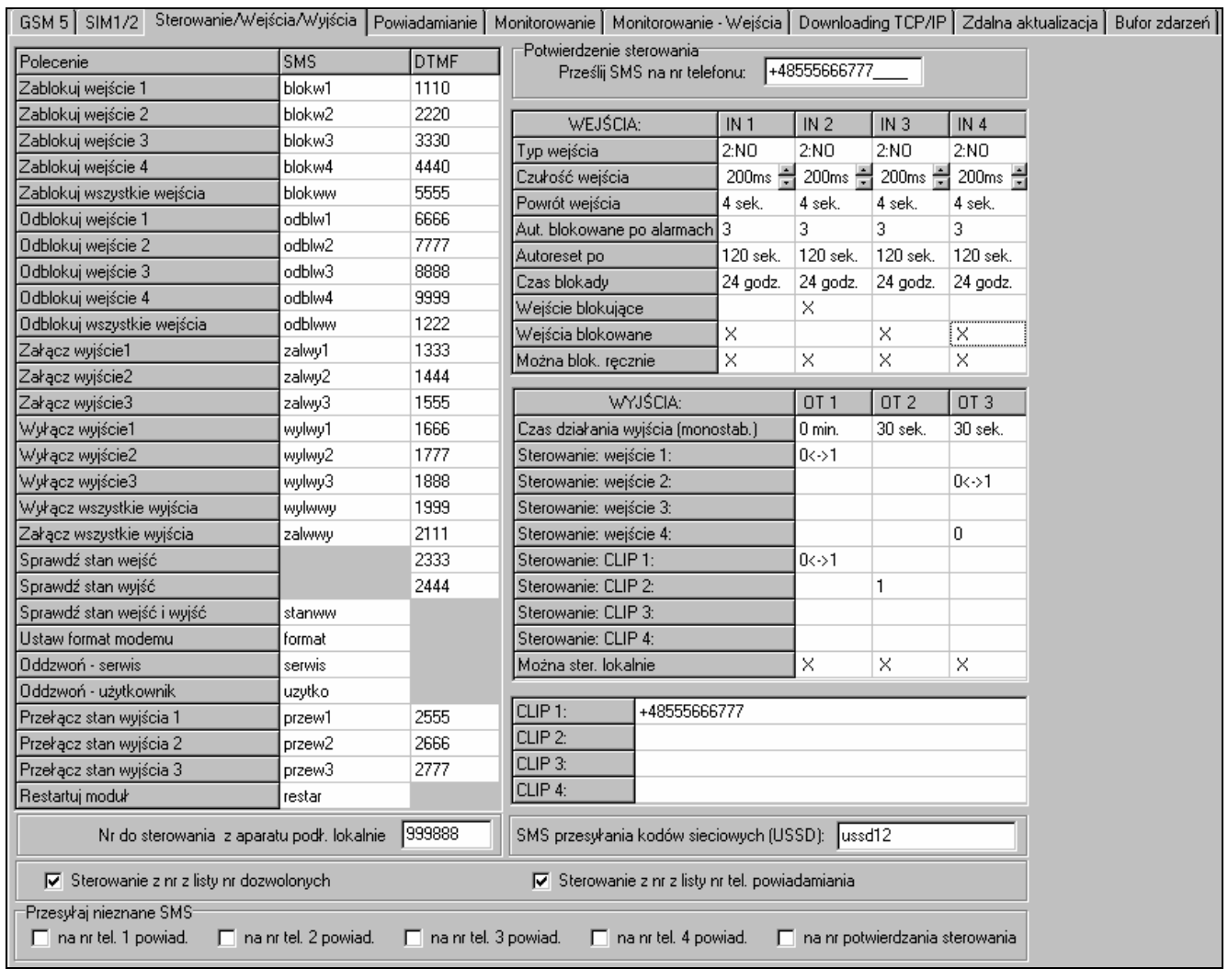

Rys. 19. Zakładka "Sterowanie/Wejścia/Wyjścia" w przypadku modułu GSM-5.

#### **Ustaw format modemu [SMS format mod.]**

Wiadomość SMS wysyłana do modułu w celu ustawienia formatu modemu musi mieć postać: xxxxxx=yy, gdzie "xxxxxx" to polecenie sterujące, a "yy" to kod formatu modemu (patrz: tabela [1](#page-31-3) s. [30](#page-31-3)). Po odebraniu takiej wiadomości SMS moduł zmieni format modemu.

#### **Oddzwoń – serwis [SMS "serwis"]**

Przy pomocy polecenia sterującego można uruchomić zdalną komunikację modemową centrali alarmowej serii INTEGRA z programem DLOADX lub centrali alarmowej CA-64 z programem DLOAD64 (dotyczy centrali alarmowej CA-64 w wersji programowej 1.04.03 lub nowszej oraz programu DLOAD64 w wersji 1.04.04 lub nowszej).

Wiadomość SMS wysyłana do modułu może mieć postać: **xxxxxx=yyyy.** lub **xxxxxx=yyyy=**, gdzie "xxxxxx" to polecenie sterujące, a "yyyy" to numer telefonu komputera, z którym centrala ma nawiązać komunikację. Jeżeli numer telefonu nie zostanie podany, centrala połączy się z numerem zaprogramowanym w jej pamięci. Jeżeli moduł odbierze wiadomość SMS inicjującą połączenie z centralą serii INTEGRA, a dostęp z programu DLOADX będzie zablokowany, moduł wyśle wiadomość SMS o treści "Dostęp zdalny z programem DLOADX jest zablokowany" na numer telefonu zaprogramowany przy pomocy funkcji "Nr potw. SMS" (patrz: s. [36\)](#page-37-0).

#### $Oddzwoń – użytkownik [SMS "użytkown."]$

Przy pomocy polecenia sterującego można uruchomić zdalną komunikację modemową centrali alarmowej serii INTEGRA z programem GUARDX lub centrali alarmowej CA-64 z programem GUARD64 (dotyczy centrali alarmowej CA-64 w wersji programowej 1.04.03 lub nowszej oraz programu GUARD64 w wersji 1.04.04 lub nowszej).

Wiadomość SMS wysyłana do modułu może mieć postać: **xxxxxx=yyyy.** lub **xxxxxx=yyyy=**, gdzie "xxxxxx" to polecenie sterujące, a "yyyy" to numer telefonu komputera, z którym centrala ma nawiązać komunikację. Jeżeli numer telefonu nie zostanie podany, centrala połączy się z numerem zaprogramowanym w jej pamięci.

#### <span id="page-36-0"></span>**Sterowanie DTMF**

 $\boldsymbol{i}$ 

Moduł udostępnia funkcję zdalnego sterowania przy pomocy klawiatury telefonu, z którego nawiązane zostało połączenie z modułem. Można zaprogramować kody, których wprowadzenie pozwoli (w nawiasach podane zostały nazwy odpowiednich funkcji w trybie serwisowym w module):

- zablokować wejścia ("DTMF zablok.IN1" ... "DTMF zablok.IN4", "DTMF zablok.wsz");
- odblokować wejścia ("DTMF odblok.IN1" ... "DTMF odblok.IN4", "DTMF odblok.wsz");
- sprawdzić stan wejść ("DTMF sprawdz.We");
- załączyć wyjścia ("DTMF załącz.OT1" ... "DTMF załącz.OT3", "DTMF zał. OT123");
- wyłączyć wyjścia ("DTMF wyłącz.OT1" ... "DTMF wyłącz.OT3", "DTMF wył. OT123");
- przełączyć stan wyjść ("DTMF przeł. OT1" ... "DTMF przeł. OT3");
- sprawdzić stan wyjść ("DTMF sprawdz.Wy");

Kody służące do zdalnego sterowania DTMF muszą składać się z 4 cyfr.

*Tony DTMF podczas przesyłania mogą ulec zniekształceniu, co utrudni sterowanie.* 

*Konstrukcje niektórych telefonów wymagają uaktywnienia funkcji realizującej sterowanie DTMF.* 

#### <span id="page-37-1"></span>**Nr do sterowania z aparatu podł. lokalnie [Nr sterujący]**

Można zaprogramować 6-cyfrowy kod uruchamiający funkcję lokalnego sterowania DTMF. Po jego wprowadzeniu przy pomocy klawiatury telefonu podłączonego do wyjścia linii telefonicznej, możliwe będzie sterowanie wejściami i wyjściami modułu (patrz: rozdział opisujący sterowanie z klawiatury telefonu podłączonego do wyjścia linii telefonicznej s. [52\)](#page-53-3).

#### **Potwierdzenie sterowania**

<span id="page-37-0"></span>**Prześlij SMS na nr telefonu [Nr potw. SMS]** – numer telefonu, na który moduł wyśle potwierdzenie wykonania polecenia sterującego otrzymanego w wiadomości SMS. Wiadomość wysłana przez moduł będzie zawierać informacje dotyczące aktualnego stanu modułu. Wpisywany numer telefonu musi być poprzedzony numerem kierunkowym kraju (+48 dla Polski).

#### **Wejścia**

- **Typ wejścia IN1–4** wejście może zostać zaprogramowane jako 1.NC (w stanie normalnym zwarte do masy) lub 2.NO (w stanie normalnym odcięte od masy).
- **Czułość wejścia IN1–4** [**Czułość IN1–4]** czas, przez który wejście musi być naruszone, aby zostało to zarejestrowane przez moduł. Zaprogramować można wartości z przedziału od 20 do 1275 ms.
- **Powrót wejścia IN1–4 [Powrót IN1–4]**czas odliczany od końca naruszenia, po którym moduł uzna, że wejście wróciło do stanu normalnego. Zaprogramować można 4 sekundy lub 4 minuty.
- **Aut. blokowane po alarmach [IN1–4 blokować po]** liczba naruszeń wejścia, po której zostanie ono automatycznie zablokowane, gdy moduł zarejestruje koniec ostatniego naruszenia. Zaprogramować można wartości z przedziału od 0 do 15. Wartość 0 oznacza brak blokady.
- **Autoreset po IN1–4 [Autoreset IN1–4]** czas, po upływie którego zostanie skasowany licznik naruszeń zaprogramowany dla danego wejścia. Zaprogramować można wartości od 0 do 127 sekund lub minut. Wartość 0 oznacza, że naruszenia będą zliczane bez ograniczeń czasowych.
- **Czas blokady IN1–4 [Czas blok. IN1–4]** jeżeli wejście ma być automatycznie blokowane na określony czas, to należy go podać. Zaprogramować można wartości od 0 do 127 sekund lub minut. Wartość 0 oznacza, że dane wejście będzie zablokowane do momentu jego odblokowania przez użytkownika.
- **Wejście blokujące [Wej. blokujące]** można wybrać jedno wejście, aby pełniło funkcję wejścia blokującego, tzn. jego naruszenie będzie skutkować zablokowaniem innych wejść modułu. Koniec naruszenia wejścia blokującego oznacza koniec blokady.
- **Wejście blokowane [Wej. blokowane]** można wskazać wejścia, które będą blokowane po naruszeniu wejścia blokującego.
- <span id="page-37-2"></span>**Można blok. ręcznie [IN1–4 blok.ręcz.]** – można wskazać wejścia, które dostępne będą do blokowania przy pomocy przycisków modułu lub z klawiatury telefonu podłączonego do wyjścia linii telefonicznej (patrz: funkcja ["Nr steruj](#page-37-1)ący").

#### **Wyjścia**

**Czas działania wyjścia (monostab.) OT1–3 [Czas dział. OT1–3]** – czas, przez który wyjście ma być aktywne. Zaprogramować można wartości z przedziału od 0 do 255 sekund lub minut. Wartość 0 oznacza załączenie wyjścia do momentu jego wyłączenia przez użytkownika. W przypadku, gdy wyjście zostało załączone na czas, kolejne polecenie załączające wyjście uruchomi odliczanie czasu od początku.

**Sterowanie: wejście 1–4 [IN1–4 -> Wyjścia]** *–* można określić, czy i w jaki sposób wejście ma sterować wyjściem. W programie po dwukrotnym kliknięciu na pole, a w module po naciśnięciu przycisku CHANGE wyświetlane są kolejno:

- **puste pole** (w trybie serwisowym: ) wejście nie steruje wyjściem,
- **0** naruszenie wejścia wyłączy wyjście,
- **1**  naruszenie wejścia załączy wyjście,
- **0<->1** (w trybie serwisowym: x) naruszenie wejścia przełączy stan wyjścia na przeciwny.
- <span id="page-38-3"></span>**Sterowanie: CLIP 1–4 [CLIP1–4 Wyjścia]** *–* można określić, czy i w jaki sposób przy pomocy CLIP z danego telefonu możliwe będzie sterowanie wyjściem (patrz też: ["CLIP1–4](#page-38-0)  [nr tel.](#page-38-0)"). W programie po dwukrotnym kliknięciu na pole, a w module po naciśnięciu przycisku CHANGE wyświetlane są kolejno:
	- **puste pole** (w trybie serwisowym: ) CLIP nie steruje wyjściem,
	- **0** CLIP wyłączy wyjście,
	- **1** CLIP załączy wyjście,
	- **0<->1** (w trybie serwisowym: x) CLIP przełączy stan wyjścia na przeciwny.
- <span id="page-38-4"></span>**Można ster. lokalnie [Wyj. sterowalne]** – jeżeli wyjście ma być załączane / wyłączane przy pomocy aparatu telefonicznego podłączonego do wyjścia linii telefonicznej (patrz: "[Nr](#page-37-1)  [steruj](#page-37-1)ący" s. [36](#page-37-1)), należy zaznaczyć pole w programie DLOAD10 (w trybie serwisowym: wybrać wyjście).

#### **Sterowanie CLIP**

<span id="page-38-0"></span>**CLIP 1–4 [CLIP1–4 nr tel.]** – zaprogramować można 4 numery telefonów, z których możliwe będzie sterowanie wyjściami przy pomocy CLIP.

#### **Stan modułu**

**SMS przesyłania kodów sieciowych (USSD) [SMS kodów USSD]** – treść polecenia sterującego, którym poprzedzony musi być kod USSD w wiadomości SMS wysyłanej do modułu. Dzięki kodom USSD możliwe jest np. sprawdzenie stanu konta karty SIM zainstalowanej w module. Wiadomość SMS wysyłana do modułu musi mieć postać: **"xxxxxx=yyyy.**" lub "xxxxxx=yyyy=", gdzie "xxxxxx" to polecenie sterujące, a "yyyy" to kod USSD obsługiwany przez operatora sieci GSM w jakiej pracuje telefon (zależy to od zamontowanej w module karty SIM). Po odebraniu takiej wiadomości SMS moduł wykona kod USSD w niej zawarty. Uzyskana od operatora odpowiedź przesyłana jest w formie wiadomości SMS na numer telefonu, z którego wysłane zostało polecenie sterujące.

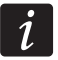

*Nie zaleca się korzystania z zaawansowanych funkcji dostępnych dzięki usłudze USSD, gdy w odpowiedzi na wprowadzony kod prezentowane jest menu.* 

#### **Sterowanie**

- <span id="page-38-2"></span>**Sterowanie z nr z listy nr dozwolonych [Ster. z tel. doz.] – jeśli opcja jest włączona,** sterowanie SMS i DTMF jest możliwe tylko z dozwolonych numerów telefonów (patrz: "[Pocz.nr tel. 1–32"](#page-32-1) s. [31](#page-32-1)).
- <span id="page-38-1"></span>**Sterowanie z nr z listy nr tel. powiadamiania [Ster. z tel. pow.] – jeśli opcja jest włączona,** sterowanie SMS i DTMF można realizować z telefonu, którego numer telefoniczny jest:
	- jednym z numerów, na które są realizowane powiadamiania (patrz: "[Nr tel.do pow.1–4"](#page-41-0) s. [40\)](#page-41-0),
	- numerem, na który jest wysyłana wiadomość SMS potwierdzająca zrealizowanie sterowania SMS (patrz: "[Nr potw. SMS"](#page-37-0) s. [36](#page-37-0)),

 numerem, na który jest wysyłana wiadomość SMS w przypadku, gdy modułowi nie uda się wysłać zdarzenia do stacji monitorującej (patrz: "[Tel.awaria mon."](#page-46-1) s. [45](#page-46-1)).

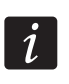

*Jeśli opcje: "Ster. z tel. pow." i "Ster. z tel. doz." nie są włączone, sterowanie może odbywać się z dowolnego numeru telefonu.* 

**Przesyłaj nieznane SMS [Przek. niezn. SMS]** – moduł może przesyłać odebrane, nieznane wiadomości SMS (np. informacie otrzymywane od operatora GSM) na:

- numery telefonów, na które są realizowane powiadamiania (patrz: ["Nr tel.do pow.1–4](#page-41-0)" s. [40\)](#page-41-0),
- numer telefonu, na który jest wysyłana wiadomość SMS potwierdzająca zrealizowanie sterowania SMS (patrz: "[Nr potw. SMS"](#page-37-0) s. [36\)](#page-37-0).

W trybie serwisowym definiuje się ciąg pięciu znaków (przy pomocy przycisku NEXT wybiera się kolejny znak, przy pomocy CHANGE włącza / wyłącza się przesyłanie):

- 1. znak 1. numer telefonu do powiadamiania (1 przesyłanie włączone; przesyłanie wyłączone);
- 2. znak 2. numer telefonu do powiadamiania (2 przesyłanie włączone; przesyłanie wyłączone);
- 3. znak 3. numer telefonu do powiadamiania (3 przesyłanie włączone; przesyłanie wyłączone);
- 4. znak 4. numer telefonu do powiadamiania (4 przesyłanie włączone; przesyłanie wyłączone);
- 5. znak numer telefonu do potwierdzania sterowania SMS (I przesyłanie włączone; - przesyłanie wyłączone).

Treść wiadomości poprzedzona jest numerem telefonu, z którego ją wysłano. W przypadku modułów z wbudowanym telefonem GSM u-blox LEON-G100, jeśli razem z numerem wiadomość będzie zawierała więcej niż 160 znaków, zostanie wysłana w formie 2 wiadomości. W przypadku modułów z wbudowanym innym modelem telefonu, mogą zostać wysłane maksymalnie 64 pierwsze znaki odebranej wiadomości.

#### <span id="page-39-0"></span>**6.2.9 Zakładka "Powiadamianie"**

*Dodatkowe informacje na temat powiadamiania znajdują się w rozdziale "[Uruchomienie powiadamiania](#page-58-1)" s. [57.](#page-58-1)* 

#### **Opcje powiadamiania**

- **Priorytet powiadamiania [Priorytet pow.]** jeżeli opcja jest włączona i trwa połączenie telefoniczne urządzenia podłączonego do wyjścia linii telefonicznej, a wystąpi zdarzenie, o którym moduł ma powiadomić, połączenie to zostanie przerwane. Jeżeli opcja jest wyłączona, powiadamianie zostanie zrealizowane dopiero po zakończeniu połączenia urządzenia podłączonego do wyjścia linii telefonicznej.
- <span id="page-39-1"></span>**Dźwięki podczas powiadamiania [Dźwięki powiad.]** – jeżeli opcja jest włączona, podczas powiadamiania głosowego moduł generuje co 2 sekundy sekwencję dźwięków, informując o następujących zdarzeniach :
	- **1 krótki dźwięk** naruszenie wejścia IN1,
	- **2 krótkie dźwięki** naruszenie wejścia IN2,
	- **3 krótkie dźwięki** naruszenie wejścia IN3,
	- **4 krótkie dźwięki** naruszenie wejścia IN4,
	- **2 krótkie i 1 długi dźwięk** zadziałanie wyjścia OT4,
	- **1 długi, 1 krótki dźwięk** powrót wejścia IN1 do stanu normalnego,

**1 długi, 2 krótkie dźwięki** – powrót wejścia IN2 do stanu normalnego,

**1 długi, 3 krótkie dźwięki** – powrót wejścia IN3 do stanu normalnego,

**1 długi, 4 krótkie dźwięki** – powrót wejścia IN4 do stanu normalnego,

**1 długi, 1 krótki, 1 długi dźwięk** – powrót wyjścia OT4 do stanu normalnego,

**2 długie dźwięki** – transmisja testowa.

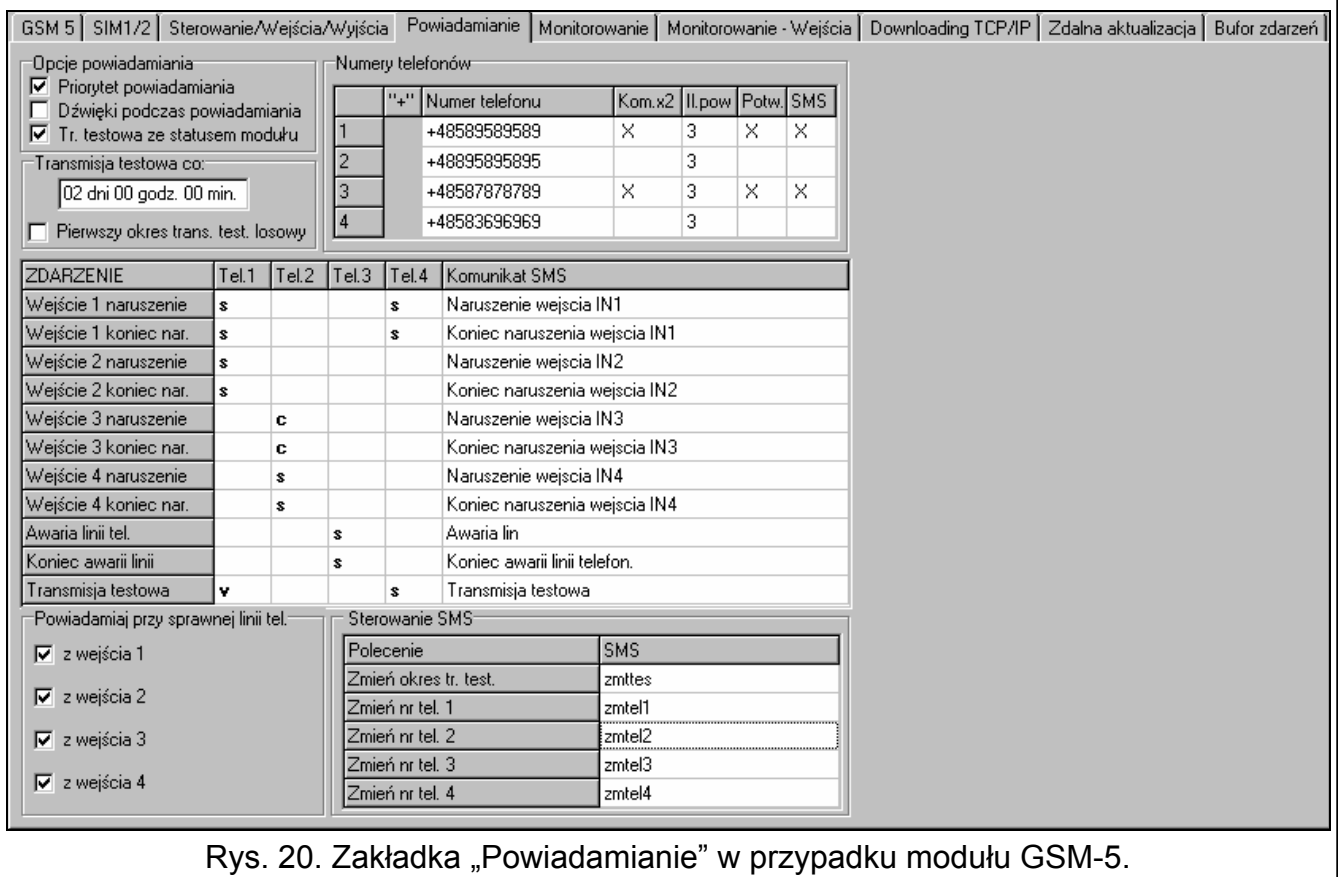

**Tr. testowa ze statusem modułu [Stan w SMS tst.]** – jeżeli opcja jest włączona, możliwe jest uzyskanie informacji o statusie modułu wraz z treścią wiadomości SMS zaprogramowanej dla transmisji testowej (patrz: "[SMS tr.testowa](#page-41-1)" s. [40](#page-41-1)).

#### **Transmisje testowe**

Transmisje testowe modułu mogą być wysyłane co określony czas, a także mogą być wyzwalane po zidentyfikowaniu numeru telefonu dzwoniącego (CLIP). Transmisja testowa może mieć postać wiadomości SMS wysyłanej na wybrane numery telefonów, może być realizowana przy pomocy CLIP lub komunikatu głosowego na wybrane numery telefonów, może być też przesyłana w formie kodu zdarzenia do stacji monitorującej.

- **Transmisja testowa co. [Okres tr. test.]** jeżeli transmisja testowa modułu ma mieć charakter okresowy, należy zaprogramować co ile dni, godzin i minut ma być wysyłana. Pierwsza transmisja testowa zostanie wysłana po upływie zaprogramowanego czasu od chwili zapisania ustawień w module. Zaprogramować można maksymalnie 31 dni 23 godz. 59 min. Wartości 00 oznaczają brak transmisji testowej.
- **Pierwszy okres trans. test. losowy [Losowy 1. okres]** jeżeli opcja zostanie włączona, pierwsza transmisja testowa zostanie wykonana w losowo wybranym przez moduł czasie. Kolejne transmisje będą się odbywać zgodnie z zaprogramowanym okresem przy pomocy funkcji "Okres tr. test.".

#### **Numery telefonów**

- <span id="page-41-0"></span>**Numer telefonu 1–4 [Nr tel.do pow.1–4]** – zaprogramować można 4 numery telefonów, na które moduł będzie mógł realizować powiadamiania o zmianie stanu wejść, wyjścia OT4 oraz transmisje testowe. Zaleca się, aby numer telefonu był poprzedzony numerem kierunkowym kraju (+48 dla Polski).
- <span id="page-41-2"></span>**Kom.x2 1–4 [Kom.x2 dla nr 1–4]** *–* po włączeniu opcji, komunikat w czasie powiadamiania głosowego na dany numer telefonu będzie odtwarzany dwukrotnie.
- <span id="page-41-5"></span>**Il.pow 1–4 [Ilość prób nr 1–4]** *–* liczba powtórzeń powiadomienia przy pomocy CLIP na dany numer telefonu. Zaprogramować można wartości od 1 do 15.

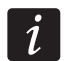

*W przypadku, gdy opcja "Potw. CLIP nr 1–4" jest wyłączona, moduł zrealizuje tylko jedno połączenie niezależnie od zaprogramowanej liczby powtórzeń.* 

- <span id="page-41-4"></span>**Potw. 1–4 [Potw. CLIP nr 1–4]** – jeżeli opcja jest włączona, odebranie powiadamiania CLIP przez dany telefon ma być potwierdzane. W celu potwierdzenia odebrania powiadomienia należy odrzucić połączenie z modułu nie szybciej niż 10 sekund i nie później niż 20 sekund od usłyszenia dzwonka w telefonie. Potwierdzenie odebrania powiadomienia CLIP spowoduje, że moduł zaprzestanie jego powtarzania.
- <span id="page-41-6"></span>**SMS 1–4 [SMS nieud.pow 1–4]** – jeżeli opcja jest włączona, brak potwierdzenia powiadamiania CLIP skutkuje wysłaniem na dany numer telefonu wiadomości SMS o treści wprowadzonej dla danego zdarzenia.

#### <span id="page-41-3"></span>**Przydział zdarzeń**

Dla zdarzeń, o których wystąpieniu moduł ma informować, należy wskazać telefony, które będą powiadamiane, i określić sposób realizacji powiadamiania. W programie DLOAD10 można to zrobić klikając dwukrotnie na pole odpowiadające numerowi telefonu, a w module – uruchamiając odpowiednią funkcję i naciskając przycisk CHANGE. Kolejno wyświetlane będą:

**puste pole** – brak powiadomienia,

- **v** powiadomienie w postaci komunikatu głosowego,
- **s** powiadomienie w postaci wiadomości SMS,
- **c** powiadomienie realizowane przy pomocy CLIP.

Moduł może informować o:

- naruszeniach wejść 1...4 (funkcje w trybie serwisowym: "IN1 -> Telefon."..., IN4 -> Telefon.");
- końcu naruszenia wejść 1...4 (funkcje w trybie serwisowym: "KN.IN1 -> Tel."..."KN.IN4  $\rightarrow$  Tel.");
- awarii linii telefonicznej (funkcja w trybie serwisowym: "Aw.l. -> Telef.");
- końcu awarii linii telefonicznej (funkcja w trybie serwisowym: "Powr.l. -> Tel.").

Dodatkowo może być realizowana transmisja testowa (funkcja w trybie serwisowym: "Tr.Tst. -> Tel.").

<span id="page-41-1"></span>Dla zdarzeń, o których moduł może informować oraz dla transmisji testowej zaprogramować można treść komunikatów (funkcje w trybie serwisowym: "SMS narusz. IN1"..."SMS narusz. IN4", "SMS kon.nar.IN1"...,SMS kon.nar.IN4", "SMS aw.I.telef.", "SMS k.aw.I.tel.", "SMS tr.testowa"), które wykorzystywane będą do powiadamiania przy pomocy wiadomości SMS. Komunikaty mogą zawierać maksymalnie 32 znaki i nie mogą zawierać znaków narodowych. Treść można zmieniać zarówno przy pomocy programu DLOAD10 i trybu serwisowego, jak i przy pomocy wiadomości SMS (patrz: rozdział "Zmiana komunikatów powiadamiania przy [pomocy wiadomo](#page-59-0)ści SMS" s. [58](#page-59-0)).

#### <span id="page-42-3"></span>**Powiadamiaj przy sprawnej linii tel. [TL ok, pow.z w1–4]**

Dla każdego wejścia można określić, czy powiadamianie o jego stanie ma być realizowane, gdy linia telefoniczna jest sprawna. Powiadamianie będzie realizowane, gdy opcja będzie włączona.

#### **Sterowanie SMS**

- **Zmień okres tr. test. [SMS okr.tr.tst.]** treść polecenia sterującego, które umożliwia zaprogramowanie okresu transmisji testowej przy pomocy wiadomości SMS. Wiadomość SMS wysyłana do modułu musi mieć postać: "xxxxxx=P", gdzie "xxxxxx" to polecenie sterujące, a "P" to okres transmisji testowej:
	- 0 brak transmisji testowej,
	- $1 2 h 58 min$ ,
	- $2 5 h 57 min$ .
	- 3 11 h 56 min,
	- 4 23 h 55 min,
	- 5 2 d 23 h 53 min,
	- $6 6$  d 23 h 30 min.
- **Zmień nr tel. 1–4 [SMS zmień tel.1–4]** treść polecenia sterującego, które umożliwia zaprogramowanie numeru telefonu do powiadamiania przy pomocy wiadomości SMS. Wiadomość SMS wysyłana do modułu musi mieć postać: "xxxxxx=yyyy." lub "xxxxxx=yyyy=", gdzie "xxxxxx" to polecenie sterujące, a "yyyy" to nowy numer telefonu do powiadamiania. Zaleca się, aby numer telefonu był poprzedzony numerem kierunkowym kraju (+48 dla Polski).

#### <span id="page-42-0"></span>**6.2.10 Zakładka "Monitorowanie"**

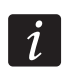

*Dodatkowe informacje na temat monitoringu znajdują się w rozdziale "[Uruchomienie](#page-54-1)  [monitoringu"](#page-54-1) s. [53](#page-54-1).* 

#### **Konfiguracja monitorowania**

**Monitorowanie** – włączenie opcji umożliwi realizację funkcji monitorowania.

*W przypadku modułów z wbudowanym przemysłowym telefonem GSM innym niż telefon u-blox LEON-G100, włączenie funkcji monitoringu wyłączy funkcję konwersji komunikatów PAGER na wiadomości SMS.* 

<span id="page-42-2"></span>**Testuj połączenie z centralą INTEGRA [Tst.poł.INTEGRA]** – jeżeli opcja jest włączona, kontrolowany jest stan połączenia z centralą serii INTEGRA poprzez port RS-232.

<span id="page-42-1"></span>**Buforowanie zdarzeń [Bufor. zdarzeń]** – opcja dostępna w module z wbudowanym telefonem GSM u-blox LEON-G100. Jeżeli jest włączona:

- każde zdarzenie odebrane z centrali jest od razu potwierdzane,
- zdarzenia (zarówno odebrane z centrali jak i wygenerowane przez moduł) są zapisywane w pamięci zdarzeń (patrz: rozdział "Zakł[adka "Bufor zdarze](#page-49-0)ń"" s. [48\)](#page-49-0).

Jeżeli opcja jest wyłączona, w zależności od kanału monitorowania, zdarzenie jest potwierdzane centrali:

- GPRS / CSD / AUDIO po potwierdzeniu odebrania zdarzenia przez stacje monitorującą;
- SMS po wysłaniu wiadomości SMS.
- *Jeżeli opcja buforowania zdarzeń jest włączona, kody zdarzeń nie są przesyłane kanałem AUDIO.*

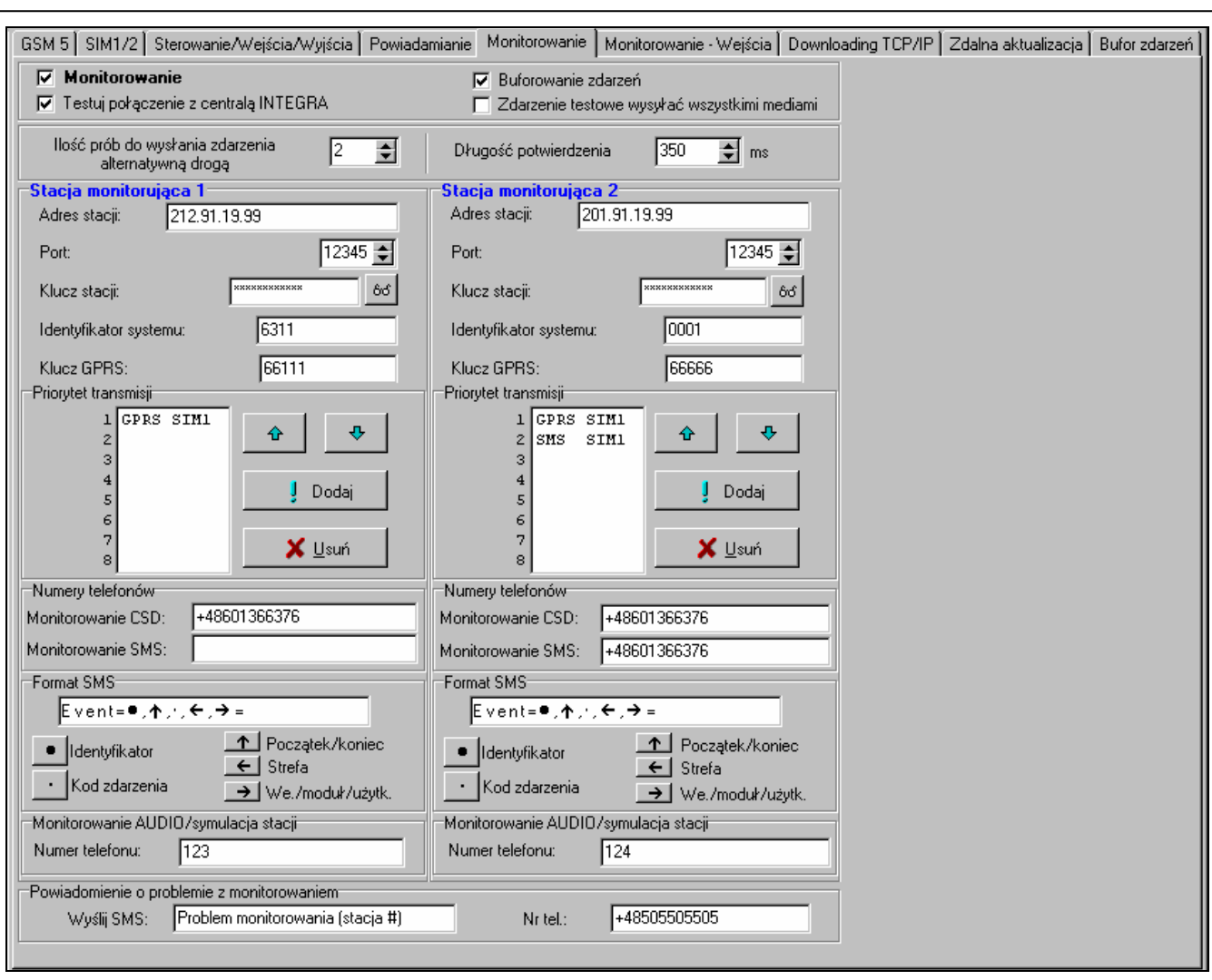

Rys. 21. Zakładka "Monitorowanie" w przypadku modułu GSM-5. Przedstawione wartości są przykładowe.

- **Zdarzenie testowe wysyłać wszystkimi mediami [Test wszystkimi mediami]** jeżeli opcja jest włączona, transmisja testowa modułu wysyłana jest przez wszystkie kanały, które zostały zaprogramowane przy pomocy funkcji "Media monit.st1 / Media monit.st2". W przypadku, gdy opcja "Bufor. zdarzeń" będzie włączona, a transmisja testowa zostanie wysłana przez wszystkie kanały, w zakładce "Bufor zdarzeń" wyświetli się tylko zdarzenie informujące o transmisji testowej wysłanej przez kanał monitorowania zaprogramowany jako ostatni.
- <span id="page-43-2"></span>**Ilość prób do wysyłania zdarzenia alternatywną drogą [Ilość prób]** – liczba nieudanych prób wysłania zdarzenia danym kanałem monitorowania, po których moduł podejmie próbę wysłania zdarzenia kolejnym kanałem. Zaprogramować można wartości od 2 do 255 (domyślnie: 3).
- <span id="page-43-1"></span>**Długość potwierdzenia [Długość potw.]** – czas trwania sygnału generowanego przez moduł w celu potwierdzenia odebrania zdarzenia od centrali alarmowej. Wprowadzona wartość musi być odpowiednia dla wybranego w centrali alarmowej formatu monitoringu. Zaprogramować można wartości z przedziału od 100 do 2550 ms (domyślnie: 850 ms).

#### <span id="page-43-0"></span>**Stacja monitorująca 1/2**

**Adres stacji 1 / 2** – adres sieciowy stacji monitorującej. Może zostać wprowadzony w formie adresu IP (4 liczby dziesiętne oddzielone kropkami) lub w postaci nazwy.

- **Port stacji 1 / 2** numer portu TCP, na którym bedzie odbywała się transmisia zdarzeń do stacji monitorującej. **Numer portu musi być zgodny z numerem portu zaprogramowanym w stacji monitorującej.**
- **Klucz stacji 1 / 2**  ciąg do 12 znaków alfanumerycznych (cyfry, litery i znaki specjalne) określających klucz, jakim kodowane będą dane przesyłane do stacji monitorującej. **Musi być zgodny z zaprogramowanym w stacji monitorującej**.
- <span id="page-44-1"></span>**Identyfikator systemu 1 / 2 [Id.sys.do st.1 / Id.sys.do st.2]** – 4 znaki (cyfry lub litery od A do F) służące do identyfikacji modułu. Należy je zaprogramować, jeżeli mają być monitorowane zdarzenia generowane przez moduł lub w przypadku monitoringu GPRS. Domyślnie wpisana wartość 0000 oznacza brak identyfikatora.
- <span id="page-44-0"></span>**Klucz GPRS 1 / 2** – ciąg do 5 znaków alfanumerycznych identyfikujących moduł. **Musi być zgodny z zaprogramowanym w stacji monitorującej** ("Klucz ETHM/GPRS").

#### **Priorytet transmisji 1 / 2 [Media monit.st1 / Media monit.st2]**  *W programie Dload10*

W celu dodania kanału monitorowania należy:

- 1. Nacisnąć przycisk "Dodaj". Wyświetli się menu rozwijane z dostępnymi kanałami monitorowania.
- 2. Kliknąć na wybrany kanał monitorowania (w przypadku modułu GSM-5 wybiera się kanał monitorowania oraz kartę SIM). Zostanie on wyświetlony na liście.
- 3. W ten sam sposób wybrać kolejne kanały monitorowania.

W celu usunięcia zaprogramowanego kanału:

- 1. Zaznaczyć na liście wybrany kanał monitorowania, który ma zostać z niej usunięty.
- 2. Nacisnąć przycisk "Usuń".

W celu zmiany priorytetu kanału monitorowania należy:

- 1. Kliknąć na wybrany kanał monitorowania na liście.
- 2. Jeżeli ma zostać przesunięty w górę o jedno miejsce, nacisnąć przycisk .
- 3. Jeżeli ma zostać przesuniety w dół o jedno miejsce, nacisnąć przycisk

#### *W trybie serwisowym modułu*

W celu dodania kanału monitorowania oraz ustawienia jego priorytetu należy:

- 1. W głównym menu wybrać "Opcje GSM", a następnie wejść do podmenu "Ustawienia GPRS".
- 2. Wybrać funkcie "Media monit.st1 / st2" dla wybranej stacii.
- 3. Dla pierwszego w kolejce kanału monitorowania (funkcja "Medium 1") przy pomocy przycisku CHANGE wybrać rodzaj kanału monitorowania i kartę SIM (w przypadku modułu GSM-5).
- 4. Przy pomocy przycisku NEXT wybrać kolejny kanał monitorowania (funkcje "Medium 2"..., Medium 8").
- 5. W ten sam sposób zaprogramować pozostałe kanały monitorowania dla wybranej stacji monitorującej, a następnie wykonać te same czynności dla drugiej stacji.
- 6. Potwierdzić wprowadzone zmiany przyciskiem OK.

W celu usunięcia zaprogramowanego kanału:

- 1. W głównym menu wybrać "Opcje GSM", a następnie wejść do podmenu "Ustawienia GPRS".
- 2. Wybrać funkcję "Media monit.st1 / st2" dla wybranej stacji.
- 3. Przy pomocy przycisku NEXT wybrać kanał monitorowania (funkcje "Medium 1"... Medium 8"), który ma zostać usunięty.
- 4. Przycisk CHANGE przyciskać tak długo, aż pojawi się znak [-].
- 5. Potwierdzić wprowadzone zmiany przyciskiem OK.

*Zaleca się, aby najpierw wykorzystać kanały monitorowania dostępne dla jednej karty SIM. Przełączenie się z jednej karty SIM na drugą wymaga czasu (m.in. ze względu na czas logowania do sieci) i w związku z tym opóźnia procedurę monitorowania.* 

*Wpływ na przełączanie kanałów transmisji mają parametry "Czas blok. SIM1/SIM2" oraz "Czas przeł. SIM1/SIM2".* 

*W przypadku, gdy modułowi nie uda się wysłać zdarzenia do wybranej stacji monitorującej przez wszystkie po kolei zaprogramowane kanały, po upływie 2,5 minuty rozpocznie procedurę wysyłania od nowa.* 

*Jeżeli dla danej stacji monitorującej wybrano kilka kanałów monitorowania i zdarzenie uda się przesłać kanałem, który nie jest pierwszy na liście, a w czasie krótszym niż 7,5 minuty moduł będzie miał przesłać następne zdarzenie, zostanie ono wysłane tym samym kanałem. Dopiero po upływie 7,5 minuty od wysłania ostatniego zdarzenia moduł będzie próbował wysyłać zdarzenia zaczynając od pierwszego kanału monitorowania na liście.* 

#### **Numery telefonów**

<span id="page-45-1"></span>**Monitorowanie CSD 1 / 2 [Nr tel.CSD st.1 / Nr tel.CSD st.2]** – numer telefonu, na który realizowany jest monitoring CSD. Musi być poprzedzony numerem kierunkowym kraju (+48 dla Polski).

- *Usługa przesyłania danych z wykorzystaniem technologii CSD jest zwykle dostępna w podstawowym pakiecie usług oferowanych przez operatora sieci komórkowej, jednak przed zaprogramowaniem odpowiednich parametrów należy upewnić się, czy jest możliwość skorzystania z niej.*
- **Monitorowanie SMS 1 / 2 [Nr tel.SMS st.1 / Nr tel.SMS st.2]** numer telefonu, na który realizowany jest monitoring SMS. Musi być poprzedzony numerem kierunkowym kraju (+48 dla Polski).

#### **Format SMS 1 / 2 [Format SMS st.1 / Format SMS st.2]**

Format wiadomości SMS dla monitoringu SMS musi zostać wprowadzony zgodnie z wymaganiami stacji monitorującej. Zaprogramowany domyślnie w module format wiadomości SMS odpowiada domyślnym ustawieniom stacji monitorującej STAM-2 (wersja programu 1.2.0 lub nowsza). W przypadku, gdy zdarzenia mają być wysyłane w formacie 4/2, wysyłany jest tylko identyfikator oraz kod zdarzenia (w miejsce symbolu strefy  $\leftarrow$ ). W miejsce pozostałych znaków specjalnych formatu wysłane zostaną znaki zapytania.

#### **Monitorowanie AUDIO / symulacja stacji**

<span id="page-45-0"></span>**Numer telefonu 1 /2 [Nr tel.stacji 1 / Nr tel.stacji 2]** – numer, po którego wybraniu przez urządzenie podłączone do wyjścia linii telefonicznej moduł będzie odbierać

 $\vert i \vert$ 

kody zdarzeń i retransmitować je do stacji monitorującej za pośrednictwem telefonu GSM. Sposób ich przesłania określa się wybierając odpowiednie kanały monitorowania – patrz: "Media monit.st1 / st2" s. [43](#page-44-0). W przypadku, gdy zdarzenia mają być przesyłane kanałem AUDIO, musi to być pełen numer stacji monitorującej, do której zdarzenia zostaną przesłane.

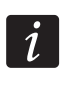

*Zaprogramowany numer musi być niepowtarzalny i nie może pokrywać się z żadnym innym zaprogramowanym w module.* 

#### **Powiadomienie o problemie z monit.**

- <span id="page-46-2"></span>**Wyślij SMS [SMS awaria mon.]** – treść wiadomości SMS, która zostanie wysłana w przypadku, gdy włączona jest opcja "Bufor. zdarzeń" i modułowi nie uda się wysłać zdarzenia do wybranej stacji monitorującej. Wiadomość może zawierać do 32 znaków.
- <span id="page-46-1"></span>**Nr tel. [Tel.awaria mon.]** – numer telefonu, na który zostanie wysłana wiadomość SMS w przypadku, gdy modułowi nie uda się wysłać zdarzenia do stacji monitorującej.

#### <span id="page-46-0"></span>**6.2.11 Zakładka "Monitorowanie – wejścia"**

Moduł może wysyłać kody zdarzeń do stacji monitorującej w następujących sytuacjach:

- naruszenie wejść 1...4 (funkcje w trybie serwisowym: "Kod narusz. IN1" ... "Kod narusz. IN4);
- koniec naruszenia wejść 1...4 (funkcje w trybie serwisowym: "Kod k.nar. IN1"..."Kod k.nar. IN4");
- awaria linii telefonicznej (funkcja w trybie serwisowym: "Kod awarii l.t.");
- koniec awarii linii telefonicznej (funkcja w trybie serwisowym: "Kod k.aw.l.tel.").

Dodatkowo może być realizowana transmisia testowa (funkcja w trybie serwisowym: "Kod tr.testowej").

W programie DLOAD10 dla każdego zdarzenia programuje się następujące parametry:

- **S1**  pole należy zaznaczyć, jeżeli zdarzenie ma być wysłane do stacji monitorującej 1. Dwukrotne kliknięcie myszką pozwala zaznaczyć / odznaczyć pole.
- **S2**  pole należy zaznaczyć, jeżeli zdarzenie ma być wysłane do stacji monitorującej 2. Dwukrotne kliknięcie myszką pozwala zaznaczyć / odznaczyć pole.
- **Format** format, w jakim wysłany zostanie kod zdarzenia. Dwukrotne kliknięcie myszką pozwala wybrać: 4/2 (Ademco Express) albo CID (Contact ID).
- **Kod**  kod zdarzenia, który zostanie wysłany do stacji monitorującej. Dla formatu 4/2 programuje się 2 znaki (cyfry lub litery od A do F), a dla Contact ID – 3 cyfry. W przypadku formatu Contact ID skorzystać można z pomocy edytora kodów. Okno edytora kodów otwiera się po kliknięciu wskaźnikiem myszki na przycisk  $\Box$  dostępny w polu opisującym zdarzenie.
- **R** kwalifikator zdarzenia dla formatu Contact ID, który określa czy jest to nowe zdarzenie, czy koniec zdarzenia. Dwukrotne kliknięcie myszką pozwala zaznaczyć / odznaczyć pole. Jeśli pole jest zaznaczone, wysyłany jest koniec zdarzenia.
- **Strefa** numer strefy (dotyczy formatu Contact ID).
- **Nr**  numer wejścia / modułu / użytkownika (dotyczy formatu Contact ID).
- **Opis zdarzenia**  pole wykorzystywane w przypadku formatu Contact ID. Wyświetlany jest w nim opis zdarzenia, którego kod wpisany jest w polu "Kod". W polu dostępny jest ponadto przycisk  $\vert \cdot \vert$ , który umożliwia otwarcie edytora kodów Contact ID.

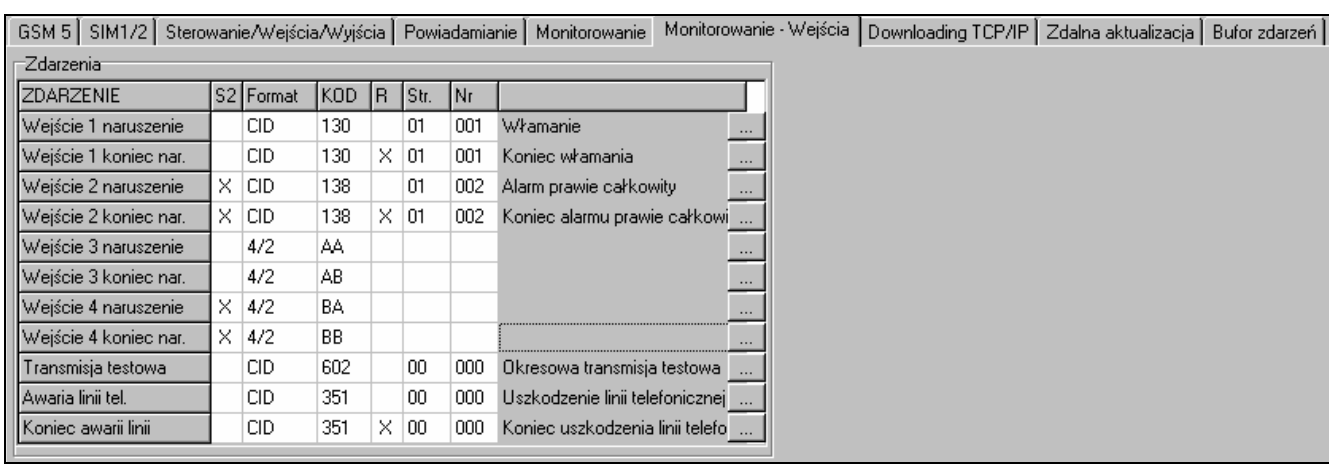

Rys. 22. Zakładka "Monitorowanie – Wejścia" w przypadku modułu GSM-5.

W menu serwisowym modułu w każdej funkcji programowana jest sekwencja **ab c ddde ff ggg**, gdzie:

 $a -$  stacja 1 ( $\blacksquare$  - monitoring włączony;  $\cdot$  - monitoring wyłączony);

 $b -$  stacja 2 ( $\blacksquare$  - monitoring włączony;  $\cdot$  - monitoring wyłączony);

- c format monitoringu (N Ademco Express; C Contact ID);
- d kod zdarzenia;

e – kwalifikator zdarzenia ( · - nowe zdarzenie; r – koniec zdarzenia);

ff – numer strefy;

ggg – numer wejścia / modułu / użytkownika.

#### <span id="page-47-0"></span>**6.2.12 Zakładka "Downloading TCP/IP"**

#### **Komunikacja TCP / IP [Programow.GPRS]**

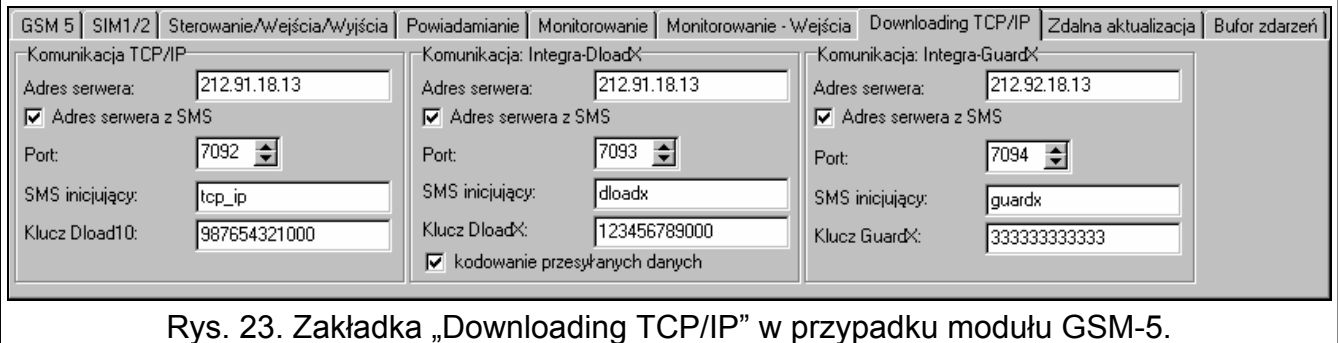

- **Adres serwera** adres komputera, z którego może być programowany zdalnie moduł. Może zostać wpisany w postaci adresu IP lub w postaci nazwy.
- **Adres serwera z SMS [Dowolny adres]**  jeżeli opcja jest włączona, w treści wiadomości SMS inicjującej połączenie można wpisać adres serwera, z którym moduł ma się połączyć, i numer portu. Jeśli adres nie zostanie wpisany, moduł połączy się z serwerem, którego adres został zaprogramowany w module.
- **Port [Port serwera]** numeru portu, na którym ma się odbywać komunikacja między komputerem a modułem.
- **SMS inicjujący [SMS prog. GPRS]** treść polecenia sterującego, które musi znaleźć się w wiadomości SMS wysłanej na numer telefonu GSM modułu, aby moduł rozpoczął

procedurę nawiązania komunikacji z programem DLOAD10 (komunikację z wykorzystaniem technologii GPRS).

**Klucz Dload10 [Klucz program.]** – ciąg 12 znaków alfanumerycznych (cyfry, litery i znaki specjalne) określających klucz, jakim kodowane będą dane przesyłane do programu DLOAD10. Moduł nawiąże połączenie tylko z programem, który będzie się posługiwał właściwym kluczem.

#### **Komunikacja Integra – DloadX [Program.DloadX]**

- **Adres serwera**  adres komputera z programem DLOADX, z którym moduł (połączony z centralą INTEGRA poprzez port RS-232) ma się komunikować wykorzystując technologię GPRS. Adres może zostać wpisany w postaci adresu IP lub w postaci nazwy.
- **Adres serwera z SMS [Dowolny adres]**  jeżeli opcja jest włączona, w treści wiadomości SMS iniciującej połączenie można wpisać adres serwera, z którym moduł ma się połączyć, i numer portu. Jeśli adres nie zostanie wpisany, moduł połączy się z komputerem, którego adres został zaprogramowany w module.
- **Port [Port serwera]**  numer portu, na którym będzie odbywała się komunikacja z programem DLOADX.
- **SMS inicjujący [SMS progr.cent.]** treść polecenia sterującego, które musi znaleźć się w wiadomości SMS wysłanej na numer telefonu GSM modułu podłączonego do centrali alarmowej, aby moduł nawiązał komunikację z programem DLOADX z wykorzystaniem technologii GPRS.
- **Klucz DloadX [Klucz DloadX]**  ciąg 12 znaków alfanumerycznych (cyfry, litery i znaki specjalne) określających klucz, jakim kodowane będą dane przesyłane do programu DLOADX. Moduł nawiąże połączenie tylko z programem, który będzie się posługiwał właściwym kluczem.
- **kodowanie przesyłanych danych [Połącz.kodowane]**  jeżeli opcja zostanie włączona, przesyłanie danych pomiędzy modułem a programem będzie kodowane. Opcja musi być włączona.

#### **Komunikacja Integra – GuardX [Program.GuardX]**

- **Adres serwera**  adres komputera z programem GUARDX, z którym moduł (połączony z centralą INTEGRA poprzez port RS-232) ma się komunikować wykorzystując technologię GPRS. Może zostać wpisany w postaci adresu IP lub w postaci nazwy.
- **Adres serwera z SMS [Dowolny adres]**  jeżeli opcja jest włączona, w treści wiadomości SMS inicjującej połączenie można wpisać adres serwera, z którym moduł ma się połączyć, i numer portu. Jeśli adres nie zostanie wpisany, moduł połączy się z komputerem, którego adres został zaprogramowany w module.
- **Port [Port serwera]**  numer portu w sieci, na którym będzie odbywała się komunikacja z programem GUARDX.
- **SMS inicjujący [SMS progr.cent.]** treść polecenia sterującego, które musi znaleźć się w wiadomości SMS wysłanej na numer telefonu GSM modułu podłączonego do centrali alarmowej, aby moduł nawiązał komunikację z programem GUARDX z wykorzystaniem technologii GPRS.
- **Klucz GuardX [Klucz GuardX]**  ciąg 12 znaków alfanumerycznych (cyfry, litery i znaki specjalne) określających klucz, jakim kodowane będą dane przesyłane do programu GUARDX. Moduł nawiąże połączenie tylko z programem, który będzie się posługiwał właściwym kluczem.

#### <span id="page-48-0"></span>**6.2.13 Zakładka "Zdalna aktualizacja"**

Zdalna aktualizacja oprogramowania modułu przy pomocy GPRS jest możliwa w przypadku modułów z przemysłowym telefonem GSM u-blox LEON-G100.

*Informacje na temat serwera aktualizacji oprogramowania znaleźć można na stronie www.satel.pl*

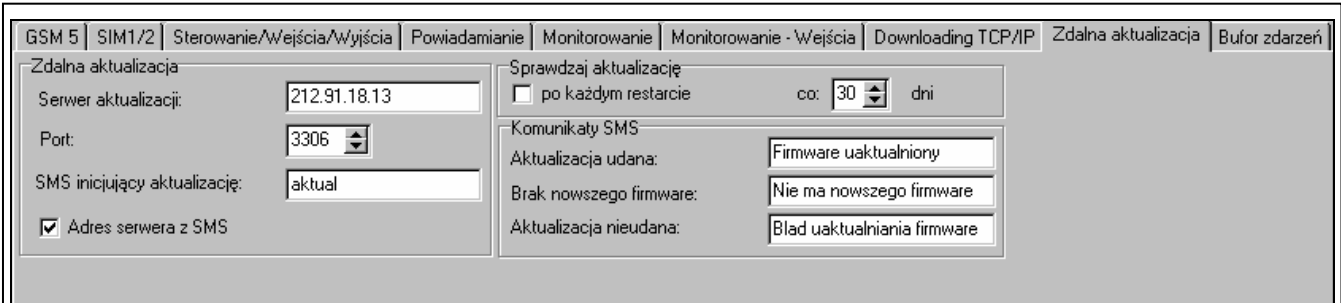

Rys. 24. Zakładka "Zdalna aktualizacja" w przypadku modułu GSM-5. Przedstawione wartości są przykładowe.

- **Serwer aktualizacji [Adres serwera]** adres serwera, z którym moduł ma się łączyć w celu aktualizacji oprogramowania. Może zostać wpisany w postaci adresu IP lub w postaci nazwy.
- **Port [Port serwera]** numer portu serwera podany w formie liczb dziesiętnych.
- **SMS inicjujący aktualizację [SMS firmware]** treść polecenia sterującego, które musi znaleźć się w wiadomości SMS wysłanej na numer telefonu GSM modułu, aby zainicjować proces aktualizacji oprogramowania.
- **Adres serwera z SMS [Dowolny adres]** jeżeli opcja zostanie włączona, w treści wiadomości SMS inicjującej połączenie można wpisać adres serwera, z którym moduł ma się połączyć, i numer portu. Jeśli adres nie zostanie wpisany, moduł połączy się z serwerem, którego adres został zaprogramowany w module.

#### **Sprawdzaj aktualizację**

- **po każdym restarcie [Aktual. po rest.]** jeżeli opcja zostanie włączona, po każdy restarcie moduł będzie łączył się z serwerem aktualizacji oprogramowania w celu sprawdzenia, czy dostępna jest nowa wersja oprogramowania.
- **co… dni [Aktual. okresowo]** jeżeli moduł ma co pewien okres sprawdzać dostępność aktualizacji, należy podać co ile dni ma się odbywać. Zaprogramować można maksymalnie 31 dni. Wartość 0 oznacza, że moduł nie będzie okresowo łączył się z serwerem aktualizacji oprogramowania.

#### **Komunikaty SMS**

- **Aktualizacja udana [SMS firmw. ok.]** wiadomość SMS, która zostanie wysłana po zakończonym z powodzeniem procesie aktualizacji oprogramowania modułu.
- **Brak nowszego firmware [SMS firmw. brak]** wiadomość SMS, która zostanie wysłana po sprawdzeniu przez moduł, że nie ma nowszego oprogramowania dla modułu.
- **Aktualizacja nieudana [SMS firmw. błąd]** wiadomość SMS, która zostanie wysłana w przypadku nieudanej próby aktualizacji oprogramowania modułu.

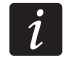

*Wiadomości SMS informujące o wyniku aktualizacji mogą zawierać maksymalnie 32 znaki.* 

#### <span id="page-49-0"></span>**6.2.14 Zakładka "Bufor zdarzeń"**

Moduł z wbudowanym telefonem GSM u-blox LEON-G100 posiada nieulotną pamięć rejestrującą do 255 zdarzeń. Zdarzenia są zapisywane w pamięci i zakładka "Bufor zdarzeń" jest dostępna, jeżeli włączona jest opcja buforowania zdarzeń (patrz: "Bufor. zdarzeń" s. [41](#page-42-1)).

| GSM 5   SIM1/2   Sterowanie/Wejścia/Wyjścia   Powiadamianie   Monitorowanie   Monitorowanie - Wejścia   Downloading TCP/IP   Zdalna aktualizacja   Bufor zdarzeń |                                              |                          |                  |  |                             |                                               |
|----------------------------------------------------------------------------------------------------|----------------------------------------------|--------------------------|------------------|--|-----------------------------|-----------------------------------------------|
|                                                                                                    | Otrzumano                                    | Wusłano                  | S <sub>1</sub>   |  | S2 Kod zdarzenia            | $\vert$ $\vert$<br>Opis                       |
| $\mathbf{1}$                                                                                                    | 2012-09-25 14:17:15 09-25 14:17:20 GPRS SIM1 |                          |                  |  |                             | 6311-408-3-01-193 Załączenie czuwania szybkie |
| $\overline{2}$                                                                                                    | 2012-09-25 14:17:01                          | 09-25 14:17:16 GPRS SIM1 |                  |  | $6311 - 401 - 1 - 01 - 241$ | Wułaczenie czuwania                           |
| 3                                                                                                    | 2012-09-25 14:16:58                          | 09-25 14:17:11 GPRS SIM1 |                  |  |                             | 6311-408-3-01-193 Załączenie czuwania szybkie |
| 4                                                                                                    | 2012-09-25 14:16:54                          | 09-25 14:17:07           | <b>GPRS SIM1</b> |  |                             | 6311-628-1-01-193 Koniec trybu serwisowego    |
| 5                                                                                                    | 2012-09-25 14:16:51                          | 09-25 14:17:02 GPRS SIM1 |                  |  | $6311 - 627 - 1 - 01 - 193$ | Początek trybu serwisowego                    |
| 6                                                                                                    | 2012-09-25 14:16:47                          | 09-25 14:16:58 GPRS SIM1 |                  |  | $6311 - 200 - 3 - 01 - 006$ | Koniec żądania sprawdzenia systemu pożarowego |
| $\overline{7}$                                                                                                    | 2012-09-25 14:16:43                          | 09-25 14:16:54 GPRS SIM1 |                  |  | 6311-401-1-01-241           | Wyłączenie czuwania                           |
| 8                                                                                                    | 2012-09-25 14:16:39                          | 09-25 14:16:50 GPRS SIM1 |                  |  | 6311-406-1-01-241           | Skasowanie alarmu                             |
| 9                                                                                                    | 2012-09-25 14:16:35                          | $09 - 25$ 14:16:46       | <b>GPRS SIM1</b> |  | 6311-575-3-01-004           | Odblokowanie wejścia SWINGER                  |
| 10                                                                                                    | 2012-09-25 14:16:31                          | 09-25 14:16:42 GPRS SIM1 |                  |  | $6311 - 110 - 3 - 01 - 002$ | Koniec alarmu pożarowego                      |
| 11                                                                                                    | 2012-09-25 14:16:27                          | 09-25 14:16:38 GPRS SIM1 |                  |  | $6311 - 110 - 1 - 01 - 002$ | Alarm pożarowy                                |
| 12                                                                                                    | 2012-09-25 14:16:23                          | 09-25 14:16:35           | <b>GPRS SIM1</b> |  | $6311 - 110 - 3 - 01 - 003$ | Koniec alarmu pożarowego                      |
| 13                                                                                                    | 2012-09-25 14:16:20 09-25 14:16:30 GPRS SIM1 |                          |                  |  | $6311 - 110 - 1 - 01 - 003$ | Alarm pożarowy                                |
| 14                                                                                                    | 2012-09-25 14:16:16                          | 09-25 14:16:26 GPRS SIM1 |                  |  | 6311-110-3-01-004           | <u>(oniec alarmu pożarowego</u>               |
| 15                                                                                                    | 2012-09-25 14:16:12                          | 09-25 14:16:22 GPRS SIM1 |                  |  | 6311-200-1-01-006           | Sprawdzić system pożarowy                     |
| 16                                                                                                    | 2012-09-25 14:16:08                          | $09 - 25$ 14:16:18       | <b>GPRS SIM1</b> |  | 6311-575-1-01-004           | Zablokowanie wejścia SWINGER                  |
| 17                                                                                                    | 2012-09-25 14:16:04                          | 09-25 14:16:14 GPRS SIM1 |                  |  | 6311-110-1-01-004           | Alarm pożarowy                                |
| 18                                                                                                    | 2012-09-25 14:16:01                          | 09-25 14:16:10           | <b>GPRS SIM1</b> |  | $6311 - 130 - 3 - 01 - 005$ | .<br>Koniec włamania                          |
| 19                                                                                                    | 2012-09-25 14:15:57                          | $09 - 25$ 14:16:06       | <b>GPRS SIM1</b> |  | $6311 - 130 - 1 - 01 - 005$ | Włamanie                                      |
| 20                                                                                                    | 2012-09-25 14:15:53                          | 09-25 14:16:02 GPRS SIM1 |                  |  | $6311 - 130 - 3 - 01 - 011$ | <b>(oniec włamania</b>                        |
| 21                                                                                                    | 2012-09-25 14:15:48                          | 09-25 14:15:57 GPRS SIM1 |                  |  | $6311 - 130 - 1 - 01 - 011$ | .<br>Jramanie                                 |
| 22                                                                                                    | 2012-09-25 14:15:44                          | 09-25 14:15:53 GPRS SIM1 |                  |  | $6311 - 130 - 3 - 01 - 012$ | Koniec włamania                               |
| 23                                                                                                    | 2012-09-25 14:15:40                          | 09-25 14:15:49           | <b>GPRS SIM1</b> |  | $6311 - 130 - 1 - 01 - 012$ | Włamanie                                      |
| 24                                                                                                    | 2012-09-25 14:15:36                          | 09-25 14:15:45 GPRS SIM1 |                  |  | $6311 - 200 - 3 - 01 - 006$ | Koniec żądania sprawdzenia systemu pożarowego |
| 25                                                                                                    | 2012-09-25 14:15:32                          | 09-25 14:15:41           | <b>GPRS SIM1</b> |  | $6311 - 130 - 3 - 01 - 010$ | Koniec włamania                               |
| 26                                                                                                    | 2012-09-25 14:15:28 09-25 14:15:37 GPRS SIM1 |                          |                  |  | $6311 - 130 - 1 - 01 - 010$ | Włamanie                                      |
| 27                                                                                                    | 2012-09-25 14:15:24 09-25 14:15:33 GPRS SIM1 |                          |                  |  | $6311 - 130 - 3 - 01 - 009$ | (oniec włamania                               |
| 28                                                                                                    | 2012-09-25 14:15:20 09-25 14:15:28 GPRS SIM1 |                          |                  |  | $6311 - 130 - 1 - 01 - 009$ | Włamanie                                      |
| 29                                                                                                    | 2012-09-25 14:15:16                          | 09-25 14:15:24 GPRS SIM1 |                  |  | $6311 - 110 - 3 - 01 - 004$ | Koniec alarmu pożarowego                      |
| 30                                                                                                    | 2012-09-25 14:15:13                          | 09-25 14:15:20 GPRS SIM1 |                  |  | 6311-110-1-01-004           | Alarm pożarowy                                |
| 31                                                                                                    | 2012-09-25 14:15:09                          | 09-25 14:15:16 GPRS SIM1 |                  |  | $6311 - 110 - 3 - 01 - 004$ | Koniec alarmu pożarowego                      |
| 32                                                                                                    | 2012-09-25 14:15:05                          | 09-25 14:15:12 GPRS SIM1 |                  |  | $6311 - 200 - 1 - 01 - 006$ | Sprawdzić system pożarowy                     |
| 33                                                                                                    | 2012-09-25 14:15:01                          | 09-25 14:15:08 GPRS SIM1 |                  |  | 6311-110-1-01-004           | Alarm pożarowy                                |
| 34                                                                                                    | 2012-09-25 14:14:57                          | 09-25 14:15:04 GPRS SIM1 |                  |  | $6311 - 408 - 3 - 01 - 193$ | Załączenie czuwania szybkie                   |
| 35                                                                                                    | 2012-09-25 14:14:13                          | 09-25 14:14:39 GPRS SIM1 |                  |  | 6311-130-3-99-001           | Koniec włamania                               |
| 36                                                                                                    | 2012-09-25 14:14:08                          | 09-25 14:14:35 GPRS SIM1 |                  |  | 6311-130-1-99-001           | Włamanie                                      |
| 37                                                                                                    | 2012-09-25 12:48:45                          | 09-25 12:52:49           | <b>GPRS SIM1</b> |  | 6311-401-1-31-241           | Wułączenie czuwania<br>$\blacksquare$         |
| 38                                                                                                    | 2012-09-25 12-AR-A1 09-25 12-52-A5 CPRS SIM1 |                          |                  |  |                             | 6311-401-1-30-241 Wulaezenie czywania         |
| <b>3</b> Odśwież                                                                                                    |                                              |                          |                  |  |                             |                                               |
| $D_{16}$ 25 Zakładka, Bufor zdarzoń" w przypadku modułu CSM 5                                                                                                    |                                              |                          |                  |  |                             |                                               |

Rys. 25. Zakładka "Bufor zdarzeń" w przypadku modułu GSM-5.

Zdarzenia prezentowane są w kolejności od najnowszych (na górze) do najstarszych (na dole). W poszczególnych kolumnach prezentowane są następujące informacje:

**Otrzymano** – data otrzymania przez moduł zdarzenia.

**Wysłano** – data wysłania zdarzenia przez moduł do stacji monitorującej.

**S1 / S2** – status monitoringu (S1 – stacja monitorująca 1, S2 – stacja monitorująca 2):

**---** – zdarzenie nie jest monitorowane,

**.** – zdarzenie oczekuje na wysłanie do stacji monitorującej,

**nazwa kanału monitorowania** – zdarzenie pomyślnie wysłane do stacji monitorującej przez podany kanał.

#### **Kod zdarzenia**

**Opis** – opis zdarzenia (w przypadku zdarzeń w formacie Contact ID).

**Odśwież** – przycisk umożliwiający wczytanie zdarzeń z modułu.

### <span id="page-51-0"></span>**7. Sterowanie**

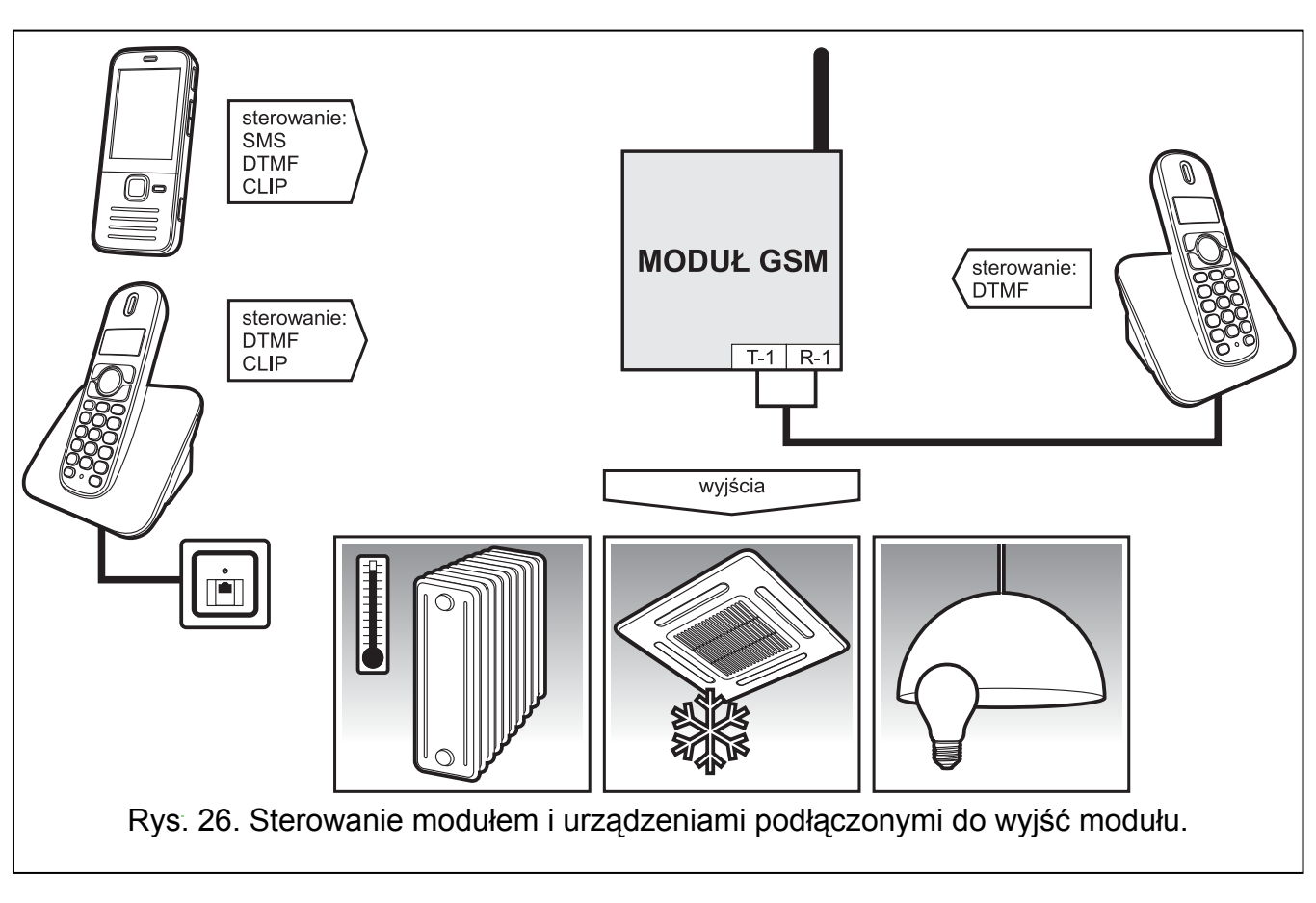

### <span id="page-51-1"></span>**7.1 Zdalne**

#### <span id="page-51-2"></span>**7.1.1 Tonowo z klawiatury telefonu**

- Zaprogramować parametr "Czas dzwonienia" (patrz: s. [31\)](#page-32-2).
- Zaprogramować kody sterujące (patrz: rozdział "[Sterowanie DTMF](#page-36-0)" s. [35](#page-36-0)).
- Jeżeli dostępność sterowania ma być ograniczona do telefonów, których numery:
	- zaprogramowano w module (patrz: "Nr tel. do pow. 1-4" s. [40](#page-41-0) i "Tel. awaria mon." s. [45\)](#page-46-1) – włączyć opcję "Ster. z tel. pow." (patrz: s[.37](#page-38-1));
	- znajdują się na liście dozwolonych numerów (patrz: "Pocz.nr tel. 1–32" s. [31\)](#page-32-1) włączyć opcję "Ster. z tel. doz." (patrz: s. [37\)](#page-38-2).

W celu sterowania należy:

- 1. Zadzwonić na numer telefonu GSM modułu, odczekać zaprogramowany czas dzwonienia i po usłyszeniu 3 krótkich dźwięków wprowadzić 4-cyfrowy kod sterujący. W zależności od funkcji realizowanej po podaniu kodu, w słuchawce telefonu można usłyszeć następujące dźwięki:
	- wyłączenie wyjścia / wszystkich wyjść: **3 krótkie dźwięki**;
	- załączenie wyjścia / wszystkich wyjść: **4 krótkie dźwięki i 1 długi**;
	- zablokowanie lub odblokowanie wejścia / wszystkich wejść albo informacja o stanie wejść: **sekwencja 4 dźwięków**, w której kolejne dźwięki ilustrują stan kolejnych wejść: **krótki dźwięk** – wejście odblokowane,

**długi dźwięk** – wejście zablokowane;

- informacja o stanie wyjść:
	- **1 krótki dźwięk** wyjście OT1 włączone,
	- **2 krótkie dźwięki** wyjście OT2 włączone,
	- **3 krótkie dźwięki** wyjście OT3 włączone,
	- **4 krótkie i 1 długi dźwięk** wszystkie trzy wyjścia są wyłączone.

Jeżeli wprowadzony zostanie błędny kod sterujący (nieznany modułowi), moduł wygeneruje **2 długie dźwięki**.

 $\dot{1}$ 

 $\boldsymbol{i}$ 

*W przypadku pomyłki podczas wprowadzania kodu sterującego, należy nacisnąć klawisz [\*] lub [#] i wprowadzić kod ponownie. Trzykrotne wprowadzenie błędnego kodu spowoduje utratę połączenia z modułem.* 

2. Wprowadzić następne kody sterujące lub zakończyć połączenie.

#### <span id="page-52-0"></span>**7.1.2 Przy pomocy wiadomości tekstowej SMS**

- Zaprogramować polecenia sterujące (patrz: rozdział "[Sterowanie SMS](#page-34-1)" s. [33](#page-34-1)).
- Jeżeli dostępność sterowania ma być ograniczona do telefonów, których numery:
	- zaprogramowano w module (patrz: "Nr tel. do pow. 1-4" s. [40](#page-41-0), "Nr potw. SMS" s. [36](#page-37-0)  $i$  "Tel. awaria mon." s. [45\)](#page-46-1) – włączyć opcję "Ster. z tel. pow." (patrz: s. [37\)](#page-38-1);
	- znajdują się na liście dozwolonych numerów (patrz: "Pocz.nr tel. 1–32" s. [31](#page-32-1)) włączyć opcję "Ster. z tel. doz." (patrz: s. [37\)](#page-38-2).
- Jeżeli moduł ma potwierdzać wykonanie sterowania przy pomocy wiadomości SMS, zaprogramować:
	- numer telefonu, na który moduł będzie wysyłał potwierdzenia (patrz: "Nr potw. SMS" s. [36\)](#page-37-0);
	- numer telefoniczny centrum zarządzającego wiadomościami SMS (patrz: "Nr centrum SMS" / "Nr centrum SIM2" s. [32\)](#page-33-0).

W celu sterowania należy:

1. Na numer telefonu GSM modułu wysłać wiadomość SMS zawierającą polecenie sterujące.

*Polecenie sterujące może stanowić tylko fragment wiadomości SMS, ale musi znaleźć się wśród 32 pierwszych znaków. Dzięki temu w pamięci telefonu można zapisać polecenie sterujące wraz z komentarzem i całość wysłać do modułu.* 

*W jednej wiadomości SMS można umieścić kilka poleceń sterujących.* 

2. Po wykonaniu polecenia, moduł wyśle wiadomość SMS, która może mieć postać:

"Załączono wyjście n (stan: OT1=? OT2=? OT3=?)",

"Wyłączono wyjście n (stan: OT1=? OT2=? OT3=?)",

gdzie "n" to numer wyjścia, a "?" może przyjąć wartość 0 (wyłączone) albo 1 (załączone).

"Stan: OT1=? OT2=? OT3=?, IN1=? IN2=? IN3=? IN4=?, LT=?, SIG=?, test: ??d??h??m T1=?...? T2=?...? T3=?...? T4=?...?"

gdzie:

- OT1 ÷OT3 informacja o stanie wyjść [0 wyjście nieaktywne; 1 wyjście aktywne].
- IN1 ÷ IN4 informacja o stanie wejść [i lub t wejście w stanie normalnym; I lub T wejście naruszone; b – wejście zablokowane].
- LT informacja o stanie linii telefonicznej [ok linia telefoniczna sprawna; ?? linia telefoniczna uszkodzona].
- SIG aktualny poziom sygnału odbieranego przez antenę [cyfry od 0 do 4].
- test informacja dotycząca czasu, co jaki będzie wysyłana transmisja testowa [aktualnie zaprogramowana liczba dni (d), godzin (h) i minut (m)].
- T1 ÷ T4 informacja o numerach telefonów zaprogramowanych przy pomocy funkcji "Nr tel.do pow.1–4".
- $\boldsymbol{i}$

*Wiadomość SMS potwierdzająca wykonanie polecenia sterującego może zostać wysłana na inny numer telefonu. W takim przypadku wiadomość SMS wysłana do modułu musi mieć postać: xxxxxx=yyyy. lub xxxxxx=yyyy=, gdzie "xxxxxx" to polecenie sterujące, a "yyyy" to numer telefonu, na który moduł ma odesłać wiadomość. Jeżeli numer telefonu ma być poprzedzony numerem kierunkowym kraju, zamiast znaku "+" należy użyć "00".* 

#### <span id="page-53-0"></span>**7.1.3 Przy pomocy CLIP**

Przy pomocy CLIP można sterować tylko stanem wyjść.

- Zaprogramować parametr "Czas dzwonienia" (patrz: s. [31\)](#page-32-2).
- Wpisać numery telefonów, z których będzie można sterować wyjściami przy pomocy CLIP (patrz: "CLIP1–4 nr tel." s. [37](#page-38-0)).
- Określić, którymi wyjściami i w jaki sposób ma sterować CLIP (patrz: "CLIP1–4  $\rightarrow$  Wyjścia" s. [37\)](#page-38-3).

W celu sterowania należy zadzwonić na numer telefonu GSM modułu, odczekać zaprogramowany czas dzwonienia i odłożyć słuchawkę. Moduł zmieni stan wyjścia.

#### <span id="page-53-1"></span>**7.2 Lokalne**

#### <span id="page-53-2"></span>**7.2.1 Przy użyciu przycisków modułu**

#### **Zablokowanie / odblokowanie wejścia**

Określić, które wejścia mają być ręcznie blokowane (patrz: "IN1–4 blok.ręcz." s. [36\)](#page-37-2).

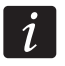

*Ręczne odblokowanie wejścia jest możliwe zawsze.* 

W celu zablokowania / odblokowania wejścia należy:

- 1. Trzykrotnie nacisnąć przycisk o numerze odpowiadającym danemu wejściu. Odblokowane wejście zostanie zablokowane, dotychczas zablokowane wejście zostanie odblokowane.
- 2. Na wyświetlaczu pokaże się komunikat informujący o stanie wejścia. Moduł wygeneruje odpowiedni dźwięk (patrz: rozdział "Sygnalizacja dźwię[kowa w module"](#page-14-1) s. [13](#page-14-1)).

#### **Załączenie / wyłączenie wyjścia**

- 1. Nacisnąć i przytrzymać przez około 1 sekundę przycisk o numerze odpowiadającym danemu wyjściu. Wyłączone wyjście zostanie załączone, dotychczas załączone wyjście zostanie wyłączone.
- 2. Na wyświetlaczu pokaże się komunikat informujący o stanie wyjścia. Moduł wygeneruje odpowiedni dźwięk (patrz: rozdział "Sygnalizacja dźwię[kowa w module"](#page-14-1) s. [13](#page-14-1)).

#### <span id="page-53-3"></span>**7.2.2 Z klawiatury telefonu podłączonego do wyjścia linii telefonicznej**

- Określić, które wejścia mają być ręcznie blokowane (patrz: "IN1–4 blok.ręcz." s. [36\)](#page-37-2).
- Określić, stan których wyjść można zmieniać przy pomocy telefonu podłączonego do wyjścia linii telefonicznej (patrz: "Wyj. sterowalne" s. [37\)](#page-38-4).
- Zaprogramować sześciocyfrowy kod umożliwiający lokalne blokowanie / odblokowywanie wejść oraz załączanie / wyłączanie wyjść (patrz: "[Nr steruj](#page-37-1)ący" s. [36\)](#page-37-1).

W celu sterowania należy:

- 1. Podnieść słuchawkę telefonu i przy pomocy klawiatury wprowadzić kod sterujący (patrz: "[Nr steruj](#page-37-1)ący" s. [36\)](#page-37-1). Moduł potwierdzi jego poprawność generując 4 krótkie i 1 długi dźwięk.
- 2. Nacisnąć klawisz [\*], a następnie klawisze odpowiadające 2 cyfrom:

**pierwsza cyfra** to odpowiednio:

- 1 zablokowanie wejścia,
- 2 odblokowanie wejścia,
- 3 sprawdzenie stanu wejścia (w odpowiedzi urządzenie generuje dźwięki): **1 krótki dźwięk** – wejście odblokowane,
	- **3 długie dźwięki** wejście zablokowane.
- 4 załączenie wyjścia / wyjść,
- 5 wyłączenie wyjścia / wyjść,
- 6 sprawdzenie stanu wyjścia (w odpowiedzi urządzenie generuje dźwięki): **1 krótki dźwięk** – wyjście wyłączone,

**2 krótkie dźwięki** – wyjście załączone.

**druga cyfra** to numer wejścia (1...4) / wyjścia (1...3) lub wszystkie wejścia / wyjścia (0).

- 3. Wykonanie polecenia sterującego potwierdzone zostanie 3 krótkimi dźwiękami. W przypadku błędnego polecenia, moduł wygeneruje 2 długie dźwięki.
- 4. Czynności z punktu 2 powtórzyć, jeśli sterowanie ma być kontynuowane.
- 5. Odłożyć słuchawkę, aby zakończyć sterowanie.

### <span id="page-54-0"></span>**7.3 Sterowanie z programu Dload10**

- 1. Wybrać na pasku menu polecenie "Komunikacja".
- 2. W menu, które się otworzy wybrać funkcję "On-line". Można też z poziomu głównego okna programu przycisnąć jednocześnie klawisze Ctrl+I lub kliknąć na przycisk ...
- 3. Wyświetli się okno "IN/OT".
- 4. Określić, przy pomocy przycisku "Zablokuj / Odblokuj", które wejście ma zostać zablokowane / odblokowane.
- 5. Określić, przy pomocy przycisku "Włącz / Wyłącz", które wyjście ma zostać załączone / wyłączone.

### <span id="page-54-1"></span>**8. Uruchomienie monitoringu**

Moduł może wysyłać do stacji monitorującej kody zdarzeń:

- wygenerowane przez moduł (naruszenie / koniec naruszenia wejścia, awaria / koniec awarii linii telefonicznej);
- odebrane z centrali alarmowej podłączonej do wyjścia linii telefonicznej;
- odebrane z centrali alarmowej podłączonej do portu RS-232 modułu.
- Moduł oferuje następujące formy przesyłania kodów zdarzeń do stacji monitorującej:
- GPRS pakietowa transmisja danych.
- CSD transmisja danych.
- SMS wiadomości SMS. W przypadku wysłania kodu zdarzenia przy pomocy wiadomości SMS moduł nie otrzyma potwierdzenia odebrania kodu zdarzenia przez stację monitorującą. Z tego względu ten kanał monitorowania powinien być używany jako ostatni

w kolejności (patrz: "Media monit.st1 / st2" s. 43). W pierwszej kolejności należy wykorzystać kanały monitorowania, które pozwalają uzyskać potwierdzenie odebrania zdarzenia przez stację monitorującą.

- AUDIO kanał głosowy GSM. W ten sposób można przesyłać tylko zdarzenia odebrane z centrali alarmowej podłączonej do wyjścia linii telefonicznej. Ze względu na zniekształcenia, które mogą wystąpić w trakcie przesyłania kodów zdarzeń kanałem głosowym GSM, nie zaleca się korzystania z tej formy transmisji.
	- *Jeżeli włączona jest opcja "Bufor. zdarzeń" (patrz: s. [41\)](#page-42-1), kody zdarzeń nie są przesyłane kanałem AUDIO.*

*Centralę alarmową i moduł GSM można tak skonfigurować, że kody zdarzeń nie będą odbierane przez moduł, a jedynie przesyłane za pośrednictwem analogowej linii telefonicznej lub sieci GSM (kanał głosowy). Centrala alarmowa musi być podłączona do wyjścia linii telefonicznej i zaprogramowany w niej numer telefoniczny stacji monitorującej musi być różny od zaprogramowanego w module przy pomocy funkcji "Nr tel.stacji 1 / Nr tel.stacji 2" (patrz: s. [44\)](#page-45-0) albo w module musi być wyłączona opcja "Monitorowanie".* 

### <span id="page-55-0"></span>**8.1 Uruchomienie monitoringu GPRS**

- Włączyć opcję "Monitorowanie".
- Zaprogramować identyfikator systemu (patrz: s. [43](#page-44-1)).
- Jako sposób monitorowania zdarzeń wybrać GPRS (patrz: "Media monit.st1 / st2" s. [43\)](#page-44-0).
- Jeżeli zdarzenia mają być zapisywane w pamięci zdarzeń i moduł ma potwierdzać odebranie zdarzeń z centrali przed ich wysłaniem do stacji monitorującej, włączyć buforowanie zdarzeń (patrz: "Bufor. zdarzeń" s. [41](#page-42-1)).
- Jeżeli włączona jest opcja buforowania zdarzeń i moduł ma informować o problemach z transmisją, wpisać treść wiadomości SMS (patrz: "SMS awaria mon." s [45](#page-46-2)) i numer telefonu (patrz: "Tel.awaria mon." s. [45\)](#page-46-1), na który zostanie wysłana informacja.
- Wprowadzić parametry komunikacji GPRS (patrz: s. [33](#page-34-2)):
	- nazwe punktu dostepu (APN) dla połączenia Internet GPRS:
	- adres IP serwera DNS, którego ma używać moduł (adresu serwera DNS nie trzeba programować, jeżeli dla stacji monitorującej zostanie wpisany adres IP);
	- nazwę użytkownika dla połączenia Internet GPRS;
	- hasło dla połączenia Internet GPRS.

#### <span id="page-55-1"></span>**8.1.1 Monitorowanie stanu modułu (GPRS)**

- 1. Skonfigurować parametry stacji monitorującej / stacji monitorujących (patrz: s. [42](#page-43-0)):
	- wpisać adres stacji monitorującej;
	- wpisać numer portu TCP, na którym będzie odbywała się komunikacja ze stacją monitorującą;
	- wpisać klucz kodowania danych przesyłanych do stacji monitorującej;
	- wpisać identyfikator systemu;
	- wpisać klucz GPRS;
- 2. Określić zasady monitorowania zdarzeń dotyczących modułu (patrz: s. [45](#page-46-0)).

 $\boldsymbol{i}$ 

#### <span id="page-56-0"></span>**8.1.2 Monitorowanie zdarzeń z centrali alarmowej (GPRS)**

#### **Centrala podłączona tylko do wyjścia linii telefonicznej**

- 1. Zaprogramować parametry w taki sposób, jak zostało to opisane w rozdziale "[Monitorowanie stanu modu](#page-55-1)łu (GPRS)" w punkcie 1.
- 2. Wpisać numer telefonu, który zostanie również zaprogramowany w centrali alarmowej dla stacji monitorującej symulowanej przez moduł (patrz: "Nr tel.stacji 1 / Nr tel.stacji 2" s. [44\)](#page-45-0).
- 3. Określić czas trwania sygnału generowanego przez moduł w celu potwierdzenia odebrania zdarzenia z centrali alarmowej (patrz: "Długość potw" s. [42\)](#page-43-1).
- 4. Włączyć opcję "GSM podstawowy" (patrz: s. [29](#page-30-0)).

#### **Centrala podłączona do portu RS-232**

Parametry dotyczące stacji monitorujących zostaną automatycznie pobrane z centrali. Można włączyć kontrolę połączenia z centralą INTEGRA (patrz: "Tst.poł.INTEGRA" s. [41](#page-42-2)).

### <span id="page-56-1"></span>**8.2 Uruchomienie monitoringu CSD**

- Włączyć opcję "Monitorowanie".
- Jako sposób monitorowania zdarzeń wybrać CSD (patrz: "Media monit.st1 / st2" s. [43](#page-44-0)).
- Jeżeli zdarzenia mają być zapisywane w pamięci zdarzeń i moduł ma potwierdzać odebranie zdarzeń z centrali przed ich wysłaniem do stacji monitorującej, włączyć buforowanie zdarzeń (patrz: "Bufor. zdarzeń" s. [41](#page-42-1)).
- Jeżeli włączona jest opcja buforowania zdarzeń i moduł ma informować o problemach z transmisją, wpisać treść wiadomości SMS (patrz: "SMS awaria mon." s [45](#page-46-2)) i numer telefonu (patrz: "Tel.awaria mon." s. [45\)](#page-46-1), na który zostanie wysłana informacja.

#### <span id="page-56-2"></span>**8.2.1 Monitorowanie stanu modułu (CSD)**

- 1. Skonfigurować parametry dotyczące stacji monitorującej / stacji monitorujących (patrz: s. [42\)](#page-43-0):
	- wpisać identyfikator systemu;
	- wpisać numer telefonu, na który ma być realizowany monitoring CSD.
- 2. Określić zasady monitorowania zdarzeń dotyczących modułu (patrz: s. [45](#page-46-0)).

#### <span id="page-56-3"></span>**8.2.2 Monitorowanie zdarzeń z centrali alarmowej (CSD)**

#### **Centrala podłączona tylko do wyjścia linii telefonicznej**

- 1. Zaprogramować numer telefonu, na który ma być realizowany monitoring CSD (patrz: s. [44\)](#page-45-1).
- 2. Wpisać numer telefonu, który zostanie również zaprogramowany w centrali alarmowej dla stacji monitorującej symulowanej przez moduł (patrz: "Nr tel.stacji 1 / Nr tel.stacji 2" s. [44\)](#page-45-0).
- 3. Określić czas trwania sygnału generowanego przez moduł w celu potwierdzenia odebrania zdarzenia z centrali alarmowej (patrz: "Długość potw." s. [42](#page-43-1)).
- 4. Włączyć opcję "GSM podstawowy" (patrz: s. [29](#page-30-0)).

#### **Centrala podłączona do portu RS-232**

- 1. Zaprogramować numer telefonu, na który ma być realizowany monitoring CSD (patrz: s. [44\)](#page-45-1).
- 2. Można włączyć kontrolę połączenia z centralą INTEGRA (patrz: "Tst.poł.INTEGRA" s. [41\)](#page-42-2).

#### <span id="page-57-0"></span>**8.3 Uruchomienie monitoringu SMS**

- Włączyć opcję "Monitorowanie".
- Jako sposób monitorowania zdarzeń wybrać SMS (patrz: "Media monit.st1 / st2" s. [43\)](#page-44-0).
- Jeżeli zdarzenia mają być zapisywane w pamięci zdarzeń i moduł ma potwierdzać odebranie zdarzeń z centrali przed ich wysłaniem do stacji monitorującej, włączyć buforowanie zdarzeń (patrz: "Bufor. zdarzeń" s. [41](#page-42-1)).
- Jeżeli włączona jest opcja buforowania zdarzeń i moduł ma informować o problemach z transmisją, wpisać treść wiadomości SMS (patrz: "SMS awaria mon." s [45](#page-46-2)) i numer telefonu (patrz: "Tel.awaria mon." s. [45\)](#page-46-1), na który zostanie wysłana informacja.

#### <span id="page-57-1"></span>**8.3.1 Monitorowanie stanu modułu (SMS)**

- 1. Skonfigurować parametry dotyczące stacji monitorującej / stacji monitorujących (patrz: s. [42\)](#page-43-0):
	- wpisać identyfikator systemu;
	- wpisać numer telefonu, na który ma być realizowany monitoring SMS;
	- zaprogramować format wiadomości SMS, w jakim przesyłane będą kody zdarzeń do stacji monitorującej.
- 2. Określić zasady monitorowania zdarzeń dotyczących modułu (patrz: s. [45](#page-46-0)).

#### <span id="page-57-2"></span>**8.3.2 Monitorowanie zdarzeń z centrali alarmowej (SMS)**

#### **Centrala podłączona tylko do wyjścia linii telefonicznej**

- 1. Zaprogramować parametry analogicznie, jak zostało to opisane w rozdziale "[Monitorowanie stanu modu](#page-57-1)łu (SMS)" w punkcie 1 (identyfikatora systemu nie trzeba programować).
- 2. Wpisać numer telefonu, który zostanie również zaprogramowany w centrali alarmowej dla stacji monitorującej symulowanej przez moduł (patrz: "Nr tel.stacji 1 / Nr tel.stacji 2" s. [44\)](#page-45-0).
- 3. Określić czas trwania sygnału generowanego przez moduł w celu potwierdzenia odebrania zdarzenia z centrali alarmowej (patrz: "Długość potw." s. [42\)](#page-43-1).
- 4. Włączyć opcję "GSM podstawowy" (patrz: s. [29\)](#page-30-0).

#### **Centrala podłączona do portu RS-232**

- 1. Zaprogramować parametry analogicznie, jak zostało to opisane w rozdziale "[Monitorowanie stanu modu](#page-57-1)łu (SMS)" w punkcie 1 (identyfikatora systemu nie trzeba programować).
- 2. Można włączyć kontrolę połączenia z centralą INTEGRA (patrz: "Tst.poł.INTEGRA" s. [41\)](#page-42-2).

#### <span id="page-57-3"></span>**8.4 Uruchomienie monitoringu AUDIO**

- $\vert i \vert$ *Kanałem AUDIO mogą być przesyłane tylko zdarzenia z centrali alarmowej podłączonej do wyjścia linii telefonicznej. Zdarzenia dotyczące modułu GSM nie mogą być w ten sposób przesyłane.*
- Włączyć opcję "Monitorowanie".
- Wyłączyć opcję "Bufor. zdarzeń", jeśli była włączona.
- Jako sposób monitorowania zdarzeń wybrać AUDIO (patrz: "Media monit.st1 / st2" s. [43\)](#page-44-0).
- Wpisać numer telefonu, na który realizowane ma być monitorowanie w formie AUDIO (patrz: "Nr tel.stacji 1 / Nr tel.stacji 2" s. [44](#page-45-0)).

• Włączyć opcję "GSM podstawowy" (patrz: s. [29](#page-30-0)).

#### <span id="page-58-0"></span>**8.5 Uruchomienie monitorowania zdarzeń kilkoma kanałami**

Jeżeli zdarzenia mają być przesyłane przy wykorzystaniu różnych sposobów transmisji lub przy wykorzystaniu dwóch kart SIM (w przypadku modułu GSM-5) należy:

- 1. Zaprogramować parametry dotyczące monitorowania dla każdego z wybranych kanałów zgodnie opisem umieszczonym w poprzednich rozdziałach.
- 2. Określić priorytety wybranych kanałów monitorowania (patrz: "Media monit.st1 / st2" s. [43\)](#page-44-0).
- 3. W przypadku modułu GSM-5 i korzystania z dwóch kart SIM, zaprogramować odpowiednio czas blokady (patrz: s. [33](#page-34-3)) i czas przełączenia (patrz: s. [33\)](#page-34-4).
- 4. Zaprogramować liczbę nieudanych powtórzeń wysłania zdarzenia wybranym kanałem monitorowania, po których moduł podejmie próbę jego wysłania kolejnym kanałem (patrz: "Ilość prób" s. [42](#page-43-2)).

### <span id="page-58-1"></span>**9. Uruchomienie powiadamiania**

Moduł oferuje następujące formy powiadamiania:

- głosowe powiadamianie głosowe może być realizowane w przypadku podłączenia do modułu syntezera mowy SM-2, ponieważ moduł informuje o zdarzeniu przy pomocy komunikatu głosowego nagranego w syntezerze.
- SMS moduł informuje o zdarzeniu przy pomocy zaprogramowanej w module wiadomości SMS.
- CLIP moduł informuje o zdarzeniu dzwoniąc na zaprogramowane numery telefonów i rozłączając się automatycznie po maksymalnie 50 sekundach. CLIP umożliwia powiadamianie bez ponoszenia kosztów. Wyświetlenie numeru telefonu modułu należy odczytać jako powiadomienie o zdarzeniu.

W celu uruchomienia powiadamiania wymagane jest wpisanie numerów telefonów, na które moduł będzie je realizował (patrz: "Nr tel.do pow.1-4:" s. [40](#page-41-0)).

#### <span id="page-58-2"></span>**9.1 Uruchomienie powiadamiania głosowego**

- 1. Nagrać w syntezerze mowy SM-2 komunikat głosowy, który ma być wykorzystywany do powiadamiania.
- 2. Określić, czy w przypadku danego numeru telefonu, komunikat głosowy ma być odtwarzany 1 czy 2 razy (patrz: "Kom.x2 dla nr 1–4" s. [40\)](#page-41-2).
- 3. Odpowiednio określić zasady powiadamiania o zdarzeniach dotyczących modułu (patrz: "Przydział zdarzeń" s. [40\)](#page-41-3).
- 4. Jeżeli kilka różnych zdarzeń może skutkować wyzwoleniem powiadamiania głosowego, można włączyć opcję "Dźwięki powiad." (patrz: s. [38\)](#page-39-1), aby uzyskać dodatkowe informacje o zdarzeniu.
- 5. Określić, czy dla danego wejścia ma być realizowane powiadamianie w przypadku sprawnej linii telefonicznej (patrz: "TL ok, pow.z w1–4" s. [41](#page-42-3)).

#### <span id="page-58-3"></span>**9.2 Uruchomienie powiadamiania SMS**

1. Wpisać numer telefoniczny centrum zarządzającego wiadomościami SMS, jeżeli nie został wpisany przez operatora do pamięci karty SIM ("Nr centrum SMS / Nr centrum SIM2" s. [32](#page-33-0)).

- 2. Odpowiednio określić zasady powiadamiania o zdarzeniach dotyczących modułu (patrz: "Przydział zdarzeń" s. [40\)](#page-41-3).
- 3. Określić, czy dla danego wejścia ma być realizowane powiadamianie w przypadku sprawnej linii telefonicznej (patrz: "TL ok, pow.z w1–4" s. [41](#page-42-3)).

#### <span id="page-59-0"></span>**9.2.1 Zmiana komunikatów powiadamiania przy pomocy wiadomości SMS**

*Komunikaty może składać się z 32 znaków, ale nie może zawierać znaków narodowych.* 

- 1. Uruchomić tryb serwisowy.
- 2. Wejść do podmenu "Powiadamianie".
- 3. Wybrać funkcję programującą daną treść komunikatu SMS (patrz: s. [40](#page-41-3)).
- 4. Nacisnąć jednocześnie i przytrzymać przez około 1 sekundę przycisk NEXT i CHANGE.
- 5. Jeżeli treść aktualnego komunikatu była domyślna, na wyświetlaczu pojawi się napis "Odczyt z SMS". Moduł przejdzie na czas około 110 sekund w stan oczekiwania na wiadomość SMS.
- 6. Jeżeli treść aktualnego komunikatu nie była domyślna, naciśnięcie i przytrzymanie przycisków NEXT i CHANGE skasuje jego treść. Kolejne użycie przycisków w tej samej konfiguracji wyświetli standardowy komunikat. Po ponownym naciśnięciu i przytrzymaniu obu przycisków moduł przejdzie w stan oczekiwania na wiadomość SMS.
- 7. Na numer telefonu GSM modułu wysłać z telefonu komórkowego wiadomość SMS. Musi mieć ona postać: (\*xxxxx\*), gdzie "xxxxxx" to treść komunikatu. Po jej odebraniu, moduł wygeneruje 2 krótkie dźwięki i pokaże odebrany tekst na wyświetlaczu.
- 8. Zatwierdzić wprowadzone zmiany klawiszem OK.
- 9. Wprowadzić kolejne komunikaty.
- 10. Zakończyć działanie trybu serwisowego.

#### <span id="page-59-1"></span>**9.3 Uruchomienie powiadamiania CLIP**

- 1. Jeżeli powiadomienie przy pomocy CLIP ma być realizowane z potwierdzeniem, zaznaczyć opcję "Potw. CLIP nr 1–4" (patrz: s. [40\)](#page-41-4).
- 2. Określić liczbę powtórzeń powiadomienia na dany numer telefonu (funkcja "llość prób nr 1–4" s. [40\)](#page-41-5).
- 3. Jeżeli moduł ma wysyłać na wybrany numer telefonu wiadomość SMS w przypadku, gdy odebranie powiadomienia nie zostanie potwierdzone, włączyć opcję "SMS nieud.pow 1– 4" (patrz: s. [40\)](#page-41-6).
- 4. Odpowiednio określić zasady powiadamiania o zdarzeniach dotyczących modułu (patrz: "Przydział zdarzeń" s. [40\)](#page-41-3).
- 5. Określić, czy dla danego wejścia ma być realizowane powiadamianie w przypadku sprawnej linii telefonicznej (patrz: "TL ok, pow.z w1–4" s. [41](#page-42-3)).
- *Moduł uzna powiadomienie za wykonane, jeżeli:*   $\dot{1}$ 
	- *przez około 10 sekund od momentu wybrania numeru telefonu nie otrzyma informacji o jego zajętości;*
	- *połączenie zostanie odebrane.*

*Jeśli telefon komórkowy adresata wiadomości jest wyłączony lub znajduje się poza zasięgiem sieci, a usługa poczty głosowej nie jest aktywna, w słuchawce może być generowany automatyczny komunikat o zaistniałej sytuacji i nie jest odsyłany sygnał zajętości numeru. W takim przypadku powiadomienie zostaje uznane przez moduł za odebrane, natomiast użytkownik traci informację o jego wykonaniu.* 

*W celu potwierdzenia powiadomienia należy odrzucić połączenie z modułu nie szybciej niż 10 sekund i nie później niż 20 sekund od usłyszenia dzwonka w telefonie. Jeżeli użytkownik odrzuci połączenie zbyt wcześnie, moduł może ponawiać próby powiadomienia (patrz: "Ilość prób nr 1–4" s. [40\)](#page-41-5).* 

### <span id="page-60-0"></span>**10. Konwersja wiadomości typu PAGER na wiadomości SMS**

Moduł GSM podłączony do urządzenia posiadającego funkcję wysyłania komunikatów do systemu przywoławczego, oferuje możliwość konwersji wiadomości typu PAGER na wiadomość SMS.

W module GSM należy:

- 1. Wpisać numer telefoniczny centrum zarządzającego wiadomościami SMS, jeżeli nie został wpisany przez operatora do pamięci karty SIM (patrz: "Nr centrum SMS / Nr centrum SIM2" s. [32\)](#page-33-0).
- 2. Zaprogramować numer stacji pager (patrz: "Nr stacji pager" s. [29\)](#page-30-1).
- 3. Zaprogramować numer kierunkowy kraju, jeżeli numery telefonów w urządzeniu nie zostaną nim poprzedzone (patrz: "Prefiks do SMS" s. [29\)](#page-30-2).

#### <span id="page-60-1"></span>**10.1 Współpraca z automatem telefonicznym DT-1**

W automacie telefonicznym DT-1 należy:

1. Zaprogramować parametry sygnału stacji systemu przywoławczego zgodnie z tabelą [2.](#page-60-3)

<span id="page-60-3"></span>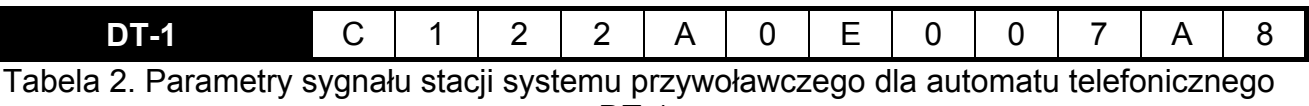

 $\overline{D}$ T-1.

2. Zaprogramować pozostałe parametry potrzebne do uruchamiania powiadamiania typu PAGER (patrz: instrukcja do automatu telefonicznego DT-1).

### <span id="page-60-2"></span>**11. Wysyłanie wiadomości SMS z telefonu podłączonego do wyjścia linii telefonicznej**

Moduł GSM pozwala na wysyłanie wiadomości SMS ze stacjonarnego aparatu telefonicznego, generującego sygnały DTMF, podłączonego do wyjścia linii telefonicznej. Moduł pracuje w 2 trybach:

- 1. Numerycznym:
	- każdy naciśnięty klawisz telefonu oznacza wpisanie do komunikatu odpowiadającej mu cyfry;
	- przełączenie na tryb tekstowy następuje po dwukrotnym przyciśnięciu klawisza [\*].

#### 2. Tekstowym:

- każdemu klawiszowi numerycznemu odpowiadają trzy litery (patrz: rys. [27\)](#page-61-1);
- naciśnięcie klawisza oznacza wybór środkowej litery;
- naciśnięcie kolejno klawisza i [\*] oznacza wybór litery zapisanej po lewej stronie danego klawisza;
- naciśnięcie kolejno klawisza i [#] oznacza wybór litery zapisanej po prawej stronie danego klawisza;
- w celu uzyskania spacji, należy nacisnąć klawisz [0];
- myślnik uzyskuje się naciskając klawisze [0][\*], kropkę klawisz [1];
- przełączenie z trybu tekstowego na numeryczny następuje po przyciśnięciu klawiszy [0] i [#];

Po przyciśnięciu klawisza [#], gdy moduł jest w trybie numerycznym, wiadomość zostanie wysłana.

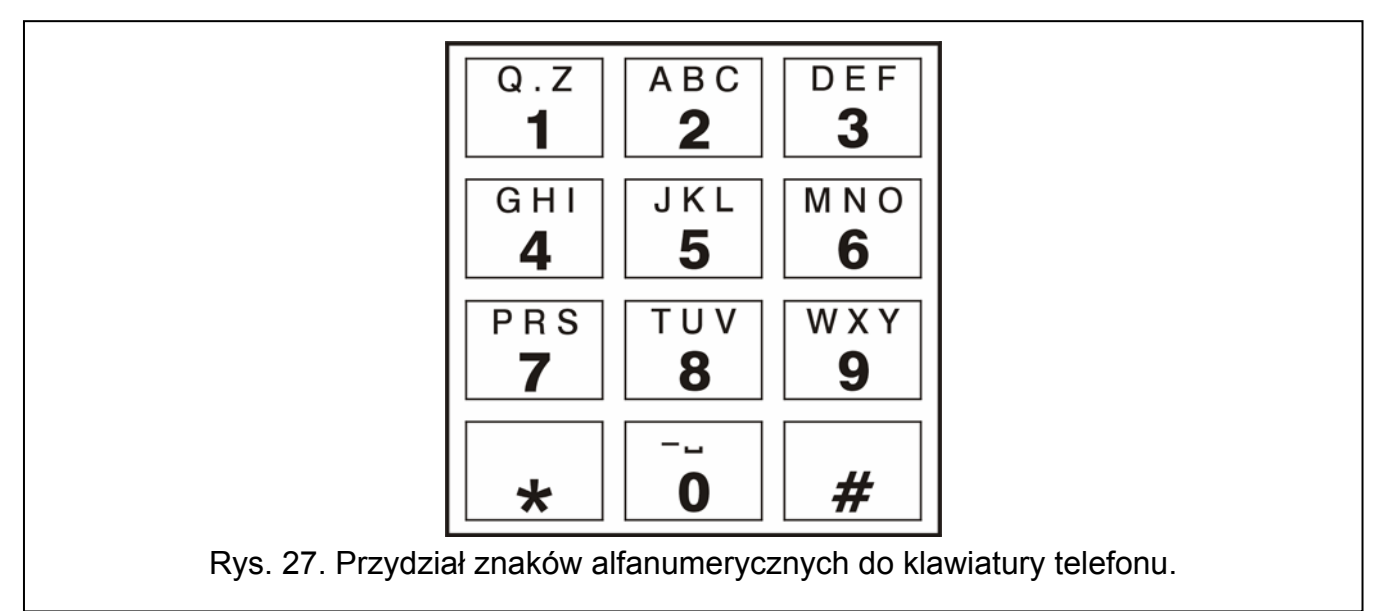

<span id="page-61-1"></span>W celu wysłania wiadomości SMS należy:

- 1. Podnieść słuchawkę telefonu podłączonego do wyjścia linii telefonicznej.
- 2. Wybrać zaprogramowany w module numer stacji pager (patrz: "Nr stacji pager" s. [29](#page-30-1)), a następnie numer telefonu, na który ma zostać wysłana wiadomość SMS. Numer należy podać jak najszybciej, bez odstępów czasowych pomiędzy kolejnymi cyframi (prefiks kraju należy podać w zależności od tego, czy został zaprogramowany przy pomocy funkcji "Prefiks do SMS").
- 3. Wygenerowane przez moduł dwa dźwięki potwierdzą prawidłowo odebrany numer. Brak potwierdzenia lub sygnał zajętości oznacza błąd wybierania i konieczność rozpoczęcia procedury od nowa (dla ułatwienia można użyć opcji "Powtórz" na klawiaturze telefonu).
- 4. Wpisać treść wiadomości zgodnie z zasadami opisanymi powyżej (czas oczekiwania przez moduł na kolejne znaki nie jest limitowany).

*Wiadomość SMS wysyłana ze stacjonarnego aparatu telefonicznego może zawierać*  $\boldsymbol{i}$ *maksymalnie 62 znaki alfanumeryczne.* 

*Odłożenie słuchawki podczas wprowadzania tekstu przerywa proces wysyłania wiadomości SMS.* 

### <span id="page-61-0"></span>**12. Zasady konwersji numeru**

W przypadku, gdy połączenia są realizowane przez telefon GSM modułu, odbierany z centrali alarmowej lub tradycyjnego aparatu numer telefoniczny, jeszcze przed przesłaniem go do telefonu GSM modułu, zostaje poddany konwersji.

- 1. Podczas wybierania numeru, moduł najpierw sprawdza, czy jego pierwsze cyfry są zgodne z:
	- numerem stacji pager (patrz: "Nr stacji pager" s. [29](#page-30-1)) konwersja dotyczy cyfr następujących po numerze stacji pager i ogranicza się do poprzedzenia ich prefiksem, jeśli został on zaprogramowany (patrz: "Prefix do SMS" s. [29\)](#page-30-2),
	- jednym z zaprogramowanych numerów wyjściowych (patrz: "Nr wyjściowy 1–4" s. [31\)](#page-32-3) – konwersja dotyczy cyfr następujących po numerze wyjściowym,
	- numerem telefonu stacji monitorującej (patrz: "Nr tel.stacji 1 / Nr tel.stacji 2" s. [44](#page-45-0)) konwersja numeru nie ma zastosowania.
- 2. Po upływie 4 sekund od wybrania ostatniej cyfry, moduł przechodzi do konwersji numeru.
- 3. Jeżeli wybierany numer zaczyna się od prefiksu usuwanego, prefiks jest usuwany z numeru.
- 4. Jeżeli wybierany numer nie rozpoczyna się zaprogramowanym w module prefiksem, na początku wybieranego numeru może zostać dopisany prefiks dodawany.
- 5. Jeżeli wybierany numer zaczyna się od jednego z prefiksów stałych lub już został skorygowany, moduł sprawdza, czy znajduje się on na liście numerów dozwolonych (patrz: "Pocz.nr tel. 1–32" s. [31\)](#page-32-1). Jeśli numer znajduje się na liście lub włączona jest opcja "Dowolne numery" (patrz: s. [29\)](#page-30-3) – numer jest uznawany za poprawny i moduł realizuje połączenie.

### <span id="page-62-0"></span>**13. Zainicjowanie aktualizacji oprogramowania modułu przy pomocy wiadomości SMS**

Na numer telefonu GSM modułu wysłać wiadomość SMS zawierającą polecenie sterujące uruchamiające proces aktualizacji oprogramowania modułu (funkcja "SMS firmware" w podmenu "Aktual. firmware"). Moduł połączy się z serwerem aktualizacji oprogramowania, którego adres zaprogramowany jest w module.

Jeżeli w module włączona jest opcja "Dowolny adres" (podmenu "Aktual. firmware"), wysłać można wiadomość o treści **xxxxxx=yyyy:zz.** lub **xxxxxx=yyyy:zz=**, gdzie "xxxxxx" to zaprogramowane w module polecenie sterujące uruchamiające proces aktualizacji, "yyyy" to adres serwera z aktualnym oprogramowaniem modułu (adres IP lub nazwa), a "zz" to numer portu serwera. Moduł połączy się z komputerem, którego adres podany został w wiadomości SMS. Jeżeli w wiadomości SMS polecenie sterujące zostanie podane poprawnie, a pozostałe dane błędnie, adres oraz port serwera, z którym ma się połączyć moduł, zostaną pobrane z ustawień zaprogramowanych w module.

Po zakończeniu aktualizacji, na numer telefonu, z którego wysłano wiadomość SMS inicjującą proces uaktualniania oprogramowania, zostanie wysłana wiadomość SMS zawierająca informację o wyniku procesu oraz o wersji oprogramowania modułu.

### <span id="page-62-1"></span>**14. Przywrócenie ustawień fabrycznych**

#### <span id="page-62-2"></span>**14.1 Program DLOAD10**

- 1. Wybrać na pasku menu polecenie "Komunikacja".
- 2. W menu, które się otworzy, wybrać funkcję "Ustawienia producenta". Wyświetli się okno, w którym należy potwierdzić chęć przywrócenia ustawień fabrycznych modułu.

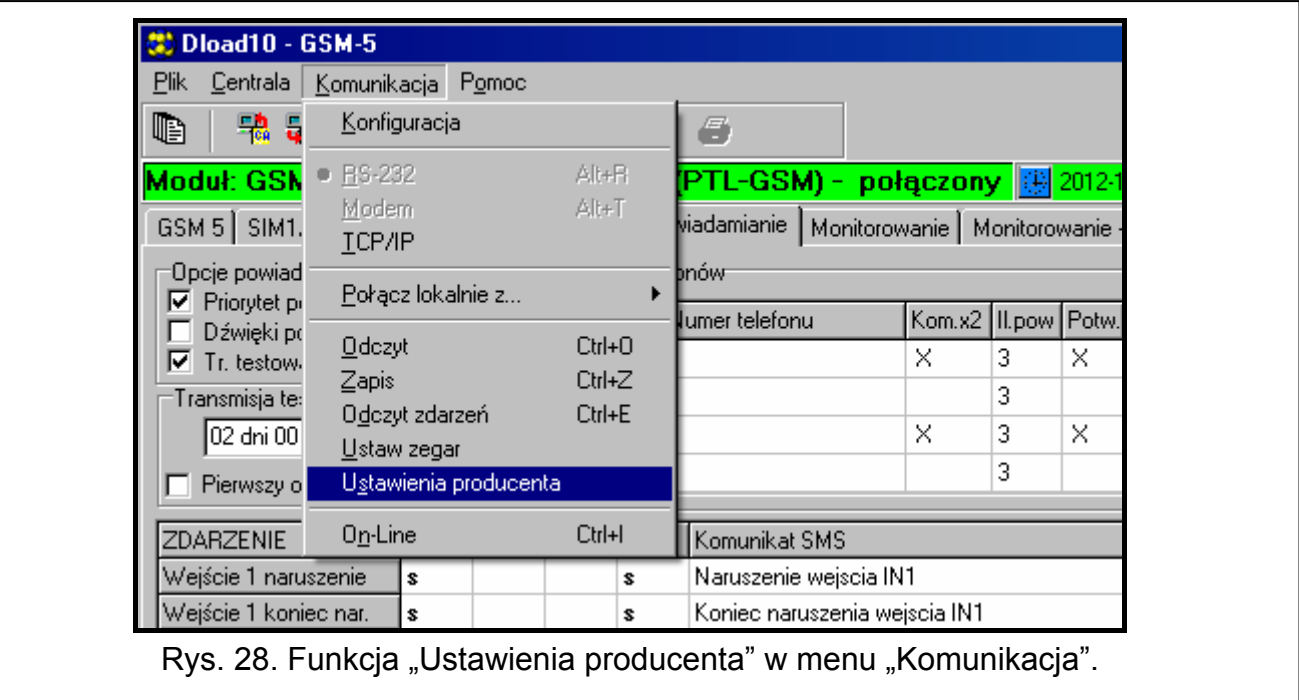

#### <span id="page-63-0"></span>**14.2 Tryb serwisowy**

- 1. Wejść do trybu serwisowego.
- 2. Wybrać funkcję "Skasuj wszystko". Wyświetli się pytanie, w odpowiedzi na które należy potwierdzić chęć przywrócenia ustawień fabrycznych modułu przy pomocy przycisku CHANGE.

#### <span id="page-63-1"></span>**14.3 Ustawienia fabryczne modułu (DLOAD10)**

#### **Zakładka "GSM 4/5":**

Identyfikator GSM: AAAAAA Prędkość RS-232: 19200 bps Autorestart co: 24 godziny Włączone opcje: Pokazuj wybierane numery Pokaż awarię linii telefonicznej Przełącz linię przy awarii Wył. nap. linii tel. przy awarii GSM Podświetlenie LCD: brak Format modemu: auto W odebranym CLIP skonwertuj "+" na: 00 Odpowiadanie na CLIP: Kom. głos. Czas braku telefonu: 2 Czas braku GSM: 0 Czas dzwonienia: 30 **Zakładka "SIM 1/2":**  Włączone opcje: Pełen, międzynarodowy numer Pobierz czas z sieci GSM

Czas blokady: 0

Czas powrotu: 0

#### **Zakładka "Sterowanie / Wejścia / Wyjścia":**

Typ wejścia IN 1-4: 2.NO

Czułość wejścia IN 1-4: 200 ms

Powrót wejścia IN 1-4: 4 sek.

Aut. blokowane po alarmach IN 1-4: 3

Autoreset po IN 1-4: 120 sek.

Czas blokady IN 1-4: 24 godz.

Można blok. ręcznie IN 1-4: włączona

Czas działania wyjścia (monostab.) OT 1-3: 30 sek.

Można ster. lokalnie OT 1-3: włączona

#### $Z$ akładka "Powiadamianie":

Włączone opcje:

Priorytet powiadamiania

Tr. testowa ze statusem modułu

Powiadamiaj przy sprawnej linii tel. ze wszystkich wejść

Il. pow. tel 1-4: 3

Komunikaty SMS: domyślna treść dla wszystkich zdarzeń

#### $Z$ akładka "Monitorowanie":

Włączone opcje:

Buforowanie zdarzeń

Ilość prób centrali do wysyłania zdarzenia alternatywną drogą: 3

Długość potwierdzenia: 850 ms

Wyślij SMS: Problem monitorowania (stacja #)

#### $Z$ akładka "Monitorowanie - Wejścia":

Kody zaprogramowane dla zdarzeń: Transmisja testowa, Awaria linii tel., Koniec awarii linii **Zakładka "Downloading TCP/IP":** 

Włączone opcje:

Adres serwera z SMS

Kodowanie przesyłanych danych

#### **Zakładka "Zdalna aktualizacja":**

Włączone opcje:

Adres serwera z SMS

Komunikaty SMS: treść standardowa.

### <span id="page-65-0"></span>**15. Dane techniczne**

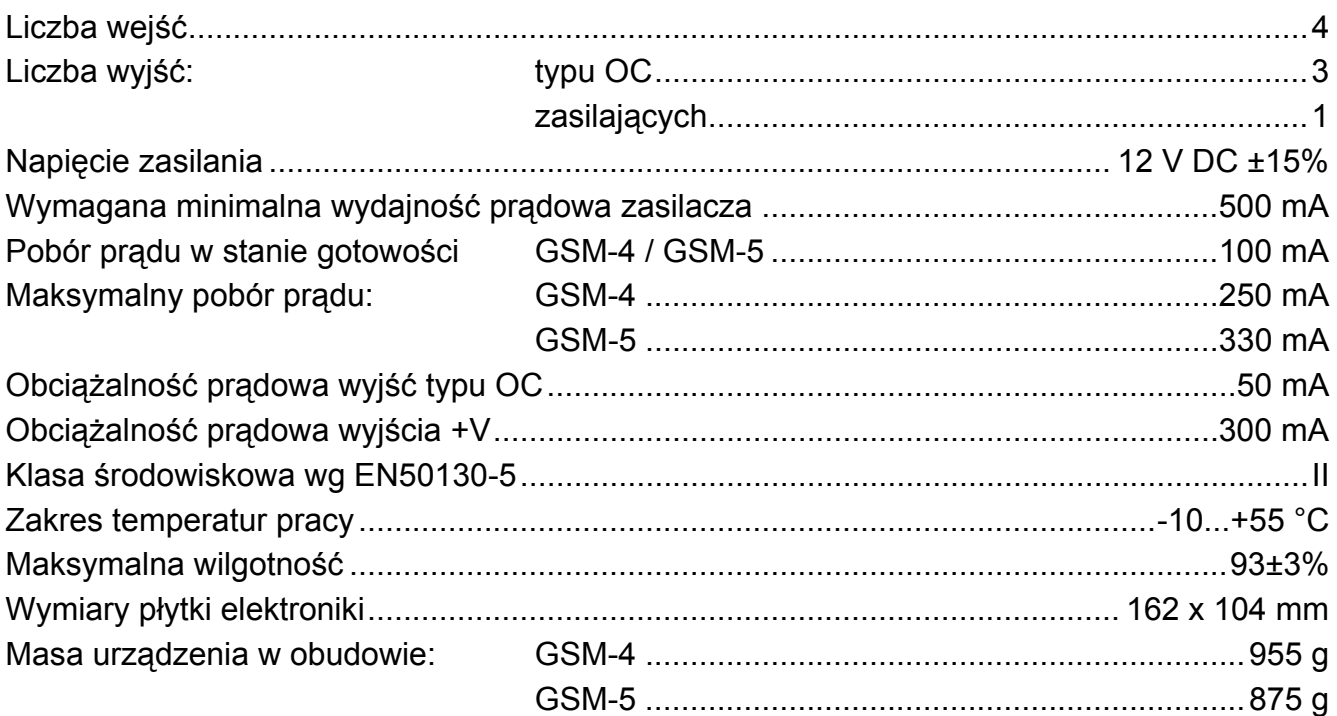

<span id="page-65-1"></span>Parametry GPRS oraz numery centrum SMS dla operatorów sieci GSM w Polsce (stan na wrzesień 2012):

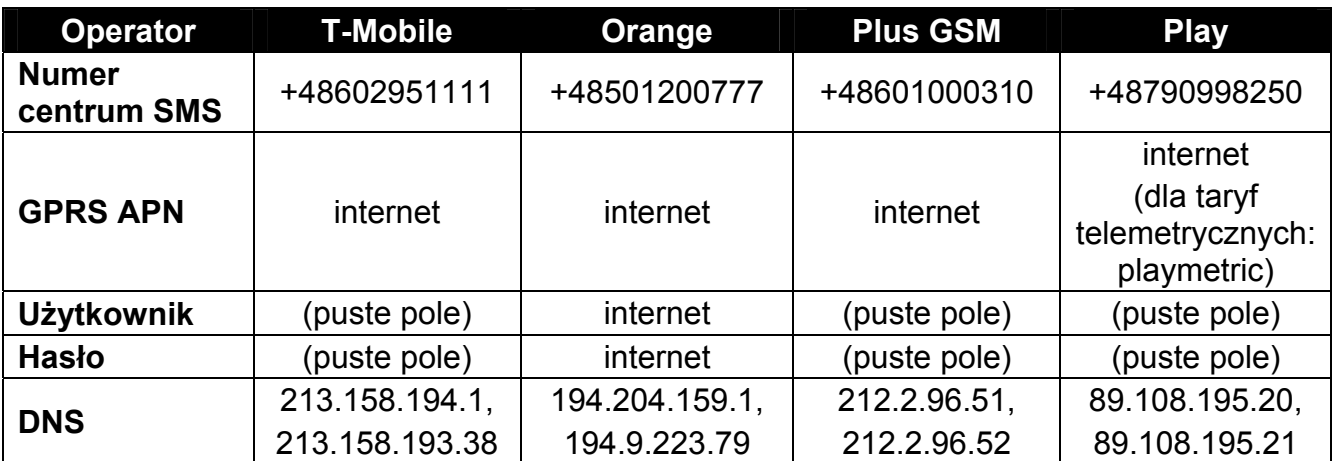